**CENTRO ESTADUAL DE EDUCAÇÃO TECNOLÓGICA PAULA SOUZA Faculdade de Tecnologia de Jundiaí – "Deputado Ary Fossen" Curso Superior de Tecnologia em Gestão da Tecnologia da Informação**

> **Heloísa Lopes de Oliveira Iury Michelin Micas José Aparecido de Campos Júnior Marcos Daniel da Silva Pereira Raphael Gonçalves Villela**

# **TORRE DE PIZZA – SOFTWARE PARA TOTENS DE AUTOATENDIMENTO EM PIZZARIAS**

**Heloísa Lopes de Oliveira Iury Michelin Micas José Aparecido de Campos Júnior Marcos Daniel da Silva Pereira Raphael Gonçalves Villela**

# **TORRE DE PIZZA – SOFTWARE PARA TOTENS DE AUTOATENDIMENTO EM PIZZARIAS**

Trabalho de Graduação apresentado à Faculdade de Tecnologia de Jundiaí – "*Deputado Ary Fossen*"; como requisito parcial para a obtenção do título de Tecnólogo em Gestão da Tecnologia da Informação; sob a orientação do Professor Peter Jandl Júnior.

**Jundiaí, SP 2024**

Este trabalho é dedicado aos nossos amigos e familiares que contribuíram decisivamente para a nossa caminhada. Sem eles, nós não seríamos nada.

### **AGRADECIMENTOS**

Gostaríamos de agradecer ao nosso Orientador Peter Jandl Júnior; pois sem sua assistência e envolvimento dedicado em todas as etapas do processo; este projeto nunca teria sido realizado. Gostaríamos também de agradecer aos membros da Banca Examinadora. Por último, mas não menos importante; gostaríamos de agradecer às nossas famílias e amigos. Este trabalho é uma prova do amor e incentivo incondicional que recebemos deles.

*Feci quod potui, faciant meliora potentes* (Locução Latina)

### **RESUMO**

CAMPOS JÚNIOR, José Aparecido de; MICAS, Iury Michelin; OLIVEIRA, Heloísa Lopes de; PEREIRA, Marcos Daniel da Silva; e VILLELA, Raphael Gonçalves. **Torre de Pizza – Software para Totens de Autoatendimento em Pizzarias**. XX f. Trabalho de Conclusão do Curso Tecnólogo em Gestão da Tecnologia da Informação. Faculdade de Tecnologia de Jundiaí – "*Deputado Ary Fossen*". Centro Estadual de Educação Tecnológica Paula Souza. Jundiaí, 2024.

O processo de desenvolvimento de um software demanda planejamento e organização da equipe para produzir um código fonte de qualidade. Esses e outros atributos foram necessários para evitar problemas estruturais no aplicativo voltado para atender às necessidades comerciais de pizzarias de qualquer porte; desenvolvido para rodar em totens de autoatendimento; fornecendo-lhes um sistema interativo, com interface amigável e intuitiva baseada nas melhores práticas de UX/UI; aumentando a eficácia e a eficiência operacional deste segmento.

**Palavras-Chave:** software; totens de autoatendimento; pizzarias.

### **ABSTRACT**

CAMPOS JÚNIOR, José Aparecido de; MICAS, Iury Michelin; OLIVEIRA, Heloísa Lopes de; PEREIRA, Marcos Daniel da Silva; and VILLELA, Raphael Gonçalves. **Pizza Tower – Self-Service Kiosk Software for Pizzerias**. XX f. End-of-course paper in Technologist Degree in Information Technology Management. Faculdade de Tecnologia de Jundiaí – "*Deputado Ary Fossen*". Centro Estadual de Educação Tecnológica Paula Souza. Jundiaí, 2024.

The software development process requires team planning and organization to produce high-quality source code. These and other attributes were necessary to avoid structural issues in the application aimed at meeting the commercial needs of pizzerias of all sizes; designed to run on self-service kiosks; providing them with an interactive system, featuring a user-friendly, intuitive interface based on UX/UI best practices; enhancing effectiveness and operation efficiency in this sector.

**Keywords:** software; self-service kiosks; pizzerias.

# **LISTA DE ILUSTRAÇÕES**

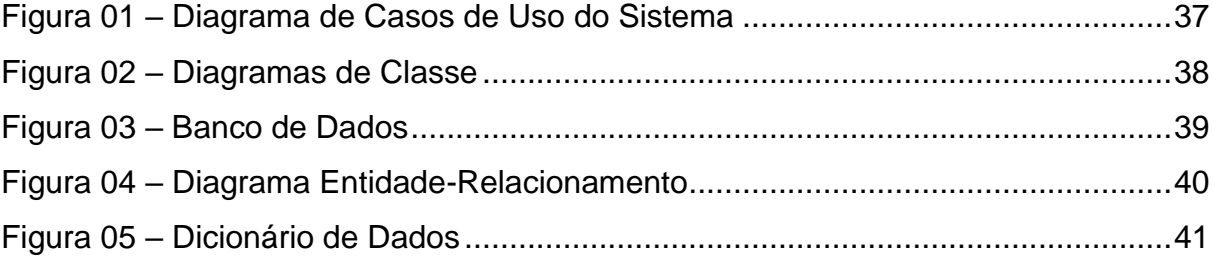

### **LISTA DE TABELAS**

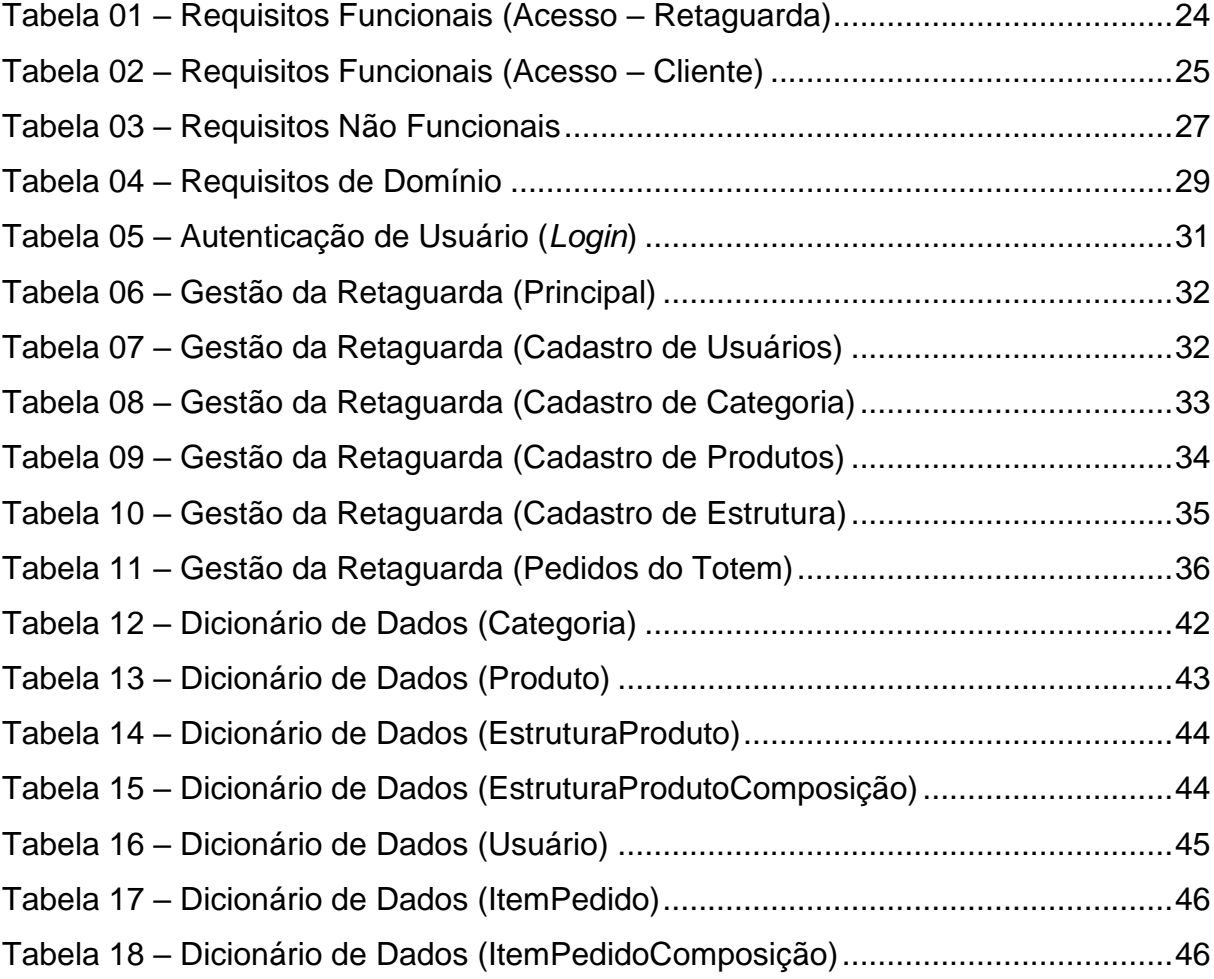

## **LISTA DE ABREVIATURAS E SIGLAS**

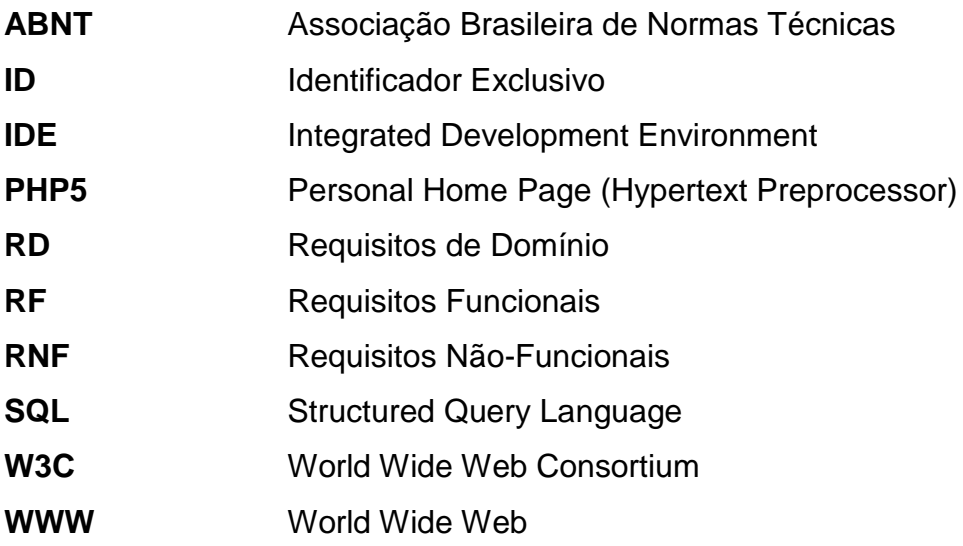

# **SUMÁRIO**

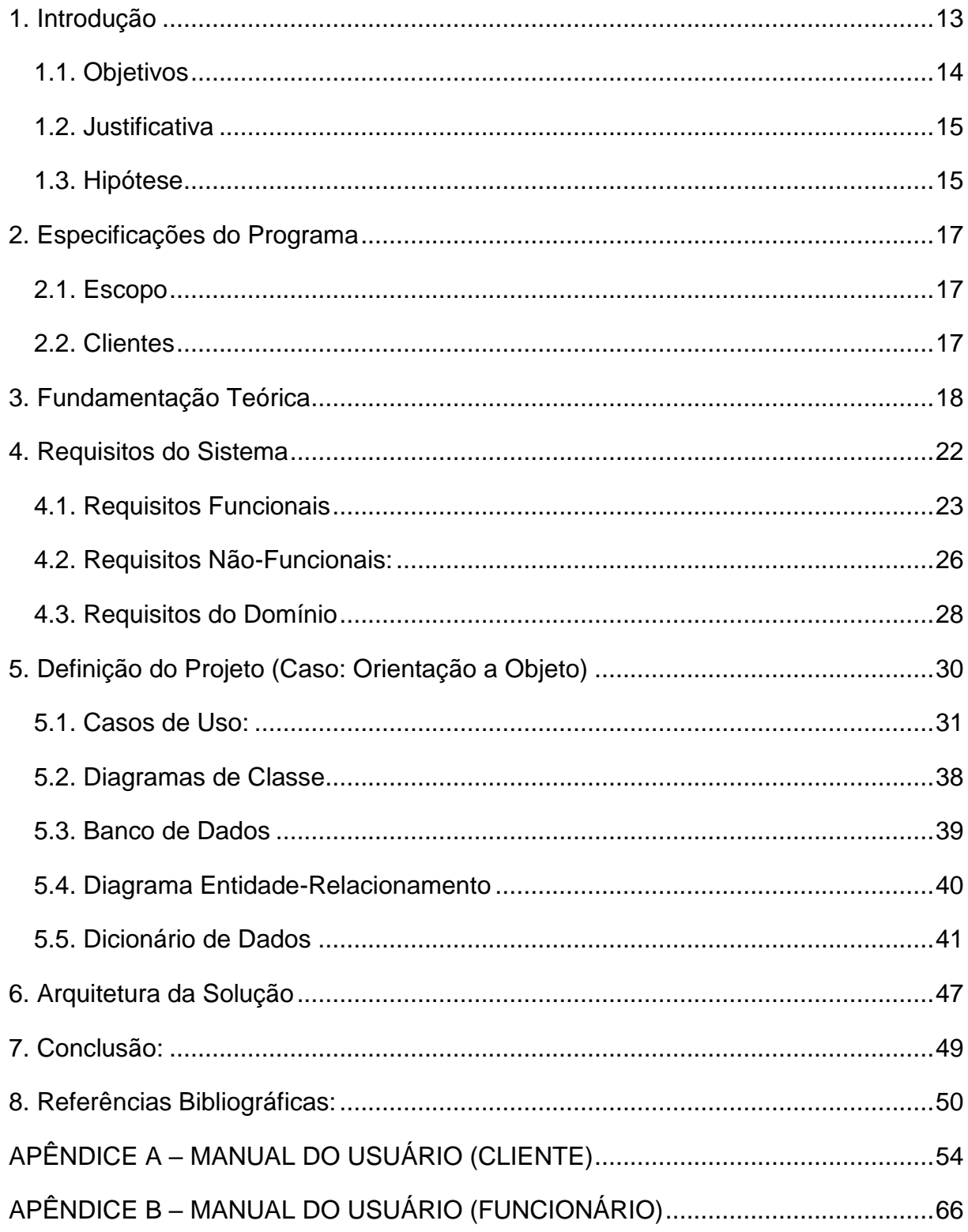

# <span id="page-12-0"></span>**1. INTRODUÇÃO**

Segundo LIMA (2023), o Paladar "*é uma sensação química percebida por células específicas, denominadas papilas gustatórias. Localizada na língua e palato, estas promovem, além de sensações táteis, aquelas relacionadas aos sabores*". Ainda segundo a autora, "*o que chamamos de sabor é, na verdade, uma combinação de odores e gostos percebidos pelo sentido gustativo e olfativo; ativados pelos seus quimiorreceptores*". Por fim, a autora nos lembra que "*a textura, temperatura, ardência e cor dos alimentos também influenciam nas sensações palatais, sendo o gosto final a resultante de todos os estímulos recebidos, enviados ao cérebro e ali interpretados*".

O questionamento primordial que nos levou ao desenvolvimento de um aplicativo que possibilita a criação de Pizzas personalizadas de acordo com as preferências de cada cliente foi: "*O que faz uma pessoa gostar de um alimento e outra não?*".

De acordo com Paul Briesling (apud CAVALCANTE, 2016); "*tais diferenças envolvem desde predisposições genéticas e culturais até uma sensibilidade maior das papilas gustativas ao sabor amargo*". Isto explica porque dentro de uma mesma família pode haver indivíduos que gostem de determinados ingredientes e/ou temperos (como cebola ou ervilha) e outros membros não.

Partindo dessa premissa, buscamos adaptar o Plano de Negócios da Rede de Restaurantes *Subway* (cujo diferencial é ofertar a seus clientes inúmeras possibilidades de personalização de seus sanduíches – escolhendo os ingredientes, o tipo de pão, molhos e até o tamanho do lanche) ao segmento de Pizzarias.

Nossa proposta foi desenvolver um software para ser executado em Totens de Auto-Atendimento e/ou Smartphones; onde os clientes poderão personalizar suas Pizzas de acordo com suas preferências gustativas – escolhendo quais ingredientes serão adicionados ao produto em vez de oferecer longas listas de sabores prédeterminados em seu cardápio; permitindo assim uma experiência nova, personalizada e ágil.

RIBEIRO (2021) conceitua Pizza como sendo "*um disco de massa, que pode variar de tamanho e espessura, regado com molho de tomate e coberto com muçarela e vários outros ingredientes, como outros tipos de queijo, vegetais, embutidos e normalmente polvilhado com orégano ou manjericão. Todos esses ingredientes já no disco são assados em forno*".

SANKHYA (2023) conceitua Totem de Autoatendimento como sendo uma máquina em que o cliente pode, de maneira independente, solicitar o produto ou serviço desejado de forma autônoma. Além disso, também consegue efetuar pagamentos e responder a pesquisas de satisfação. O seu funcionamento deve ser simples, com uma interface prática e interativa (facilitando o uso dos clientes); e pode ser integrado a um sistema que a organização já utiliza (o que facilita a gestão do negócio). Para TUTIDA (2021), os chamados *"totens de self-order em restaurantes são uma tendência em crescimento*", pois "*esse tipo de tecnologia aumenta drasticamente a eficiência operacional e de atendimento ao cliente, o que significa menos tempo parado em uma fila e maior fluxo de clientes*".

Como futuros Gestores de Tecnologia da Informação; sabemos que as inovações tecnológicas são essenciais para empresas que desejam estar à frente da concorrência (independente do setor de atuação). No varejo, por exemplo, a SANKHYA (2023) nos trouxe as conclusões de uma pesquisa realizada pela Global Market Insight (denominada "*Self-Checkout System Market Report*"); que estimou um crescimento de 11% (onze por cento) no Autoatendimento até o ano de 2027. Segundo essa mesma pesquisa, esse modelo de negócio pode alcançar cifras de US\$ 6,5 bilhões; e a tendência é que esses números cresçam cada vez mais.

Com os objetivos descritos anteriormente, buscamos oferecer uma alternativa viável e atrativa ao segmento de Pizzarias; com baixo custo operacional e que represente vantagem competitiva aos nossos futuros clientes.

#### <span id="page-13-0"></span>**1.1. Objetivos**

O principal propósito deste trabalho é a elaboração de um protótipo de Sistema Eletrônico para auxiliar o processo de vendas de Pizzarias de pequeno e médio porte; a ser implementado em Terminais de Autoatendimento (Totens), Microcomputadores, Tablets, Celulares e outros Devices; facilitando a elaboração de pedidos personalizados (tendo por base o plano de negócios das Redes *Subway*, *Popeye's* e *Jeronimo's*); contando com telas intuitivas que capturam os pedidos e reduzem a termo – proporcionando agilidade no atendimento e no preparo dos produtos.

#### <span id="page-14-0"></span>**1.2. Justificativa**

Como vimos, o seguimento comercial do chamado "Autoatendimento" vem apresentando crescimento significativo nos últimos anos; e a tendência é que cresça ainda mais nas próximas décadas – acompanhando novos hábitos de consumo que exigem ganho de tempo e autonomia. Esse aumento também acontece porque, na maioria dos pontos de venda, pode-se operar durante as vinte e quatro horas do dia (sem aumentar os gastos com mão de obra); e também é possível estabelecer lojas em espaços compactos; ou seja: com uma redução significativa dos custos.

Pizzarias de pequeno e médio porte poderiam se beneficiar deste software; reduzindo custos com mão de obra; infraestrutura; locação de pontos comerciais menores (quiçá operando através do sistema de "*Dark Kitchen*"); etc. Logo, sistemas desenvolvidos com foco neste ramo tendem a ser extremamente lucrativos; o que, si, já justifica o empenho e recursos empregados no seu desenvolvimento e posterior comercialização.

#### <span id="page-14-1"></span>**1.3. Hipótese**

Basicamente, quando se fala em escrita e texto acadêmicos, as hipóteses visam responder à pergunta levantada pelo problema da pesquisa. Trazendo a celeuma para o caso concreto, temos a seguinte indagação:

Como aperfeiçoar o fluxo de atendimento e implementar a redução de custos a longo prazo através de uma solução tecnológica de fácil operacionalização; voltada especificamente para o ramo de pizzarias de pequeno e médio porte?

Uma Hipótese provável e testável é a implementação de um sistema integrado aos módulos de pagamento, de estoque e da cozinha; onde o cliente faz o pedido no próprio Totem de Autoatendimento; sendo gerado o pedido que é enviado automaticamente aos setores de produção (cozinha) e recebimento (caixa); gerando uma senha para a retirada do produto (pizza); agregando agilidade no processo; facilidade no pedido; maior liberdade para o cliente escolher o que quer comer; e como já dito; redução de custos com funcionários.

Além das vantagens já citadas sobre automação e redução de custos à longo prazo; parte-se da premissa que o Autoatendimento proporciona considerável diminuição de erros nos pedidos; e conseqüentemente perdas do produto final. O/ ticket médio tende a ser maior no auto-atendimento (pois como você terá um espaço ilimitado para colocar seus produtos; seu cliente poderá pedir combos, acompanhamentos e sobremesas – já que não possui a mesma liberdade no cardápio impresso); e o espaço físico ocupado pelo Totem de Atendimento é menor que uma baia de atendimento tradicional (proporcionando melhor aproveitamento do espaço físico do restaurante).

No próximo tópico, apresentaremos as Especificações Técnicas e Operacionais do Sistema desenvolvido.

## <span id="page-16-0"></span>**2. ESPECIFICAÇÕES DO PROGRAMA**

A seguir serão apresentados os itens do *Escopo* (que define de forma objetiva e precisa quais são as funcionalidades do sistema; bem como suas restrições e limites); e os *Clientes* a quem este software se destina.

#### <span id="page-16-1"></span>**2.1. Escopo**

Trata-se de um protótipo de software para totens de auto-atendimento de pizzarias de pequeno e médio porte; facilitando a elaboração de pedidos personalizados; tendo por base o plano de negócios das Redes *Subway* e *Jeronimo's*; contando com telas intuitivas que capturam os pedidos e reduzem a termo – proporcionando agilidade no atendimento e no preparo dos produtos.

#### <span id="page-16-2"></span>**2.2. Clientes**

Este software visa atender às necessidades de pequenos e médios restaurantes especializados na fabricação artesanal de pizzas – embora nada impeça que seja utilizado em outros tipos de negócios do ramo de restaurantes (com mínimas adequações ao *template*).

No próximo tópico, exibiremos a *Fundamentação Teórica* do presente trabalho.

# <span id="page-17-0"></span>**3. FUNDAMENTAÇÃO TEÓRICA**

A metodologia aplicada no desenvolvimento deste trabalho detém caráter descritivo; tendo como objetivo primordial a descrição das características de um determinado fenômeno por meio do estabelecimento de relações entre variáveis.

Segundo PEROVANO (2014), neste tipo de pesquisa, realiza-se o estudo, a análise, o registro e a interpretação de fatos do meio físico sem a interferência do pesquisador. A pesquisa descritiva pode ser comparada a um estudo de caso, no qual os dados pertinentes são coletados e serão realizadas as análises das relações entre as variáveis e são determinados os efeitos resultantes.

Neste estudo elaboramos um protótipo, com base nos dados provenientes da fase de testes, obtidos por meio da aplicação prática dos conceitos envolvidos. O caráter dessa pesquisa foi qualitativo; que, segundo DIEHL (2004), descreve a complexidade de determinado problema; sendo necessário para compreender e classificar os processos dinâmicos vividos nos grupos; contribuir para o processo de mudança – possibilitando o entendimento das mais variadas particularidades dos processos e indivíduos.

Considerando o objetivo deste estudo (que consistia em desenvolver um protótipo para auxiliar o processo de vendas de pizzarias de pequeno e médio porte); foram efetuadas pesquisas em busca de informações acerca do tema abordado; que substanciassem a importância do mesmo. E para a obtenção dos dados importantes ao desenvolvimento da aplicação proposta, houve a verificação da necessidade de uma análise e levantamento de requisitos; que se sucedeu por meio da colaboração do nosso Professor Orientador; que verificou as funcionalidades que seriam importantes que o protótipo demonstrasse.

Em suma, a análise dos requisitos manteve o princípio ágil que sugere simplicidade tendo em vista desenvolver apenas as funcionalidades consideradas essenciais para verificação da viabilidade da proposta de software.

Na etapa do processo de desenvolvimento referente à implementação da aplicação, o layout do sistema foi desenhado com base nas normas regentes de desenvolvimento de páginas web.

Como bem citado por WR3 BRASIL (2017); essas normas são especificações na W3C (World Wide Web Consortium); que desenvolve normas técnicas e orientações através de um processo projetado para maximizar a consenso sobre as recomendações, garantindo qualidades técnicas e editoriais; além de alcançar apoio da comunidade de desenvolvedores; do consórcio e do público em geral.

Para a fase de implementação, foram utilizados diversos softwares (como o Internet Information Services (IIS), React JS, Visual Studio, .Net Core 3.1, MySQL 4, PhPMyAdmin; IDE e suporte para diferentes linguagens de programação.

Como descreve JUNIOR (2021); "*O IIS (Internet Information Services) é um servidor Web criado pela Microsoft para seus sistemas operacionais. A função de servidor Web é fornece uma plataforma segura, fácil de gerenciar, modular e extensível para a hospedagem confiável de sites, serviços e aplicativos*". Ou seja: ele fornece aos administradores uma gama de recursos que permitem configurar o acesso à rede.

React JS é um framework de JavaScript de código aberto utilizado em diversas aplicações por desenvolvedores para a criação de interfaces de usuário (UI), que corresponde a interação do usuário com o aplicativo web. Segundo a definição da ALURA (2024) um framework: "*é um conjunto de ferramentas e bibliotecas que fornecem um conjunto de recursos e funcionalidades prontas para desenvolvedores e desenvolvedoras de software*". Sendo um conjunto de dados pré-estabelecidos que acelera o processo de criação de uma aplicação.

Como descrito pela própria MICROSOFT (2023); "*O Visual Studio é uma ferramenta de desenvolvedor poderosa que permite realizar todo o ciclo de desenvolvimento em um só lugar. É um IDE (Ambiente de Desenvolvimento Integrado) abrangente que você pode usar para escrever, editar, depurar e criar código, além de implantar seu aplicativo*", além de entregar extensões, e ferramentas de preenchimento automático, funcionalidades que simplificam para o usuário o desenvolvimento.

A MICROSOFT (2023) define o .NET como sendo "*uma plataforma de desenvolvimento gratuita multiplataforma e de código aberto para criar muitos tipos de aplicativos*", destinada a desenvolvedores com conhecimento técnico para a elaboração de programas, a utilização do .NET garante a segurança e produtividade.

Segundo a AMAZON (2024), entende-se código aberto como "*um modelo de produção descentralizado que permite a qualquer pessoa modificar e compartilhar tecnologias porque seu projeto é acessível ao público*" se tornando um trabalho em conjunto entre diversos desenvolvedores que buscam o aprimoramento de softwares, e além de fomentar discusos acerca dos diversos aspectos do desenvolvimento.

Conforme descrito pela ALURA (2024); o "*MySQL é um sistema de gerenciamento de banco de dados relacional (SGBD) de código aberto que utiliza a linguagem SQL (Structured Query Language) para acessar, adicionar, modificar e deletar dados*". Toda a informação disposta na aplicação é armazenada neste sistema, que a organiza e atende a solicitações requeridas pelo aplicativo segundo ação do usuário.

A proposta do protótipo previa também a execução de cálculos a partir de dados cadastrados pelo usuário; e o uso de Bancos de Dados integrados através do chamado *Back-End* ao *Front-End*.

Conforme TOTVS (2020); entende-se como *Back-End* "*Essa forma de desenvolvimento se relaciona com o que está por trás das aplicações desenvolvidas na programação. Ou seja, tudo que dá estrutura e apoio às ações do usuário da máquina é chamado de back-end*". O que ocorre no Back-End não é visualizado pelo usuário, mas seus processos são essenciais para o funcionamento do software.

Referente ao *Front-End*, a TOTVS (2021) o define como "*O Front-end está muito*  relacionado com a interface gráfica do projeto. Ou seja, é onde se desenvolve a *aplicação com a qual o usuário irá interagir diretamente, seja em softwares, sites, aplicativos etc. Portanto, é essencial que o desenvolvedor tenha uma preocupação com a experiência do usuário*". Ou seja, o mesmo trabalha para garantir a usabilidade por parte do usuário, e intermedia a relação do mesmo com o *Back-End*.

Após o término do desenvolvimento do protótipo, começamos os testes funcionais e de usabilidade (consistindo numa análise dinâmica do sistema para verificar se o software atende aos requisitos estabelecidos e se comporta da maneira esperada). Essa fase contou com a participação do Professor Orientador.

A seguir, apresentaremos os *Requisitos Funcionais, Não-Funcionais e de Domínio do Sistema*.

# <span id="page-21-0"></span>**4. REQUISITOS DO SISTEMA**

Segundo MARQUES (2018), o ponto de partida de qualquer projeto de software (independentemente da metodologia de desenvolvimento empregada) é o levantamento de seus Requisitos. Isso ocorre porque a definição dos passos subsequentes se baseia nos resultados obtidos durante essa etapa inicial. Vejamos sua definição conceitual para esse processo:

> De forma simples, o levantamento de requisitos trata-se do processo de compreensão e identificação das necessidades que o cliente espera ser solucionado pelo sistema que será desenvolvido, definindo a função que o software vai desempenhar.

> É a primeira etapa no ciclo de desenvolvimento de software, onde são definidas as funcionalidades e o escopo do projeto. O profissional que executa esta função é o Analista de Requisitos.

SOMMERVILLE (2011) conceitua Requisitos do Sistema como:

Descrições mais detalhadas das funções, serviços e restrições operacionais do sistema de software. O documento de requisitos do sistema (às vezes chamado especificação funcional) deve definir exatamente o que deve ser implementado. Pode ser parte do contrato entre o comprador do sistema e os desenvolvedores de software.

Em suma, nosso software funciona como um "*token*" que automatiza o processo de atendimento aos clientes e o controle de pedidos por parte do usuário. O mesmo se destina à dispositivos eletrônicos com acesso à internet que possuam um display interativo para a montagem dos pedidos; e um computador com Sistema Windows 10 ou superior; para acesso do Administrador.

O software foi desenvolvido para o Ambiente Web; logo, sua construção de interface foi desenvolvida em React e Node JS; possuindo integração com o Banco de Dados MySQL.

O sistema oferece dois "*tipos*" de acesso distinto: o primeiro (*perfil usuário*) restringese à inserção de dados para a montagem do pedido. O segundo (*perfil administrador*) monitora e administra os recursos; possuindo também a função de cadastrar as categorias de produtos, usuários e estruturas; bem como a alteração e remoção dos mesmos. Esse sistema permite ao usuário realizar a "*montagem*" da pizza personalizada (através da seleção dos ingredientes disponíveis e outros atributos); agilizando o processo de pedidos e facilitando o controle de estoque em tempo real (de acordo com os pedidos feitos).

Existem três tipos de Requisitos que compõem um sistema, sendo eles os *Requisitos Funcionais* (RF); os *Requisitos Não-Funcionais* (RNF); e os *Requisitos de Domínio* (RD). Vejamos detalhadamente cada um deles nos tópicos abaixo.

#### <span id="page-22-0"></span>**4.1. Requisitos Funcionais**

ROVEDA (2022) conceitua os Requisitos Funcionais como "*as funções que o software deve executar*". Essas funções podem ser básicas (como cadastrar um cliente num banco de dados; um sistema para criar e gerar tarefas entre departamentos de uma empresa; gerar relatórios de vendas etc.); ou mais avançadas e complexas.

Para ROCHA E MAGALHÃES (2015), "*os Requisitos Funcionais estão intimamente ligados às funcionalidades propostas pelo sistema, e que serão usadas na resolução do problema do contratante, e atenderá todas as suas necessidades*"; ou seja: tudo o que se pode interagir dentro do software.

Ainda segundo MIRANDA (2024), "*os Requisitos Funcionais descrevem as ações específicas que um sistema ou aplicativo deve ser capaz de executar. Elas são as capacidades concretas e as operações que o software deve realizar*".

Aplicando-se este conceito no caso concreto, temos que o nosso Sistema possui os seguintes Requisitos Funcionais, como apresentado na Tabela a seguir:

| Acesso (Retaguarda) |                       |                                                                                                    |
|---------------------|-----------------------|----------------------------------------------------------------------------------------------------|
| ID                  |                       | Requisitos:                                                                                                    |
| <b>RF001</b>        | Login de Usuário      | Tela onde o Administrador utiliza seu Usuário e<br>Senha para acessar as funcionalidades da<br>Retaguarda do Software                                                                                                    |
| <b>RF002</b>        | Cadastro de Usuário   | Tela onde o Administrador pode realizar o<br>controle de acesso de mais Usuários do<br>Software; podendo adicionar um Usuário,<br>Editar e até Excluir o acesso do mesmo. Além<br>da possibilidade de alterar o seu status para<br>Ativo ou Inativo; que se refere aos Usuários<br>atuantes no sistema.          |
| <b>RF003</b>        | Categoria de Produto  | Categoria refere-se ao conjunto de<br>determinado item; onde por intermédio do<br>software, pode-se criar uma categoria para<br>determinado tipo de produto (por exemplo:<br>bebidas, pizzas etc.).                                                                                                    |
| <b>RF004</b>        | Cadastro de Produtos  | Nesta tela é possível realizar o monitoramento<br>do status dos produtos no sistema; editar os<br>produtos; excluir e cadastrar um produto novo.<br>No cadastro, deve-se atribuir um nome e uma<br>categoria desejada para o mesmo.                                                                              |
| <b>RF005</b>        | Cadastro de Estrutura | No Cadastro de Estrutura é possível criar um<br>novo produto a partir do conjunto de outros já<br>cadastrados no sistema. Como é o caso das<br>pizzas que utilizam diversos ingredientes. Esta<br>estrutura criada facilita o pedido dos usuários,<br>por exemplo, o que querem pedir as pizzas<br>tradicionais. |

Tabela 01 – Requisitos Funcionais (Acesso – Retaguarda)

A Tabela apresentou o "*Acesso (Retaguarda)*". Vejamos o "*Acesso (Clientes)*":

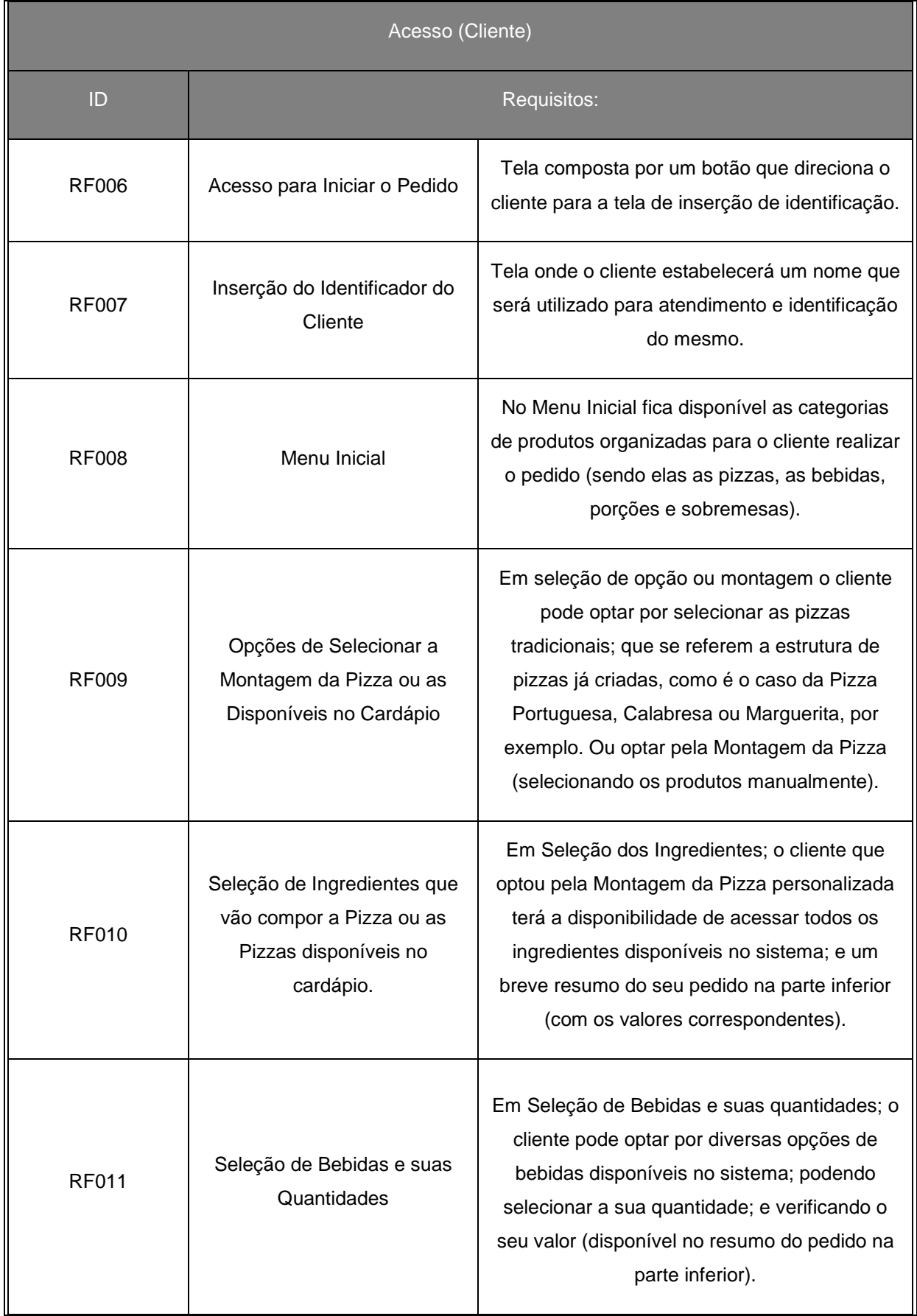

### Tabela 02 – Requisitos Funcionais (Acesso – Cliente)

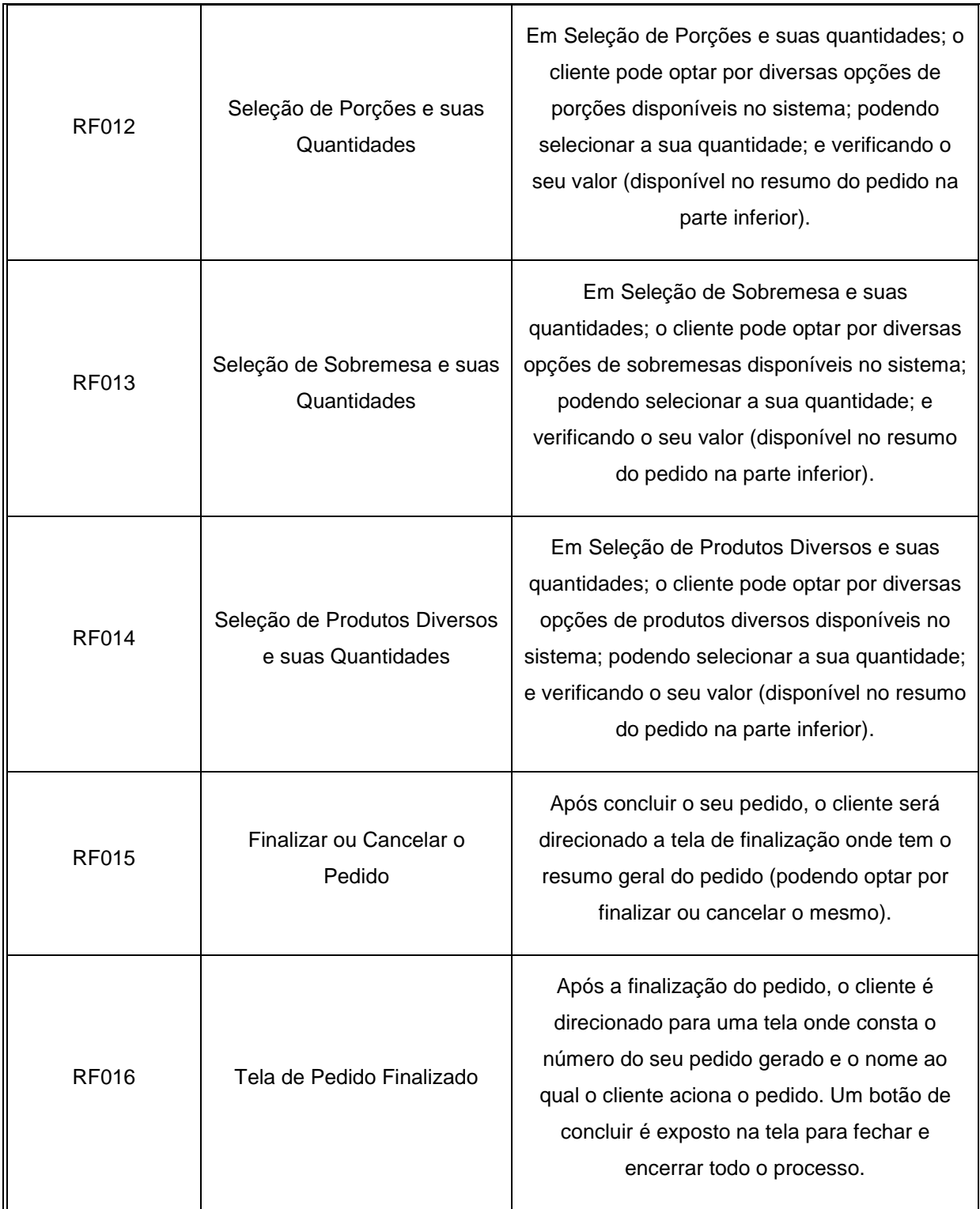

A seguir apresentaremos os *Requisitos Não Funcionais* do sistema.

# <span id="page-25-0"></span>**4.2. Requisitos Não-Funcionais:**

ROVEDA (2022) definiu os Requisitos Não Funcionais como sendo "*mais voltados às funções a serem entregues aos usuários, como desempenho, segurança, confiança e usabilidade*". Eles têm algumas divisões e subdivisões específicas, tais como:

*\* Produtos* (com diversas subdivisões, tais como *Usabilidade*, *Manutenibilidade*, *Confiabilidade*, *Desempenho*, *Portabilidade*, *Reusabilidade* e *Segurança*);

*\* Processos*;

*\* Externos*.

Requisitos Não Funcionais estão para ROCHA E MAGALHÃES (2015) "*geralmente ligados à qualidade do produto como, por exemplo, robustez, segurança ou integridade*"; e muito embora não estejam ligados diretamente com a interatividade do usuário; acabam influenciando-os diretamente.

Vejamos quais são os Requisitos Não-Funcionais do nosso Sistema:

| ID            |                     | Requisitos:                                                                                                    |
|---------------|---------------------|----------------------------------------------------------------------------------------------------|
| <b>RNF001</b> | Portabilidade       | Qualquer dispositivo com acesso à internet e<br>que possua display (tela ou monitor) capaz de<br>suportar o software.                                                                                                    |
| <b>RNF002</b> | Usabilidade         | PC ou Notebook com Sistema Operacional<br>Windows 10 ou superior; com os seguintes<br>recursos instalados: Serviço WebLocal (IIS ou<br>SelfHost); Banco de Dados Servidor MySQL;<br>NodeJS; Ambiente de Acesso Remoto AZURE. |
| <b>RNF003</b> | Acesso (Retaguarda) | O Acesso à Retaguarda só é possível para<br>Usuários Ativos.                                                                                                    |

Tabela 03 – Requisitos Não Funcionais

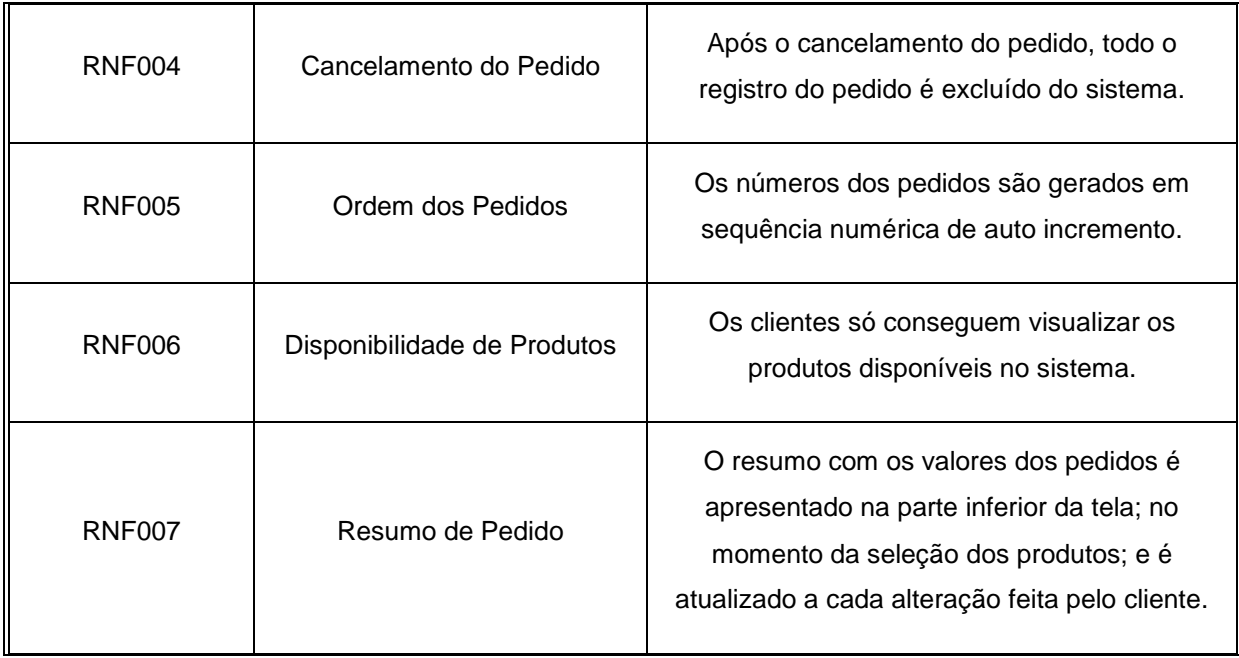

Descreveremos a seguir os *Requisitos de Domínio* no tópico 4.3.

### <span id="page-27-0"></span>**4.3. Requisitos do Domínio**

Ainda na lição de ROVEDA (2022); Requisitos de Domínio são aqueles que "*listam as características e qualidades do software em relação ao domínio*". Domínio indica "*um processo conhecido pelo cliente, por um departamento ou área específica em uma empresa*".

Segundo MARETTI (2014):

Requisitos de Domínio são derivados do domínio de aplicação e seus processos. Podem ser novos requisitos funcionais em si; podem restringir os requisitos funcionais existentes; ou estabelecer como realizar cálculos e processamentos específicos. Se não forem satisfeitos, poderá ser impossível fazer o sistema operar adequadamente.

Evidentemente, é importante que os clientes e os desenvolvedores estejam alinhados neste ponto – aclarando dúvidas sempre que necessário quanto aos termos e regras específicas do negócio. Neste caso especificamente, vejamos quais são os *Requisitos de Domínio* do nosso Sistema:

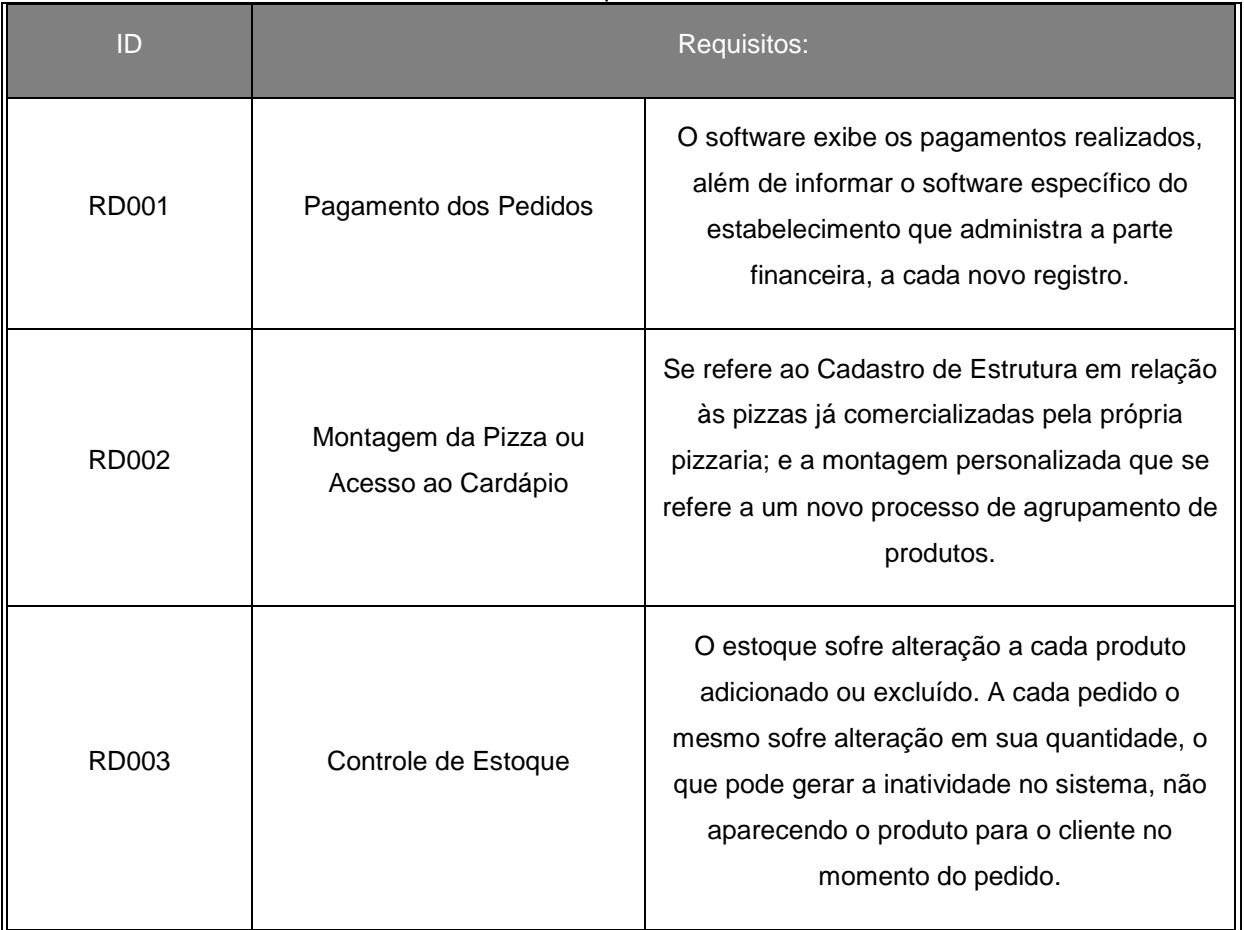

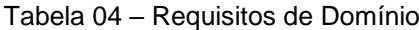

Fonte: Autores (2024)

No próximo capítulo, detalharemos a *Definição do Projeto* e a *Orientação à Objetos* adotada no caso concreto.

# <span id="page-29-0"></span>**5. DEFINIÇÃO DO PROJETO (CASO: ORIENTAÇÃO A OBJETO)**

Segundo MENEZES (2023):

A programação orientada a objetos (POO) é um paradigma de programação que organiza o código em torno de objetos, que representam entidades do mundo real e possuem características (atributos) e comportamentos (métodos). Sendo assim, trata-se de um dos paradigmas mais populares e amplamente utilizados na indústria de desenvolvimento de software.

Definimos a Orientação a Objetos; pois entendemos os benefícios da mesma para o desenvolvimento do software. Os conceitos utilizados para elaboração do software compõem uma modelagem simples baseada em objetos reais, onde facilita a compreensão do usuário.

CONCEIÇÃO (2023) lembra que a Orientação a Objeto "*facilita o reuso, a manutenção e a modularidade do código, além de torná-lo mais próximo da realidade*". Ela é fundamentada em quatro pilares principais (essenciais para a sua implementação correta); traçados diariamente por AWARI (2023).

São eles: *Abstração* ("*processo de identificar os atributos e comportamentos essenciais de um objeto e modelá-los em uma classe – eliminando detalhes desnecessários e nos concentrando apenas nas suas características mais importantes*"); *Encapsulamento* ("*princípio que nos permite agrupar dados e os métodos que operam sobre esses dados em uma mesma entidade, a classe*"); *Herança* ("*princípio que permite criar novas classes baseadas em classes já existentes*"); e *Polimorfismo* ("*princípio que permite que um objeto possa ser referenciado de várias formas, ou seja, um objeto de uma classe pode agir como uma instância de sua própria classe ou de qualquer uma das suas superclasses*").

Outro ponto importante é a herança dos códigos, onde este mecanismo permite a reutilização de classes e objetos, o que ajuda na agilidade e automatização dos processos.

A manutenção do código também é simplificada, podendo alterar partes específicas do código sem que comprometam o projeto como um todo. Além disso, o desenvolvimento se torna mais ágil, pois o método orientado a objetos é mais simples de se trabalhar em equipe, e facilita o seu gerenciamento.

No tópico 5.1 apresentamos detalhes dos *Casos de Uso* do sistema.

### <span id="page-30-0"></span>**5.1. Casos de Uso:**

Neste tópico, traremos a especificação de cada um dos *Casos de Uso* e o *Diagrama dos Casos de Uso*. Um modelo desta natureza descreve como diferentes tipos de usuários interagem com o sistema para resolver um problema. Como tal, ele descreve as metas dos usuários, as interações dos usuários com o sistema; bem como o comportamento necessário do sistema para satisfazer estas metas.

| Caso de Uso - Login                  |                                                                                                    |  |  |
|--------------------------------------|----------------------------------------------------------------------------------------------------|--|--|
| ID                                   | <b>UR01</b>                                                                                                    |  |  |
| <b>Descrição</b>                     | Tem o objetivo de realizar a autenticação do usuário.                                                                                                    |  |  |
| Ator primário                        | Usuário do sistema (retaguarda)                                                                                                    |  |  |
| Pré-condição                         | Não ter sido autenticado                                                                                                    |  |  |
| <b>Cenário principal</b>             | O caso de uso começa quando o usuário acessa o web site.<br>1.<br>O sistema carrega a página com os campos de login e senha.<br>2.<br>O usuário preenche os campos.<br>3.<br>4. O sistema faz a autenticação do usuário.<br>O usuário é redirecionado para a tela inicial do web site.<br>5. |  |  |
| Pós-condição                         | Inserir usuário e/ou senha incorretos.                                                                                                    |  |  |
| <b>Cenário</b><br><b>Alternativo</b> | O usuário informa os dados de login de forma errada.<br>a.<br>O usuário não lembra a senha.<br>b.                                                                                                    |  |  |

Tabela 05 – Autenticação de Usuário (*Login*)

Fonte: Autores (2024)

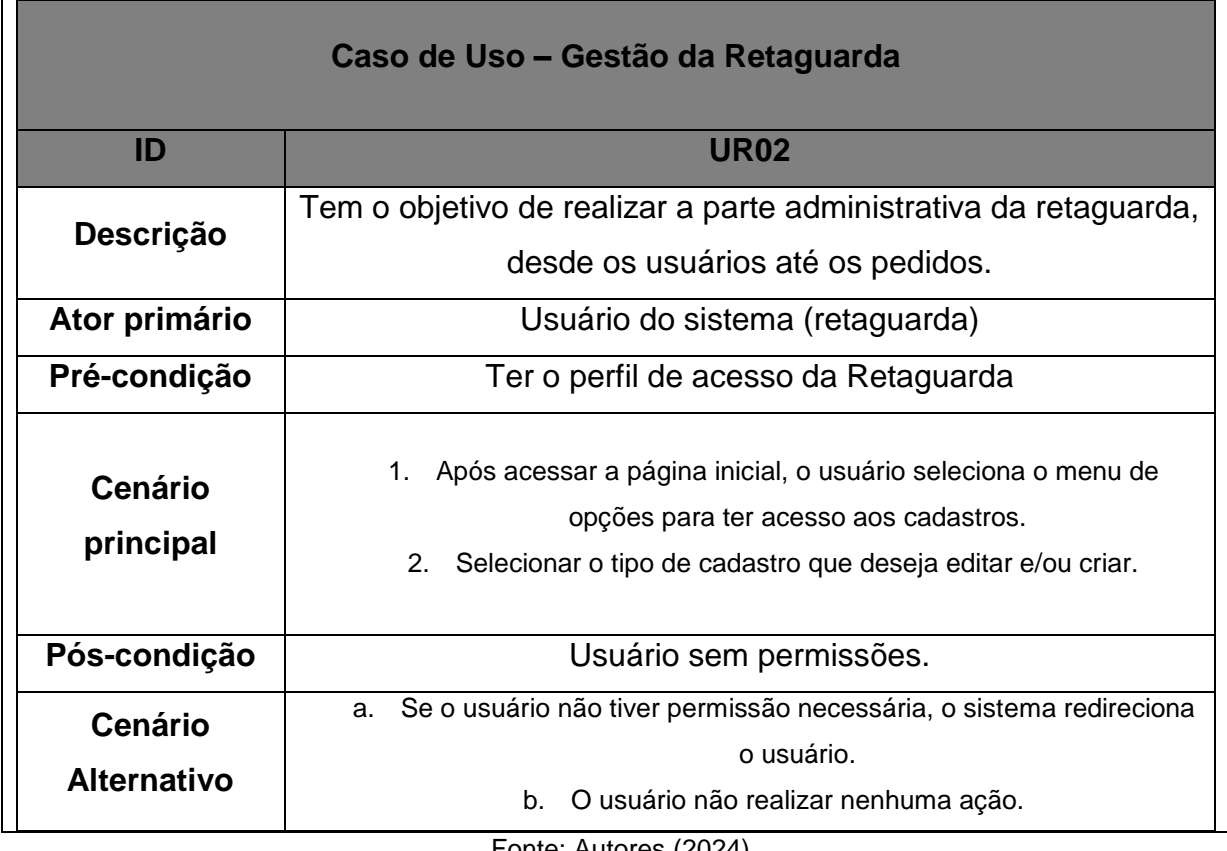

### Tabela 06 – Gestão da Retaguarda (Principal)

Fonte: Autores (2024)

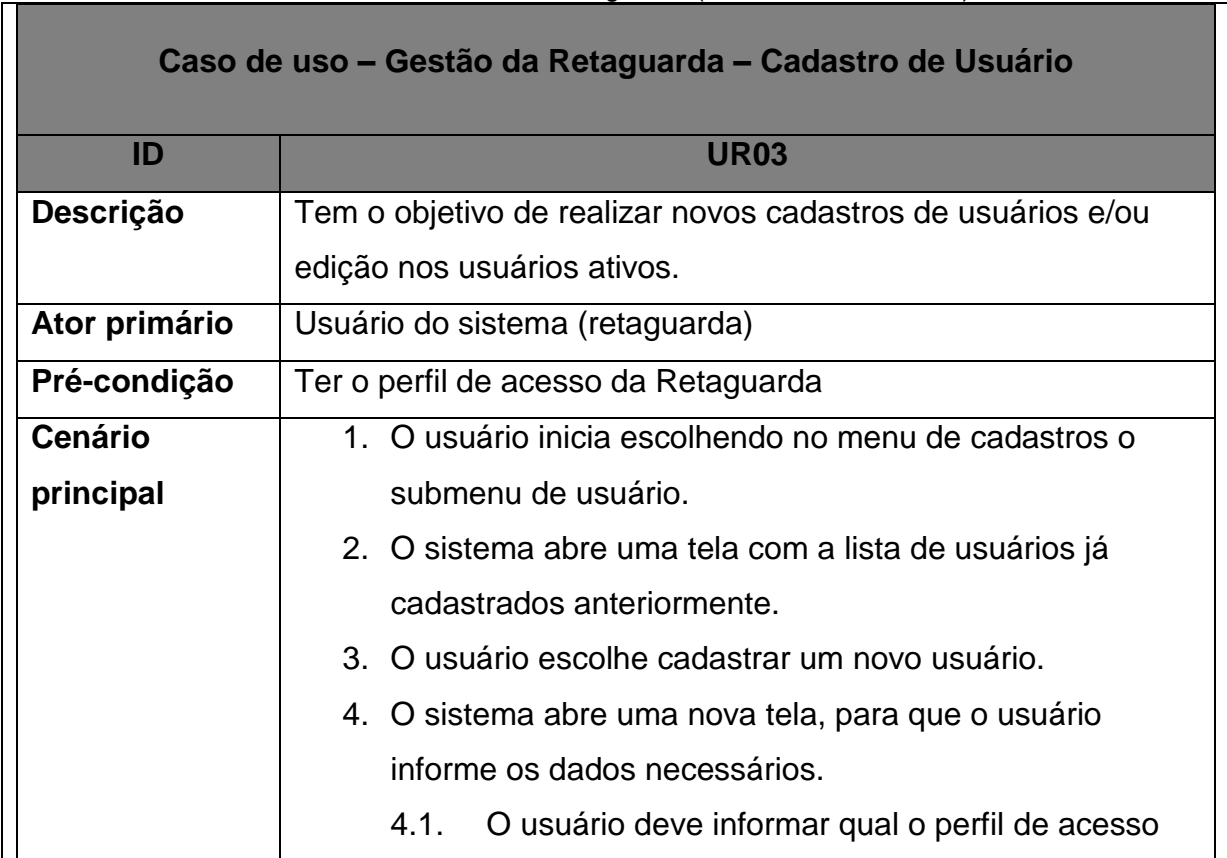

#### Tabela 07 – Gestão da Retaguarda (Cadastro de Usuários)

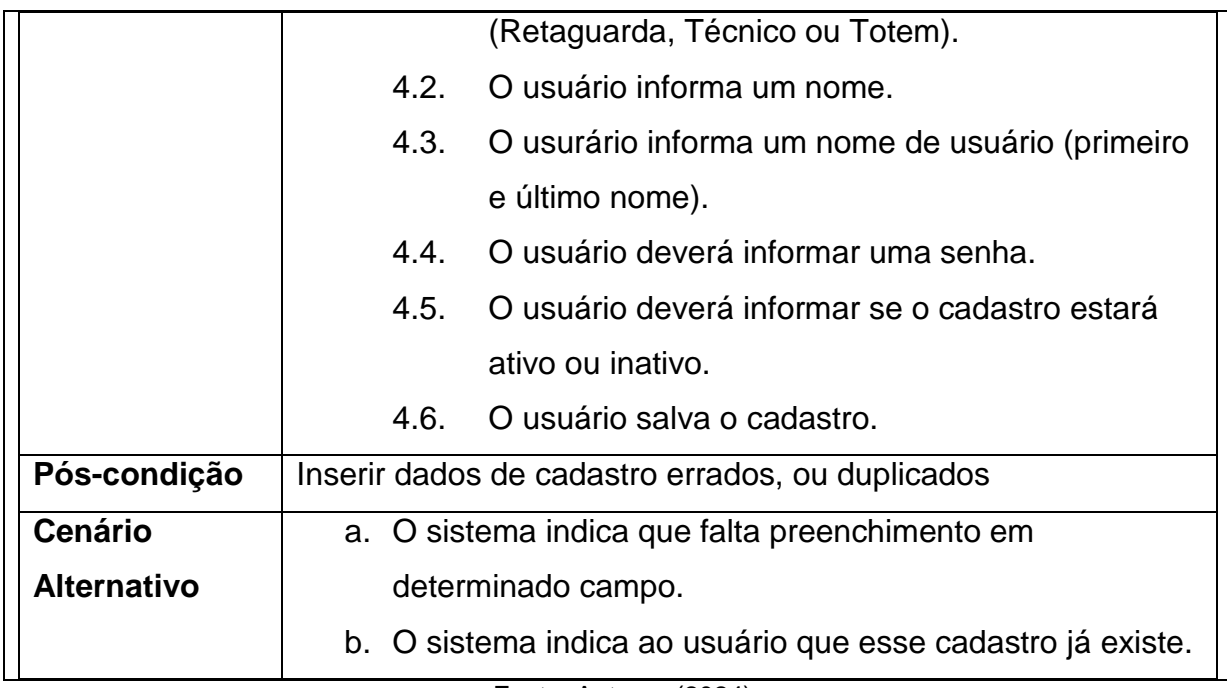

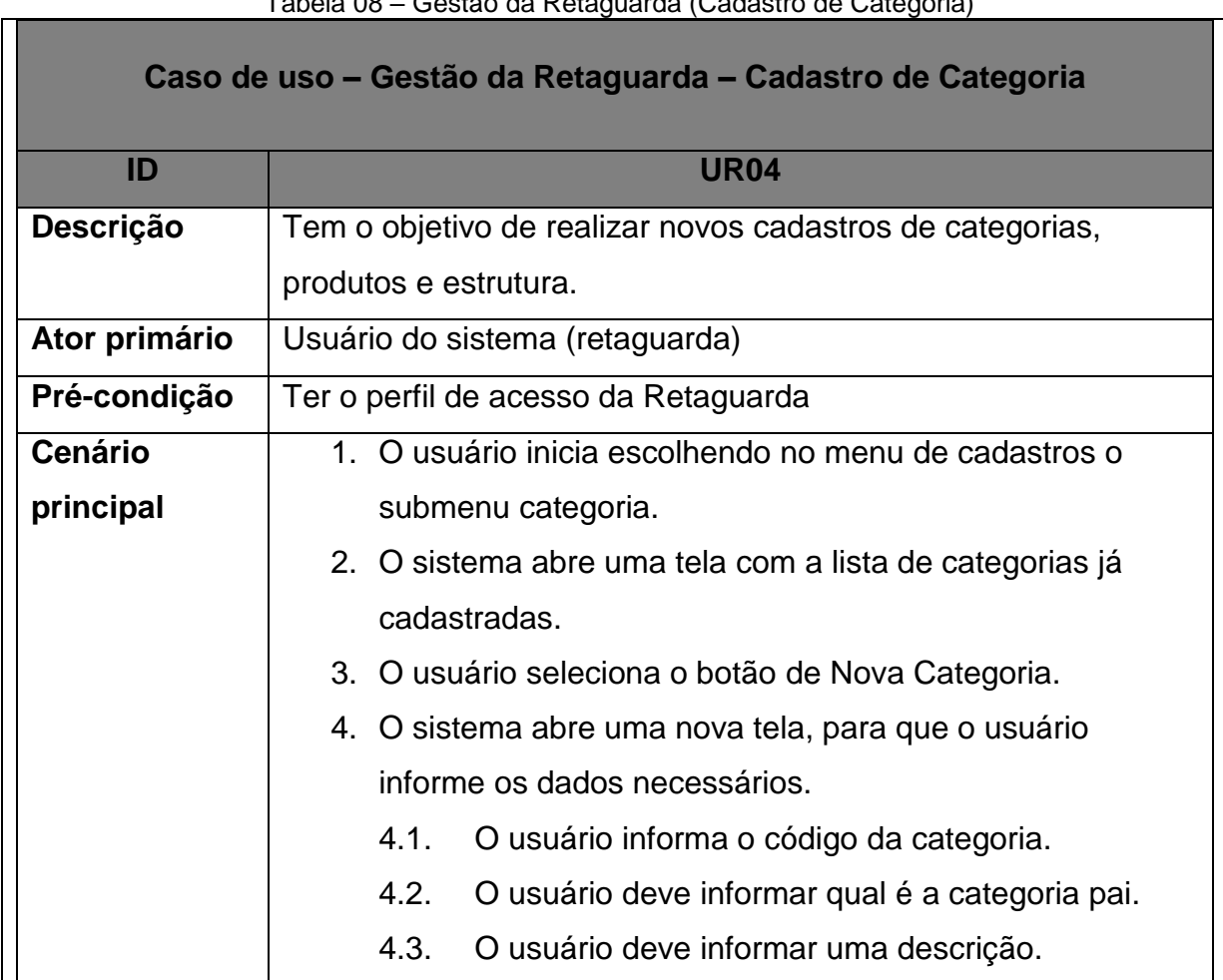

### Tabela 08 – Gestão da Retaguarda (Cadastro de Categoria)

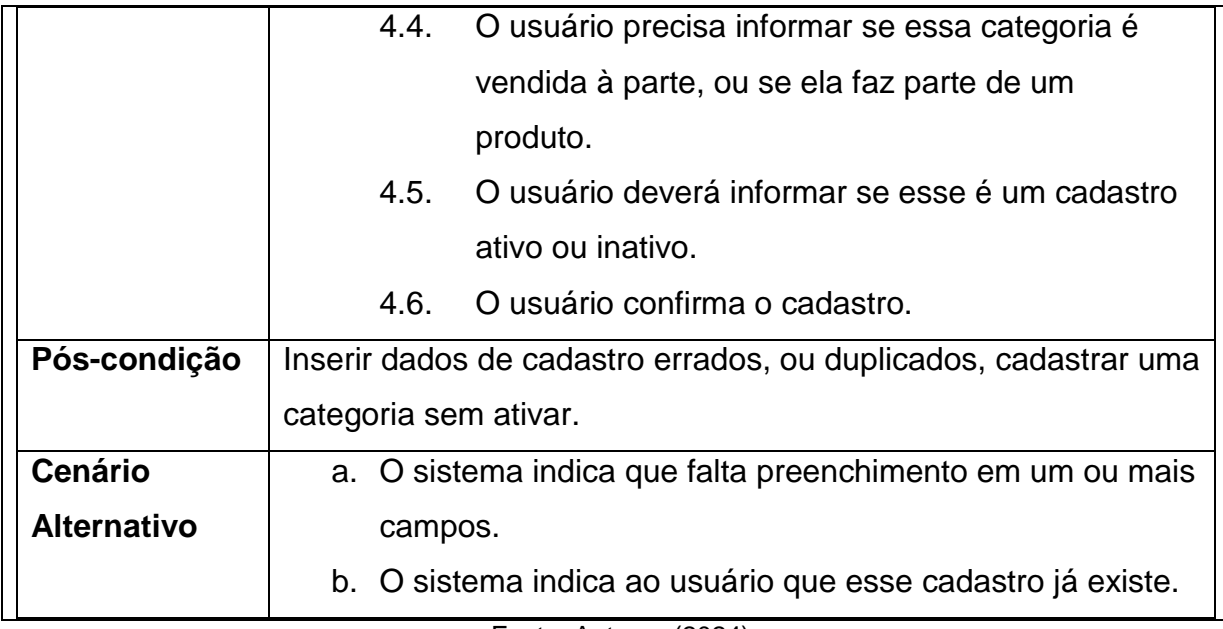

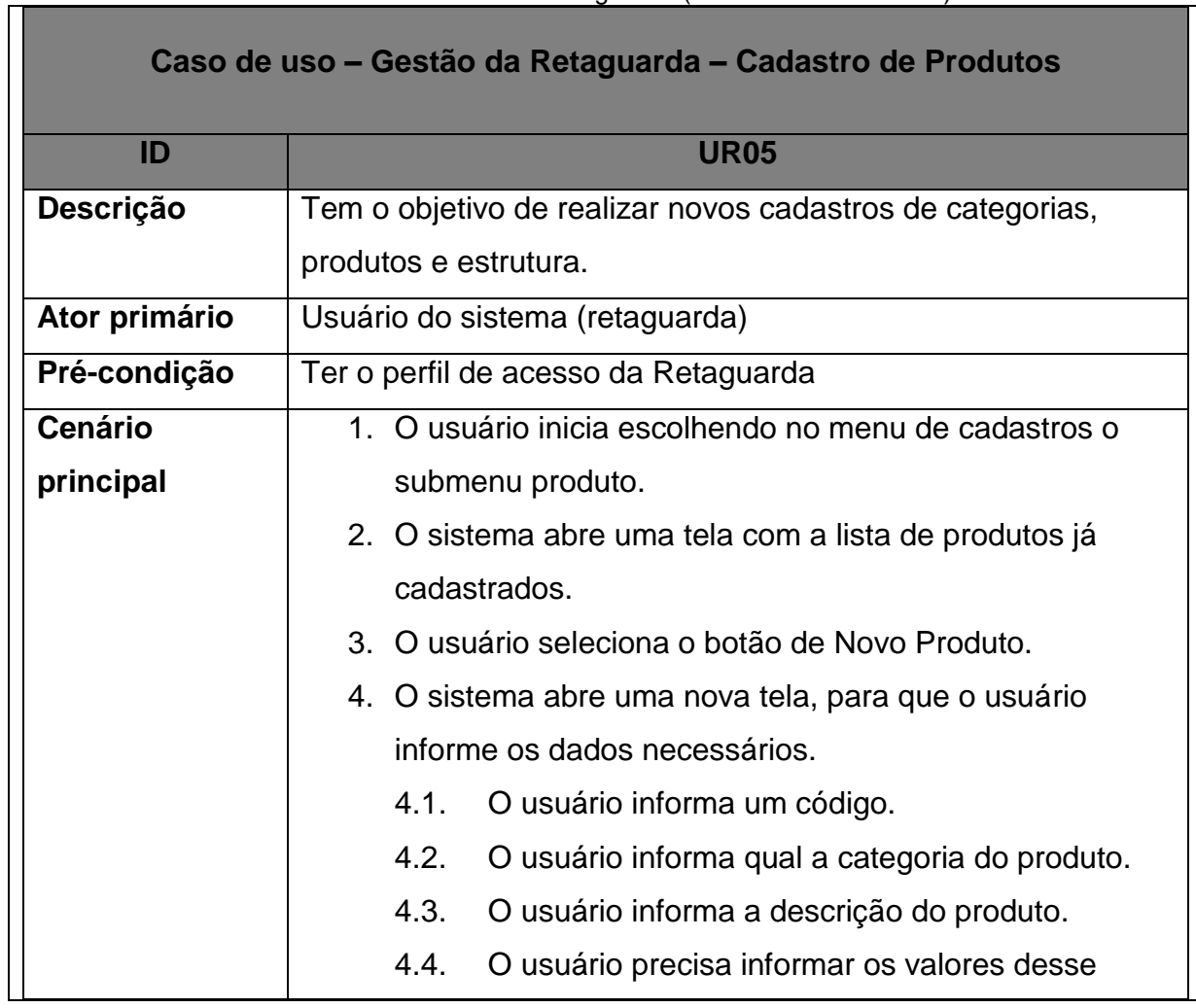

#### Tabela 09 – Gestão da Retaguarda (Cadastro de Produtos)

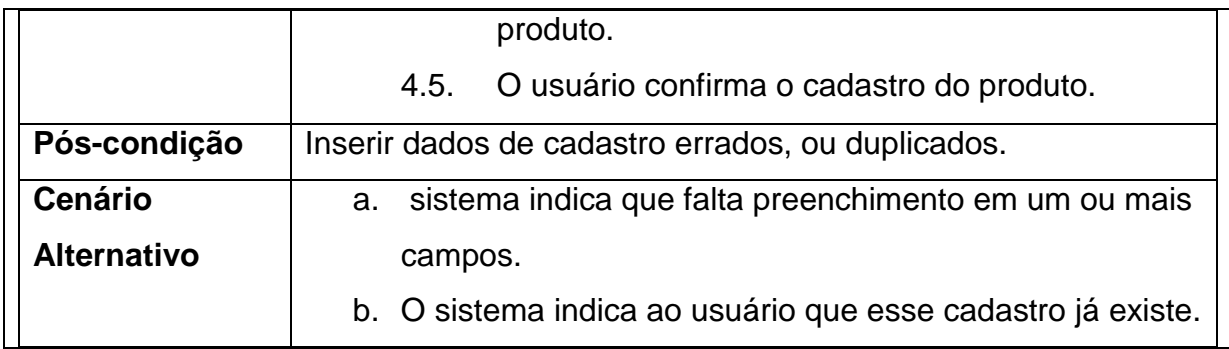

# Tabela 10 – Gestão da Retaguarda (Cadastro de Estrutura)

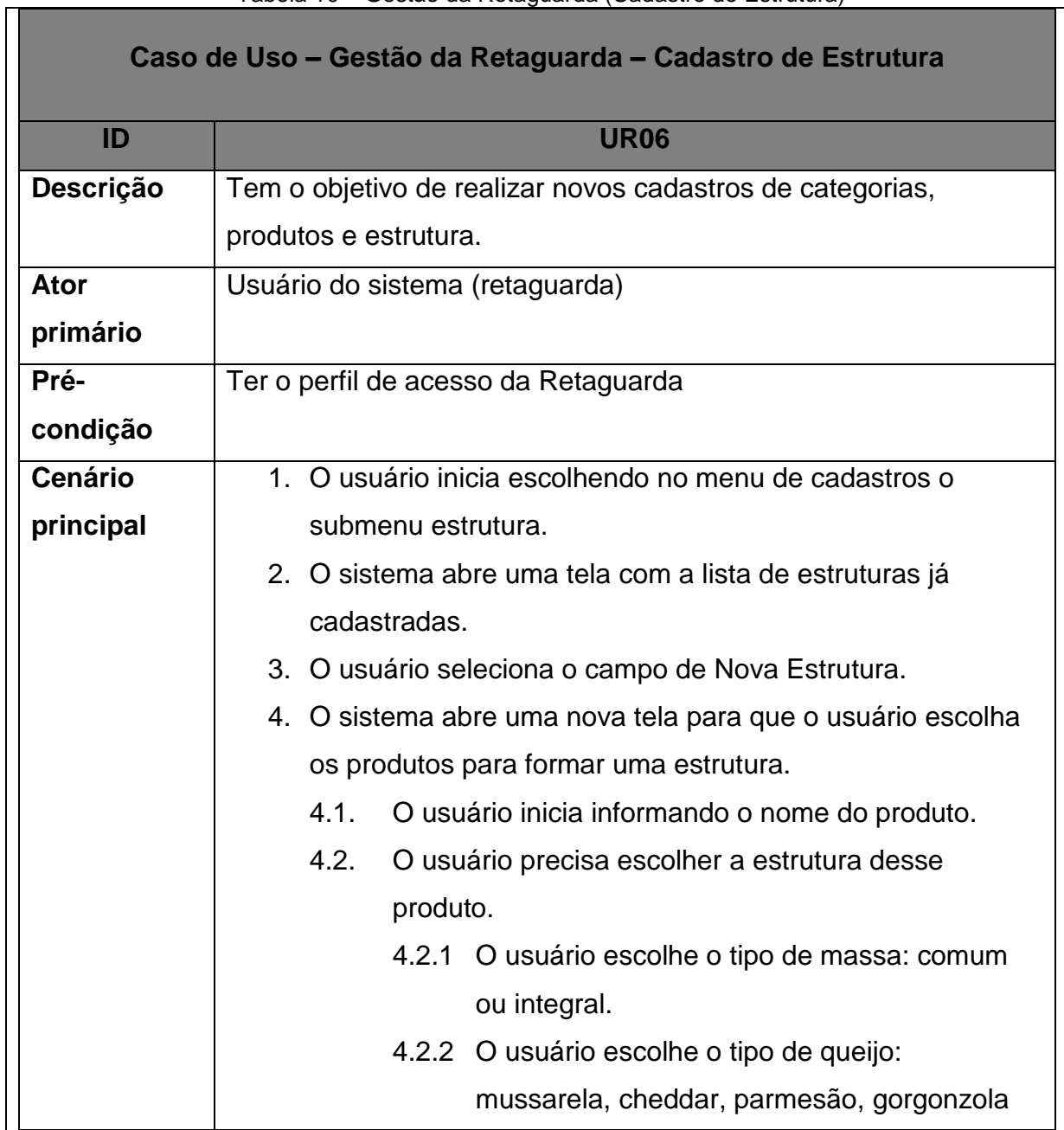

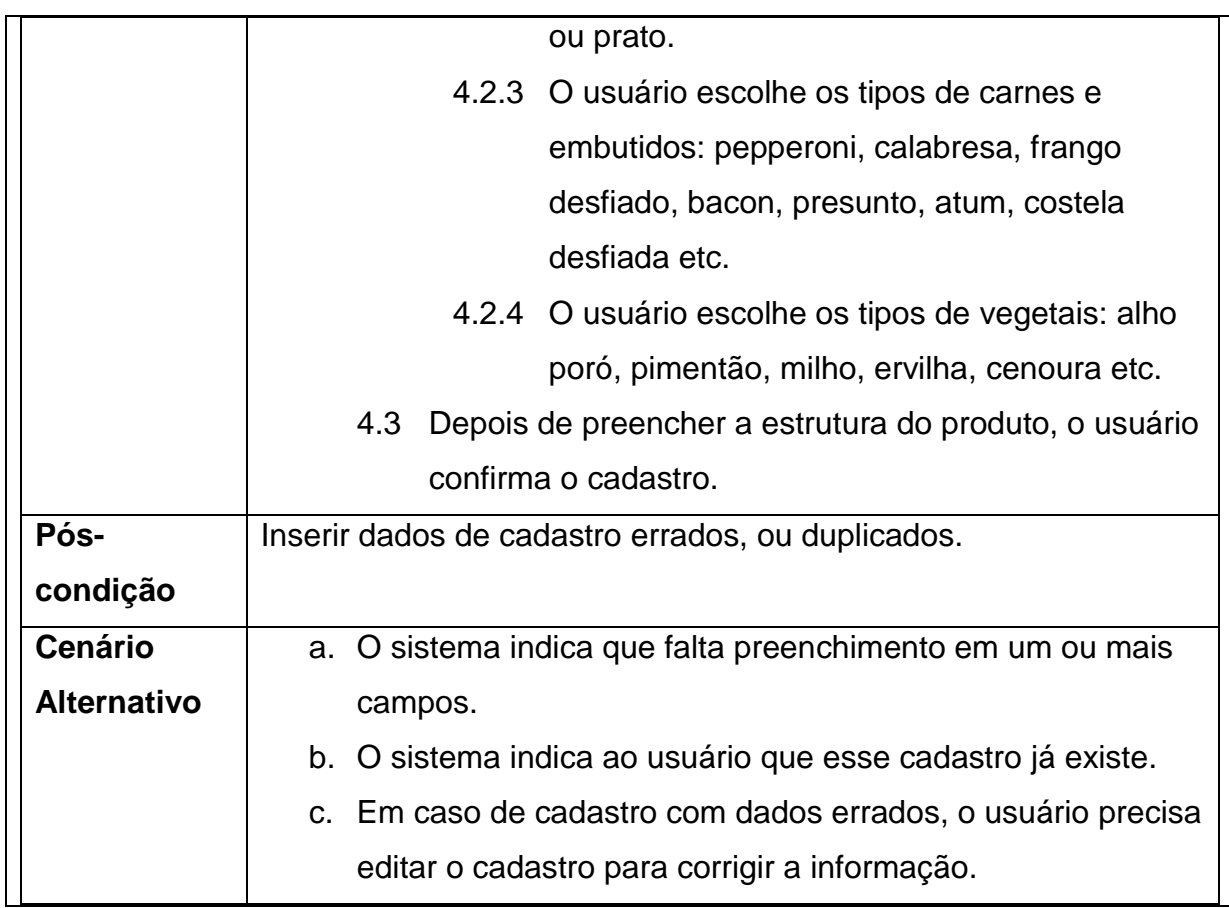

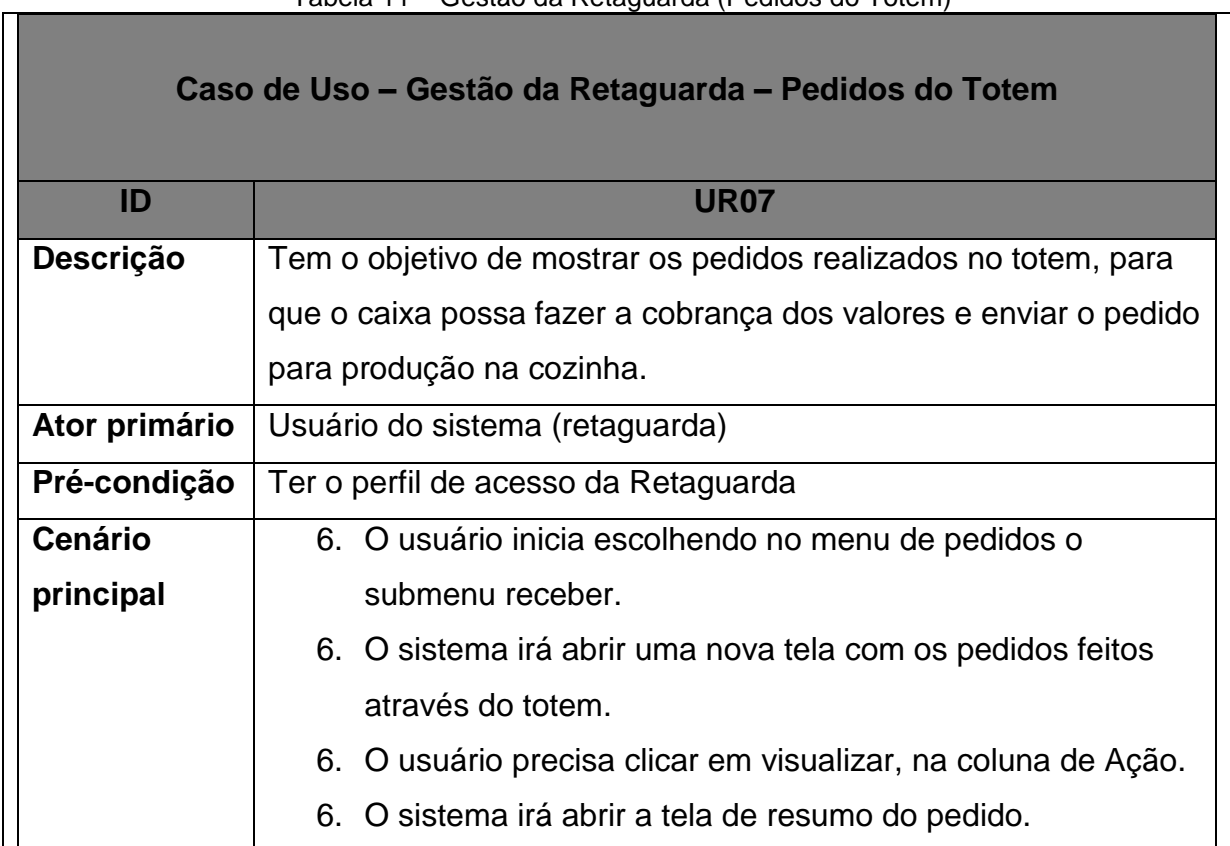

### Tabela 11 – Gestão da Retaguarda (Pedidos do Totem)
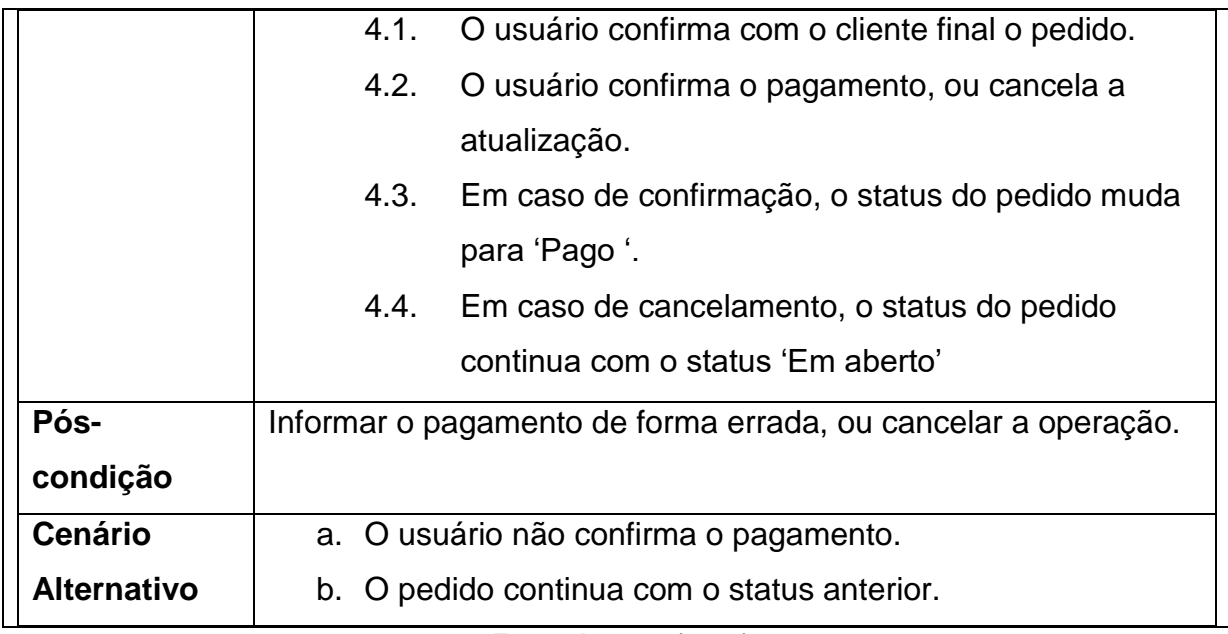

Fonte: Autores (2024)

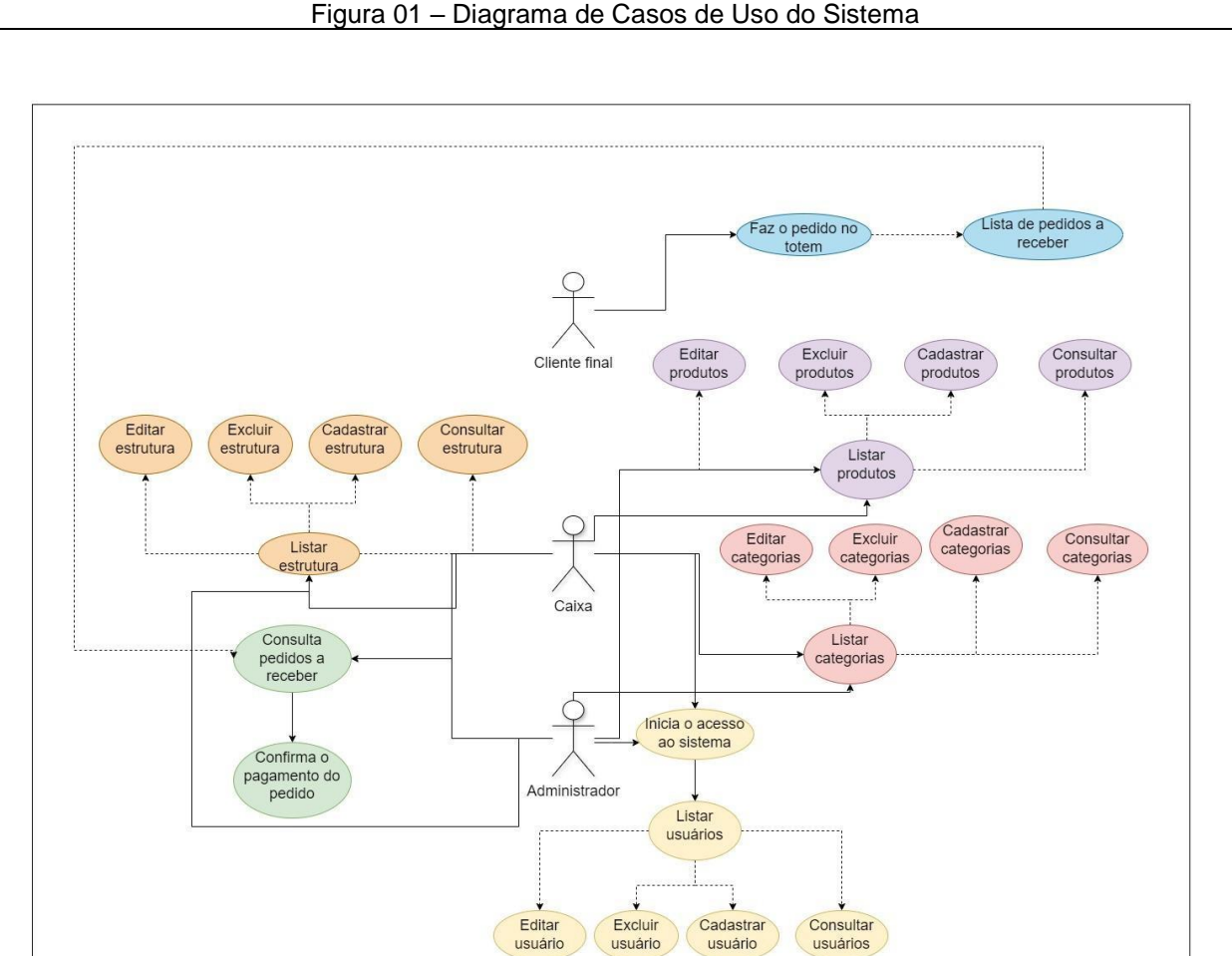

Figura 01 – Diagrama de Casos de Uso do Sistema

A seguir, apresentaremos os *Diagramas de Classe* aplicados no sistema.

# **5.2. Diagramas de Classe**

Segundo Sommerville (2011); "*Os diagramas de classe são usados no desenvolvimento de um modelo de sistema orientado a objetos para mostrar as classes de um sistema e as associações entre essas classes".* Em poucas palavras, uma classe de objeto pode ser pensada como uma definição geral de um tipo de objeto do sistema. "*Uma associação é um link entre classes que indica algum relacionamento entre essas classes. Consequentemente, cada classe pode precisar de algum conhecimento sobre sua classe associada*". Ou seja, é uma representação visual de uma estrutura de relacionamentos entre as classes de um software.

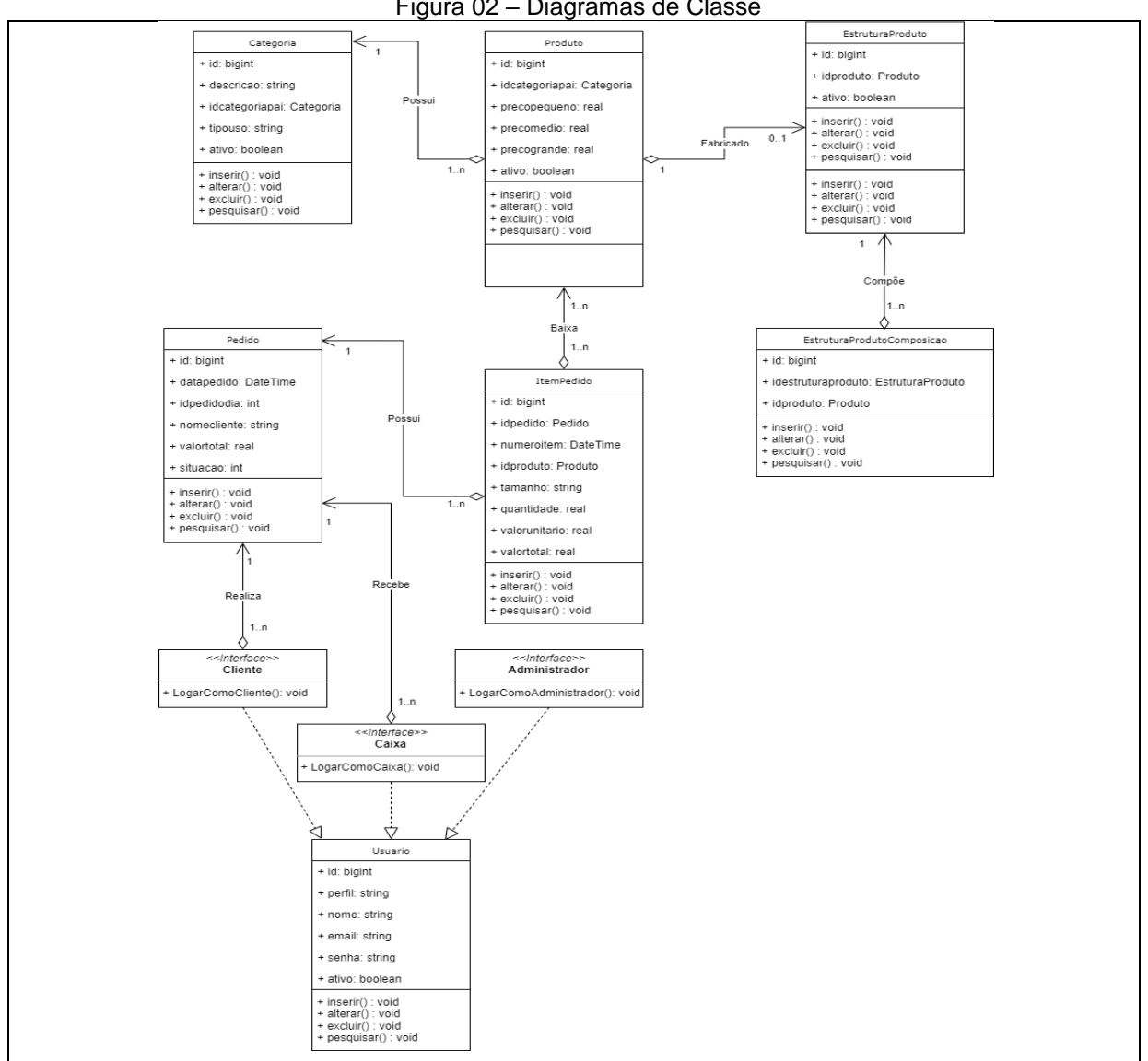

Figura 02 – Diagramas de Classe

Fonte: Autores (2024)

# **5.3. Banco de Dados**

C.J. DATE (2004) conceituou Banco de Dados como:

Um sistema de banco de dados é basicamente apenas um sistema computadorizado de manutenção de registros. O banco de dados, por si só, pode ser considerado como o equivalente eletrônico de um armário de arquivamento; ou seja, ele é um repositório ou recipiente para uma coleção de arquivos de dados computadorizados. Os usuários de um sistema podem realizar (ou melhor, solicitar que o sistema realize) diversas operações envolvendo tais arquivos.

A seguir apresentamos a demonstração do Banco de Dados desenvolvido:

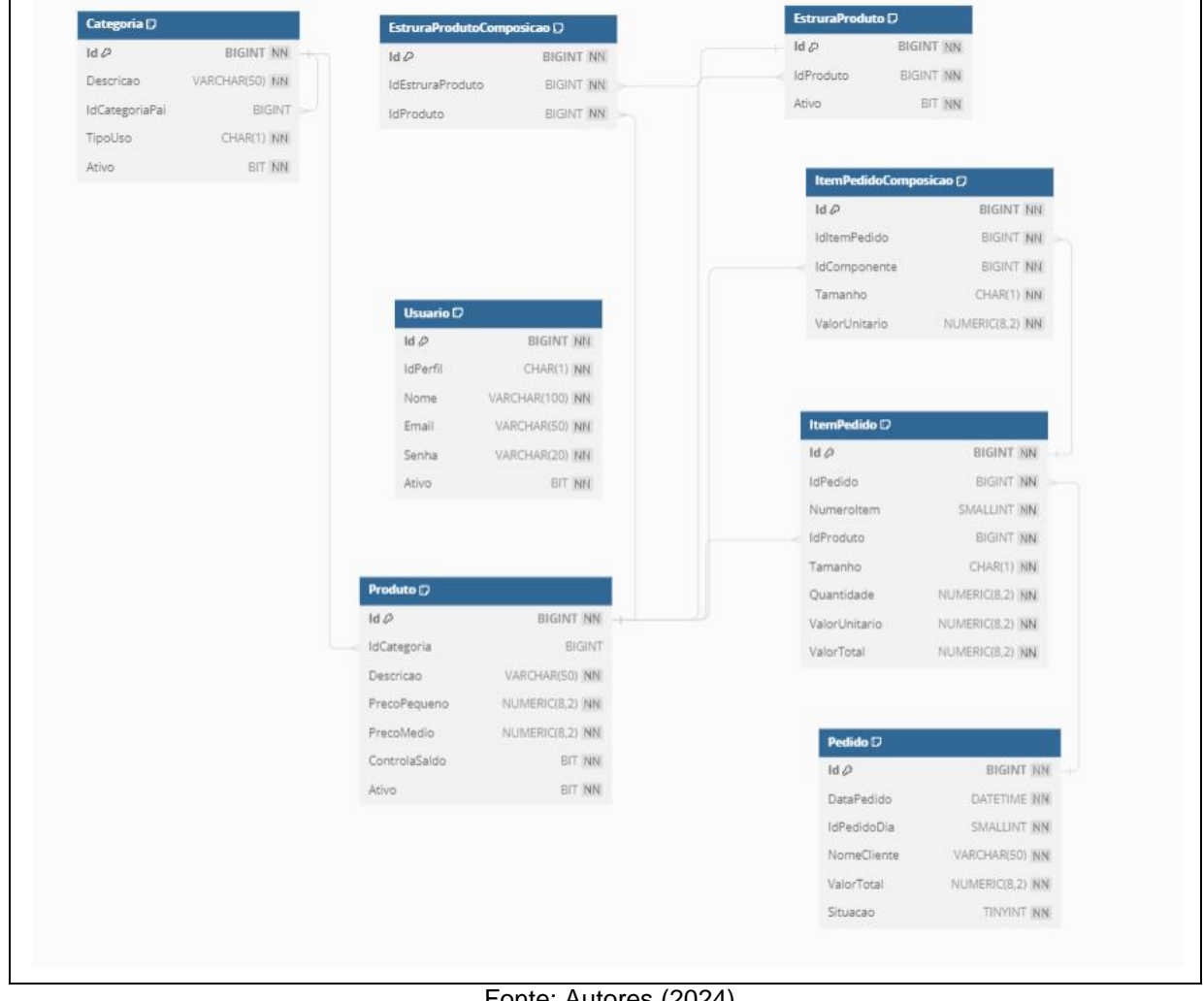

# Figura 03 – Banco de Dados

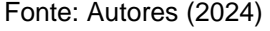

# **5.4. Diagrama Entidade-Relacionamento**

Conforme MIRO (2024), um *Diagrama Entidade-Relacionamento* é "*um modelo*  lógico que mostra como os dados fluem de uma entidade para a outra. Com este *formato fácil de seguir, os desenvolvedores de software e designers podem visualizar claramente a estrutura de um sistema*".

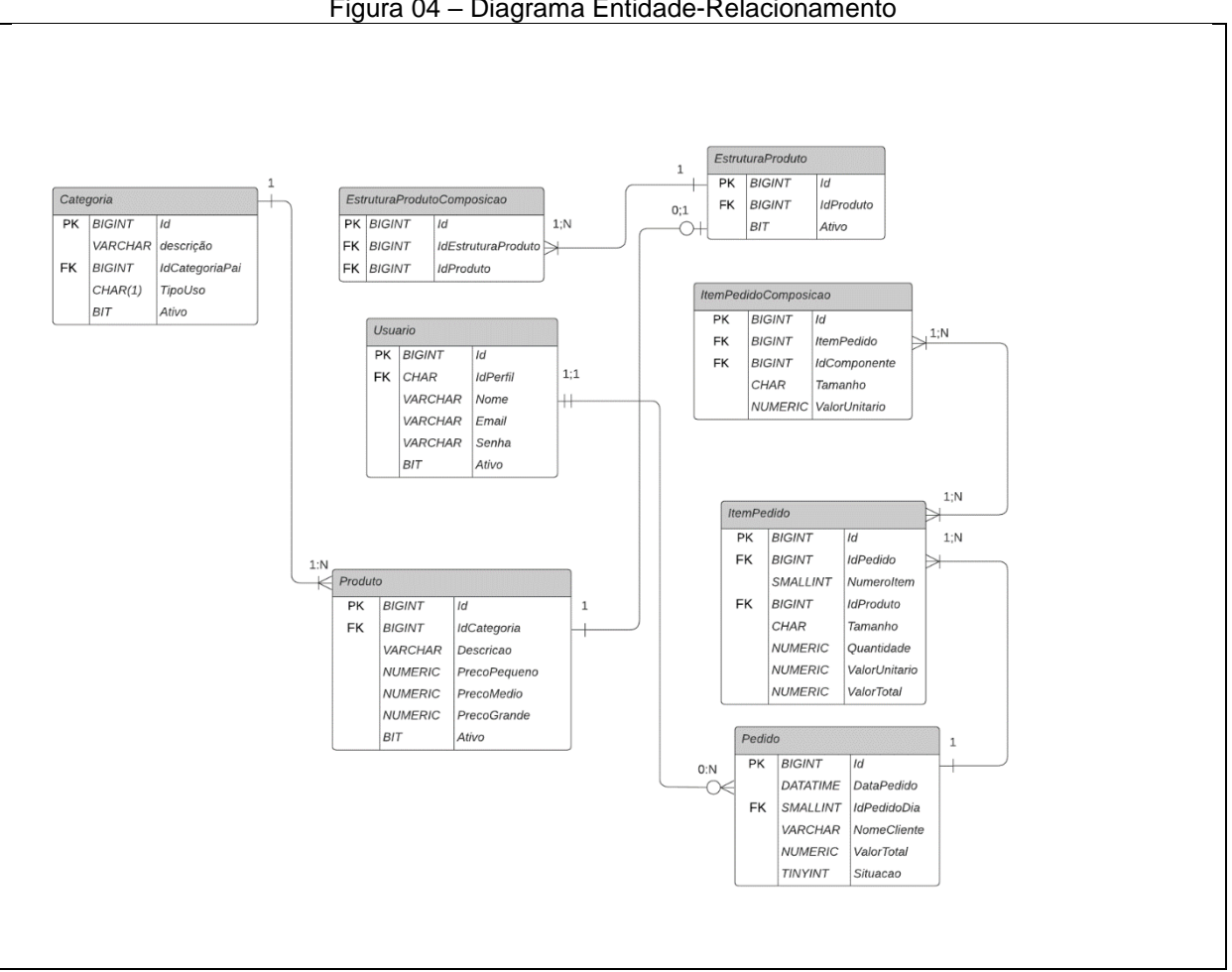

Figura 04 – Diagrama Entidade-Relacionamento

Fonte: Autores (2024)

Como vimos, o *Diagrama Entidade-Relacionamento* demonstra como ocorre o relacionamento entres as entidades: *Categoria*, *Produto*, *Usuario*, *Pedido*, *ItemPedido*, *ItemPedidoComposição*, *EstruturaProduto* e *EstruturaProduto Composição*. Cada *Entidade* se estrutura por colunas – sendo a primeira com a identificação se o *Campo* é ou não uma *Chave Primaria* (PK) ou uma *Chave*  *Estrangeira* (FK). Na segunda coluna apresenta o tipo de dado que compõem cada campo. E na terceira coluna é apresentado o *Campo* presente dentro da entidade. O relacionamento entre as entidades é demonstrado por meio de cardinalidades que ligam uma na outra e identificações com os símbolos de "N" para um ou muitos; "1" apenas um; e "0" para nenhum; demonstradas em cada uma das pontas do relacionamento caso elas se relacionem.

A seguir, apresentamos o tópico de Dicionário de Dados:

# **5.5. Dicionário de Dados**

Um *Dicionário de Dados* possui como função descrever objetivamente os dados lançados em seu *Banco de Dados* como mostra o exemplo da Figura abaixo; começando com tipo de dados, descrição, observações e significado, cada um em uma coluna para cada tipo de dado por linha.

| <b>TIPO DE DADO</b> | <b>DISCRIÇÃO</b>                                                                                               | <b>ABREVIAÇÕES</b> | <b>SIGNIFICADO</b>                 |
|---------------------|----------------------------------------------------------------------------------------------------|--------------------|------------------------------------|
| <b>BIGINT</b>       | Um tipo de dado inteiro que armazena<br>números inteiros muito grandes.                                        |                    |                                    |
| <b>VARCHAR</b>      | Um tipo de dado de caractere variável                                                                          | <b>PK</b>          | Chave Primaria (Primary Key)       |
| <b>CHAR</b>         | Um tipo de dado de caractere fixo                                                                              |                    |                                    |
| <b>BIT</b>          | Um tipo de dado que armazena valores<br>binários (0 ou 1).                                                     |                    |                                    |
| <b>NUMERIC</b>      | Um tipo de dado numérico que pode<br>armazenar números decimais.                                               | <b>FK</b>          | Chave Estrangeira (Foreign<br>Key) |
| <b>DATATIME</b>     | Um tipo de dado que armazena data e<br>hora                                                                    |                    |                                    |
| <b>TINYINT</b>      | Um tipo de dado inteiro pequeno com<br>intervado de valores de 0 a 255.<br>Um tipo de dado inteiro pequeno com | <b>NN</b>          | Not Null, não pode armazenar       |
| <b>SMALLINT</b>     | intervado de valores de -32.768 a<br>32.767.                                                                   |                    | valores nulos (vazios)             |

Figura 05 – Dicionário de Dados

ASSUNÇÃO (2024) conceitua o Dicionário de Dados como sendo "*um catálogo organizado de todos os elementos de dados relevantes para um sistema, projeto ou banco de dados". Isso inclui "descrições detalhadas de cada dado, como seu* 

Fonte: Autores (2024)

*significado, relações, origem, uso e formato*"; oferecendo uma visão clara e abrangente da estrutura de dados – facilitando sua gestão e análise.

Abaixo estão as Tabelas propostas para os Bancos de Dados do Software:

Começaremos apresentando a Tabela 12 - Dicionário de Dados (Categoria) que detalha as informações sendo na primeira coluna classificando qual Id será Chave Primária e qual será Chave Estrangeira (PK e FK), na coluna ao lado o campo está presente no banco de dados, sendo, o *campo id*, *descrição*, *IdCategoriaPai*, *TipoUso* e *Ativo*, na mesma linha na coluna à direita o tipo de dado, na última coluna identificando o tipo de id presente e sua conexão.

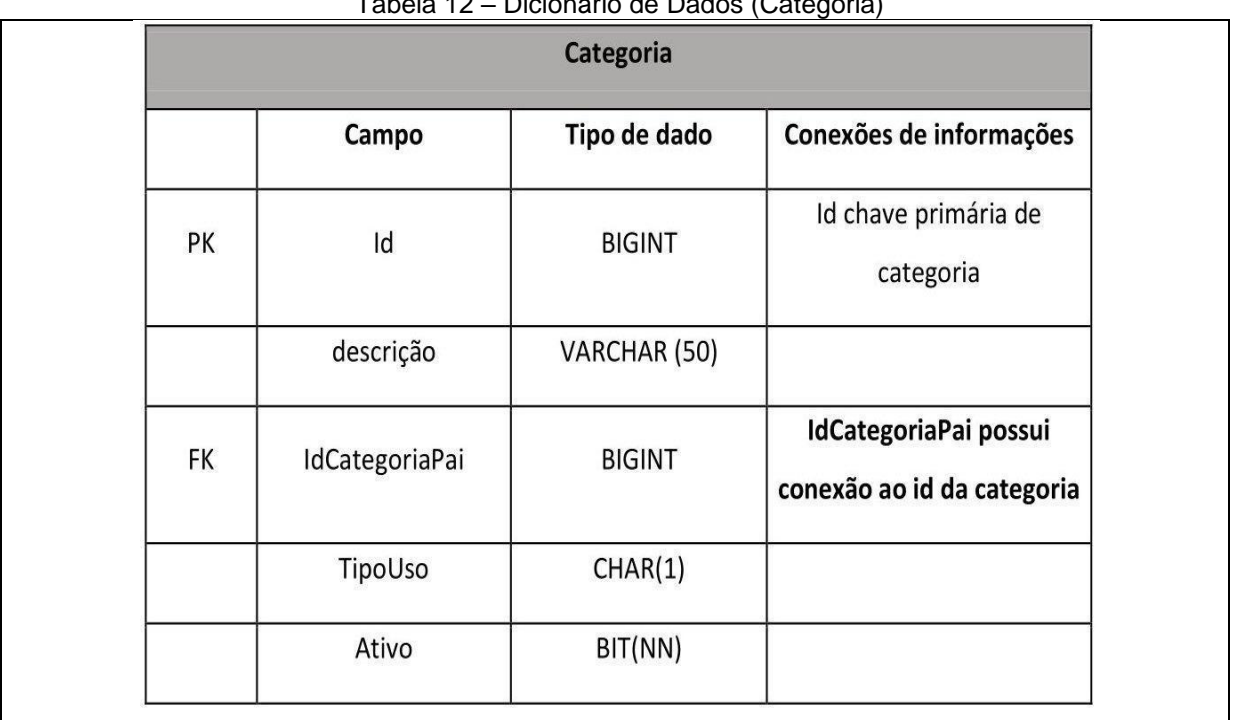

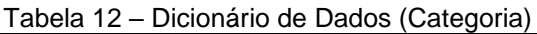

Fonte: Autores (2024)

Na sequência apresenta a Tabela 13 - Dicionário de Dados (Produto) que detalha as informações sendo na primeira coluna classificando qual *Id* será *Chave Primária* e qual será *Chave Estrangeira* (PK e FK), na coluna ao lado o campo está presente no banco de dados, sendo, o campo *id*, *IdCategoria*, *Descrição*, *PrecoPequeno*, *PrecoMedio*,*PrecoGrande*,*QuantidadeEstoque*, *ControlaSaldo*, *Ativo*, na mesma linha na coluna à direita o tipo de dado, na última coluna identificando o tipo de id presente e sua conexão.

|           |                    | <b>Produto</b>       |                                                                                                    |
|-----------|--------------------|----------------------|----------------------------------------------------------------------------------------------------|
|           | <b>Campo</b>       | Tipo de dado         | Conexões de informações                                                                                                    |
| PK        | Id                 | <b>BIGINT</b>        |                                                                                                    |
| <b>FK</b> | <b>IdCategoria</b> | <b>BIGINT</b>        | IdCategoria possui conexão<br>e se relaciona com a chave<br>primária do grupo de<br>categorias, trazendo as<br>categorias cadastradas. |
|           | <b>Descricao</b>   | <b>VARCHAR (50)</b>  |                                                                                                    |
|           | PrecoPequeno       | <b>NUMERIC (8,2)</b> |                                                                                                    |
|           | PrecoMedio         | NUMERIC (8,2)        |                                                                                                    |
|           | PrecoGrande        | NUMERIC (8,2)        |                                                                                                    |
|           | <b>Ativo</b>       | <b>BIT</b>           |                                                                                                    |

Tabela 13 – Dicionário de Dados (Produto)

Na Tabela 14 - Dicionário de Dados (EstruturaProduto) que detalha as informações sendo na primeira coluna classificando qual Id será Chave Primária e qual será Chave Estrangeira (PK e FK), na coluna ao lado o campo está presente no banco de dados, sendo, o campo *id*, *IdProduto*, *Ativo*, na mesma linha na coluna à direita o tipo de dado, na última coluna identificando o tipo de id presente e sua conexão.

Já na Tabela 15 - Dicionário de Dados (EstruturaProdutoComposição) que detalha as informações sendo na primeira coluna classificando qual Id será Chave Primária e qual será Chave Estrangeira (PK e FK), na coluna ao lado o campo está presente no banco de dados, sendo, o campo id, IdEstruturaProduto, IdProduto, na mesma linha na coluna à direita o tipo de dado, na última coluna identificando o tipo de id presente e sua conexão.

Fonte: Autores (2024)

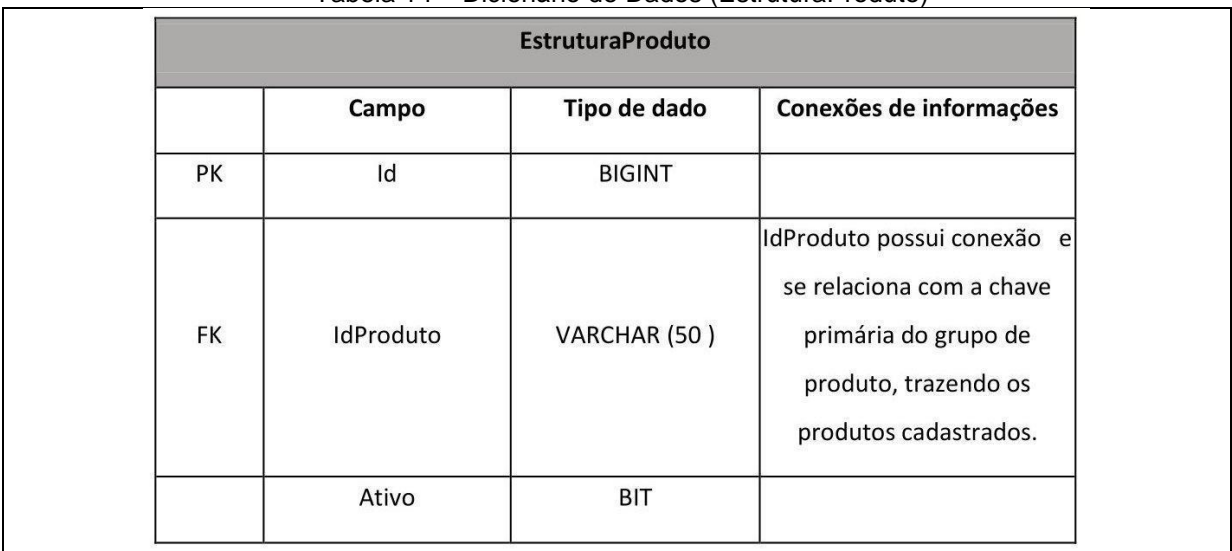

# Tabela 14 – Dicionário de Dados (EstruturaProduto)

Fonte: Autores (2024)

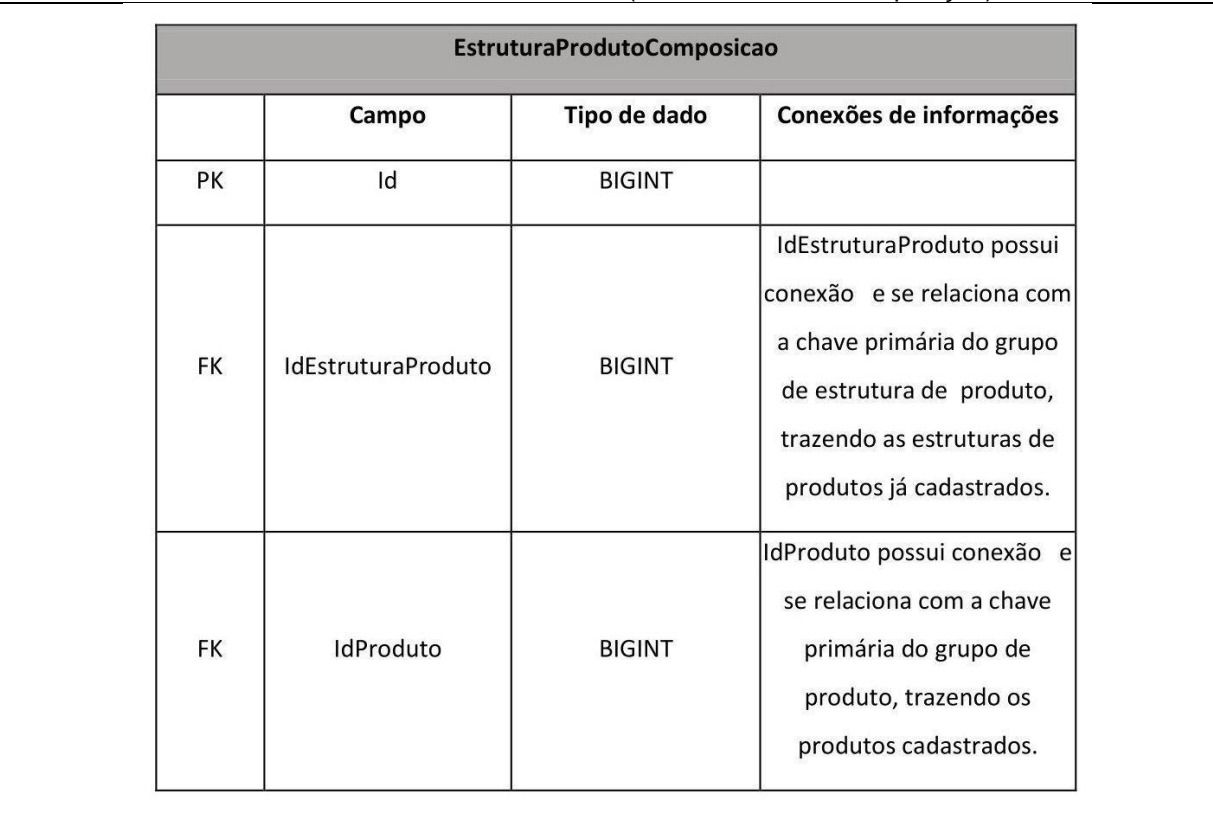

# Tabela 15 – Dicionário de Dados (EstruturaProdutoComposição)

Fonte: Autores (2024)

Na Tabela 16 - Dicionário de Dados (Usuário) que detalha as informações sendo na primeira coluna classificando qual Id será *Chave Primária* e qual será *Chave Estrangeira* (PK e FK), na coluna ao lado o campo está presente no banco de dados, sendo, o campo *id*, *IdPerfil*, *Nome*, *Email*, *Senha*, *Ativo*, na mesma linha na coluna à

direita o tipo de dado, na última coluna identificando o tipo de *id* presente e sua conexão.

| <b>Usuário</b> |          |               |                                                                                                    |
|----------------|----------|---------------|----------------------------------------------------------------------------------------------------|
|                | Campo    | Tipo de dado  | Conexões de informações                                                                                              |
| PK             | Id       | <b>BIGINT</b> |                                                                                                    |
| <b>FK</b>      | IdPerfil | CHAR(1)       | IdPerfil possui conexão com<br>a chave primária do grupo<br>de usuários, demonstrando<br>os usuários já cadastrados. |
|                | Nome     | VARCHAR (100) |                                                                                                    |
|                | Email    | VARCHAR (50)  |                                                                                                    |
|                | Senha    | VARCHAR (20)  |                                                                                                    |
|                | Ativo    | <b>BIT</b>    |                                                                                                    |

Tabela 16 – Dicionário de Dados (Usuário)

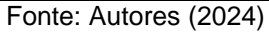

Na Tabela 17 - Dicionário de Dados (ItemPedido) que detalha as informações sendo na primeira coluna classificando qual Id será Chave Primária e qual será Chave Estrangeira (PK e FK), na coluna ao lado o campo está presente no banco de dados, sendo, o campo *id*, *DataPedido*, *IdPedidoDia*, *NomeCliente*, *ValorTotal*, *Situacao*, na mesma linha na coluna à direita o tipo de dado, na última coluna identificando o tipo de id presente e sua conexão.

Na Tabela 18 - Dicionário de Dados (ItemPedidoComposição) que detalha as informações sendo na primeira coluna classificando qual Id será Chave Primária e qual será Chave Estrangeira (PK e FK), na coluna ao lado o campo está presente no banco de dados, sendo, o campo *id*, *IdPedido*, *NumeroItem*, *IdProduto*, *Tamanho*, *Quantidade*, *ValorUnitario*, *ValorTotal*, *Ativo*, na mesma linha na coluna à direita o tipo de dado, na última coluna identificando o tipo de id presente e sua conexão.

Vejamos essas últimas duas Tabelas (abaixo):

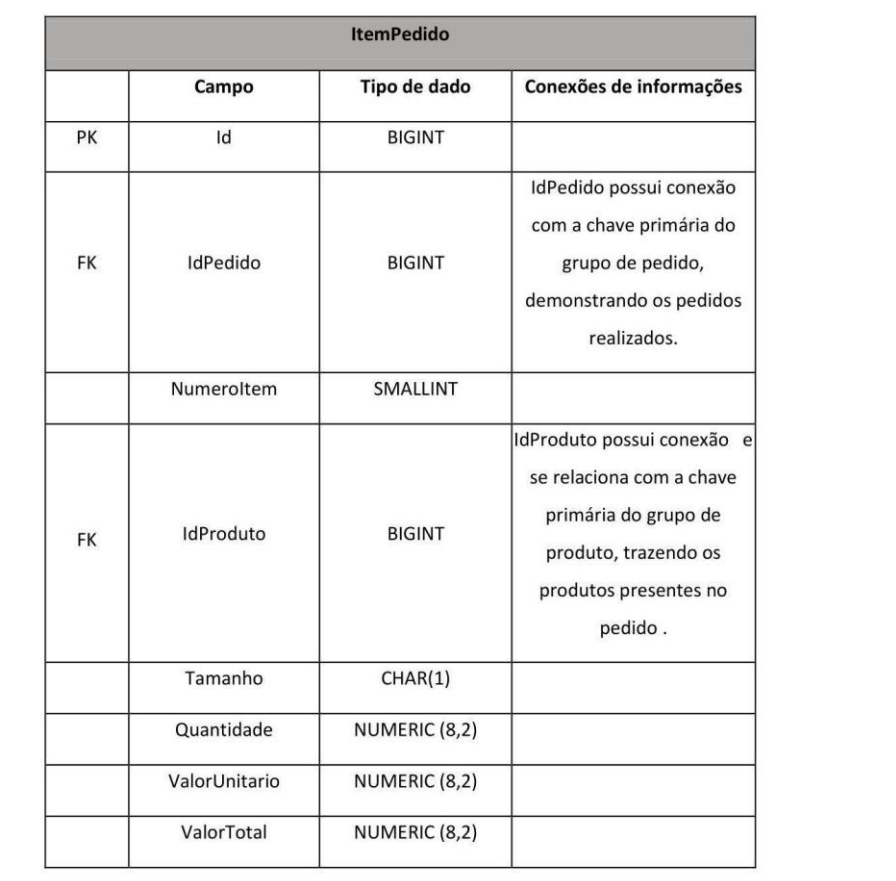

# Tabela 17 – Dicionário de Dados (ItemPedido)

# Fonte: Autores (2024)

# Tabela 18 – Dicionário de Dados (ItemPedidoComposição)

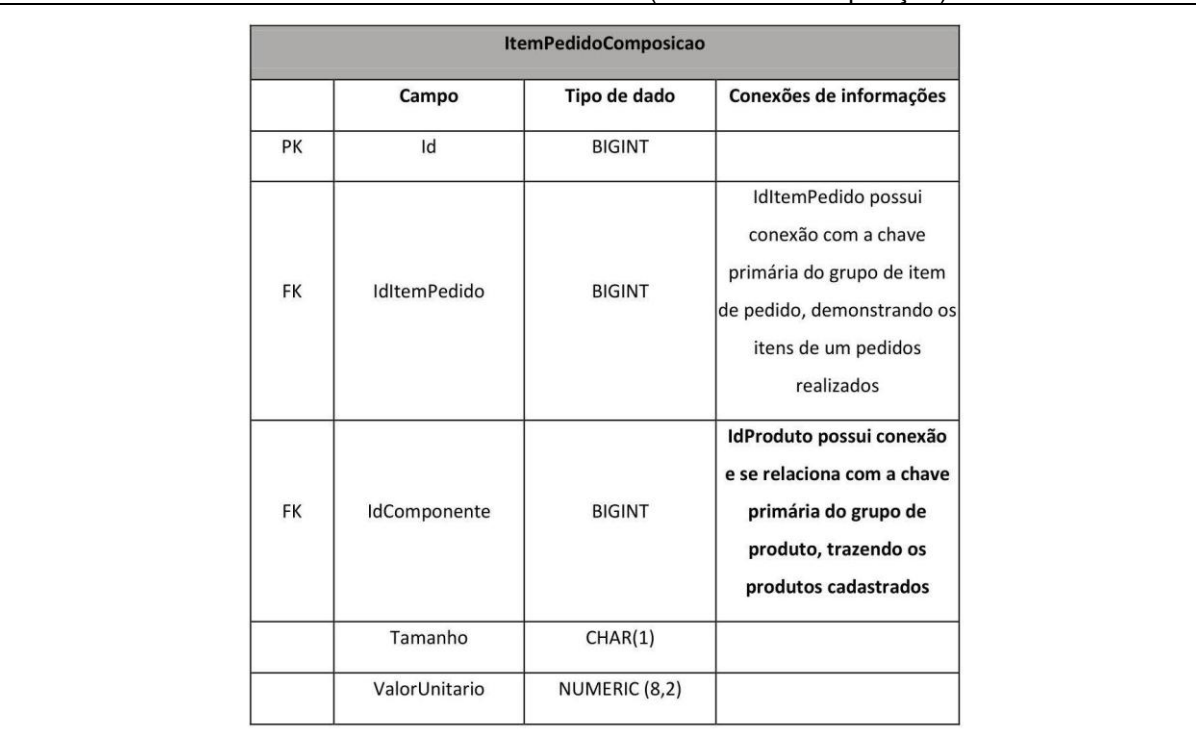

# **6. ARQUITETURA DA SOLUÇÃO**

Segundo SPASOJEVIC (2024):

A arquitetura do aplicativo é a estrutura de alto nível do software aplicações, descrevendo como os componentes interagem e são organizados para atingir as metas de funcionalidade e desempenho. Abrange as estruturas e metodologias utilizadas no processo de desenvolvimento, incluindo a escolha de linguagens de programação, soluções de armazenamento de dados e a interação entre as diversas partes do aplicativo, como interfaces de usuário, lógica de negócios e camadas de acesso a dados. Esta arquitetura foi projetada para atender a requisitos específicos, como escalabilidade, segurança e capacidade de manutenção, garantindo que o aplicativo possa crescer e se adaptar ao longo do tempo.

Trata-se, portanto, de um elemento essencial para o desenvolvimento de software; ajudando a agilizar o processo de desenvolvimento e melhorar a qualidade do produto final. Para o desenvolvimento deste projeto foi necessário o uso de várias ferramentas, que foram listadas de acordo com suas categorias:

Para a diagramação nós utilizamos o *diagrams.net*; um software de desenho gráfico que possibilita criar diferentes tipos de diagramas e é fácil e intuitivo para usar.

Para fazer o protótipo das telas nós usamos o *Balsamiq*, uma aplicação usada para desenvolvimento de telas de sistemas para desktop, páginas web e aplicações móbile. Escolhemos usar essa ferramenta; pois ela é intuitiva e facilita o uso; além de ser acessível e ter suporte com uma ampla documentação.

Para fazer o desenvolvimento de *Front-end* nós usamos o *Node.Js* que é um software de código aberto e multiplataforma que permite criar servidores, web apps, ferramentas de linha de comando e scripts. Além do *Node.Js* nós também utilizamos o *React*, que é uma biblioteca *Front-end JavaScript* de código aberto, com foco em criar interfaces de usuários em páginas web.

Escolhemos o uso dessas ferramentas porque permitem escalabilidade, velocidade e eficiência, comunidade ativa, bibliotecas e frameworks e aplicações universais.

Para fazer o desenvolvimento de *Back-end* nós usamos o IIS (Internet Information Services) por ser uma plataforma robusta e versátil para hospedagem de websites e aplicativos web em ambiente Windows.

A linguagem de programação usada no *Back-end* foi C#, é uma linguagem moderna e orientada a objetos, desenvolvida pela Microsoft. Essa linguagem foi escolhida por ter escalabilidade, e bom desempenho, além de segurança da aplicação.

No *Back-end* também foi usado os frameworks *.Net 5.0*; *AspNet Core* na versão 5.0.0 para APIs; *Microsoft Entity Framework Core Versão 5.0.17*; *Microsoft Entity Framework Core Sql Server Versão 5.0.17*; *MySql Entity Framework Core Versão 5.0.17.2*; *Swashbuckle AspNet Core Versão 6.4.0*; *Microsoft AspNet Core Mvc Versão 5.1.0*. Foram escolhidos por serem tecnologias de mercado, ou seja, recursos que estão sendo utilizados cada vez mais pelas empresas, além do suporte ativo dos respectivos fornecedores.

O Banco de Dados usado para esse projeto foi *MySQL* na versão 5.7-23-23. Escolhemos usar o *MySQL* pelo desempenho e pela facilidade de uso, além do fato de ser *Open Source*.

Ambiente de desenvolvimento *Visual Studio* e *Visual Studio Code, .Net Core 3.1.* Eles são editores de código desenvolvidos pela Microsoft, e foram escolhidos por serem fáceis e intuitivos de usar, além do suporte oferecido pela Microsoft.

A escolha da Arquitetura da Aplicação envolveu uma avaliação cuidadosa de vários fatores – incluindo os requisitos específicos da aplicação; as necessidades de escalabilidade; a experiência da equipe e o cenário tecnológico atual.

Com isso, fechamos a parte teórica do nosso trabalho.

# **7. CONCLUSÃO:**

Nos últimos anos, os Totens de Autoatendimento têm ganhado popularidade em diversos setores comerciais – oferecendo conveniência e eficiência tanto para clientes quanto para empresas. Como vimos, Pizzarias enfrentam desafios constantes para melhorar a eficiência do atendimento aos clientes (especialmente em períodos de alta demanda). Neste sentido, a implementação de Totens de Autoatendimento visa reduzir filas, reduzir custos, minimizar erros nos pedidos e proporcionar uma experiência personalizada ao consumidor.

O principal objetivo deste Software era permitir que os clientes fizessem seus pedidos de forma intuitiva e eficiente através de um Totem de Autoatendimento; integrado com os sistemas de gestão de pedidos já existentes na Pizzaria (garantindo sincronização em tempo real e precisão nos registros). E após sua implementação em um ambiente piloto; observou-se uma melhoria significativa na eficiência do atendimento aos clientes – que valorizaram a autonomia oferecida pelo Totem de Autoatendimento; enquanto a Pizzaria experimentou uma redução no tempo de espera e uma diminuição nos erros dos pedidos.

Como é cediço, o desenvolvimento de um software dedicado para Totens de Autoatendimento em Pizzarias representa uma inovação importante no setor de serviços alimentares; melhorando tanto a experiência do cliente quanto a eficiência operacional das empresas.

A contínua evolução e adaptação deste tipo de tecnologia prometem transformar ainda mais o modo como interagimos com estabelecimentos de alimentação; e futuramente, podemos explorar novas funcionalidades da aplicação (como reconhecimento facial para identificação de clientes frequentes; gestão de estoque; incorporação do módulo de pagamento; integração com aplicativos móveis para prépedidos e análise de dados para personalização de ofertas). Essas direções podem potencializar ainda mais os benefícios dos Totens de Atendimento nas Pizzarias e em outros segmentos do mercado de serviços.

# **8. REFERÊNCIAS BIBLIOGRÁFICAS:**

ALURA. O que é e como é aplicado MySQL no Mercado. Publicado em: 18.03.2024. Disponível em: <https://www.alura.com.br/artigos/mysql-no-mercado>. Acesso em: 18.04.2024.

ASSUNÇÃO, Daiane Souza. Dicionário de Dados: Guia Completo para Iniciantes. Publicado em: 31.01.2024. Disponível em: <https://blog.faspec.edu.br/ dicionario-dedados/>. Acesso em: 09.02.2024.

AWS. O que é código aberto? Publicado em: 2024. Disponível em: <https://aws.amazon.com/pt/what-is/open-source/>. Acesso em: 18.04.2024.

AWARI. Os 04 Pilares da Programação Orientada a Objetos: Guia Completo para Iniciantes. Publicado em: 10.08.2023. Disponível em: <https://awari.com. br/os-4 pilares-da-programacao-orientada-a-objetos-guia-completo-para-iniciantes/>. Acessado em: 09.02.2024.

CAVALCANTE, Rodrigo. O que faz uma pessoa gostar de um alimento e outra não? Publicado em: 04.11.2016. Disponível em: <https://super.abril.com.br/ ciencia/o-quefaz-uma-pessoa-gostar-de-um-alimento-e-outra-nao>. Acesso em: 25.08.2023.

C.J. DATE. Introdução à Sistemas de Bancos de Dados. Tradução da 8ª Edição (norte-americana): Daniel Viera. Rio de Janeiro: Elsever, 2003.

CONCEIÇÃO, Odaléia. Programação Orientada a Objeto (POO): O que é e quais os Conceitos Básicos? Publicado em: 21.08.2023. Disponível em: <https://www.dio.me/ articles/programacao-orientada-a-objeto-poo-o-que-e-e-quais-os-conceitos-basicos>. Acesso em: 10.02.2024.

LIMA, Mariana Araguaia de Castro Sá. Paladar. Publicado em: 2023. Disponível em: <https://mundoeducacao.uol.com.br/biologia/paladar.htm>. Acesso em: 25.08.2023.

MARETTI, André. Requisitos Funcionais, Não Funcionais e de Domínio. Publicado em: 09.03.2014. Disponível em: <https://andremaretti.wordpress.com/2014/03/09/ requisitos-funcionais-nao-funcionais-e-de-dominio/>. Acesso em: 10.02.2024.

MARQUES, Rogério. Como Realizar o Levantamento de Requisitos no Desenvolvimento de Software. Publicado em: 31.10.2018. Disponível em: <https://www.cedrotech.com/blog/levantamento-de-requisitos-e-desenvolvimento-desoftwares/>. Acesso em: 05.10.2023.

MENEZES, Elizabeth. Resumo de programação orientada a objetos. Publicado em: 2023. Disponível: <https://www.estrategiaconcursos.com.br/blog/programacaoorientada/>. Acesso em: 04.03.2024.

MICROSOFT. Introdução ao .NET. Publicado em: 05.02.2024. Disponível em: <https://learn.microsoft.com/pt-br/dotnet/core/introduction>. Acesso em: 18.04.2024.

MICROSOFT. O que é o Visual Studio? Publicado em: 28.10.2023. Disponível em: <https://learn.microsoft.com/pt-br/visualstudio/get-started/visual-studio-ide?view=vs-2022>. Acesso em: 18.04.2024.

MIRANDA, Luiz Fernando. Requisitos Funcionais e Não Funcionais: o que são, diferenças e exemplos. Publicado em: 29.01.2024. Disponível em: <https://quero bolsa.com.br/revista/requisitos-funcionais-e-nao-funcionais>.Acesso em: 10.02.2024.

PEROVANO, D.G. Manual de Metodologia Científica para a Segurança Pública e Defesa Social. Curitiba: Juruá, 2014.

RIBEIRO, Deyse. Tudo sobre a história da Pizza. Publicado em: 04.08.2021. Disponível em: <https://gastronomiaitaliana.com.br/a-historia-da-pizza/>. Acesso em 25.08.2023.

ROCHA, Rafael da Silva; MAGALHÃES, Teresinha Moreira de. Engenharia de Requisitos. Revista Eletrônica – Fundação Educacional São José – 4ª Edição. Santos Dumont, MG, 2015.

ROVEDA, Ugo. Engenharia de Requisitos de Software: O que é e como funciona? Publicado em: 01.07.2022. Disponível em: <https://kenzie.com.br/blog/engenhariade-requisitos-de-software/>. Acesso em: 05.10.2023.

SANKHYA. Totens de Autoatendimento: o que é e os benefícios. Publicado em: 26.04.2023. Disponível em: <https://www.sankhya.com.br/blog/totem-deautoatendimento/>. Acesso em: 25.08.2023.

SCHNEIDER JÚNIOR, Antônio José Medeiros. IIS (Internet Information Services). Publicado em: 25.07.2021. Disponível em: <https://antoniojmsjr.medium.com/iisinternet-information-services-527e073ed7fd>. Acesso em: 18.04.2024.

SOMMERVILLE, Ian. Engenharia de Software. (Tradução: Ivan Bosnic e Kalinka G. de O. Gonçalves; revisão técnica Kechi Hirama). 9ª Edição. São Paulo: Pearson Prentice Hall, 2011.

SPASOJEVIC, Anastasia. O que é Arquitetura de Aplicativos? Publicado em: 26.03.2024. Disponível em: <https://www.phoenixnap.pt/gloss%C3%A1rio/ arquitetura-de-aplicativos>. Acesso em: 25.05.2024.

TOTVS. O que é Back-End e qual seu papel na programação? Publicado em: 18.05.2020. Disponível em: < https://www.totvs.com/blog/developers/back-end/>. Acesso em: 18.04.2024.

TOTVS. Front End: o que é, como funciona e qual a importância. Publicado em: 14.07.2021. Disponível em: <https://www.totvs.com/blog/developers/front-end/>. Acesso em: 18.04.2024.

TUTIDA, Daniel. Os Benefícios da Tecnologia dos Totens de Autoatendimento. Publicado em: 10.08.2021. Disponível em: <https://encontreumner d.com.br/blog/osbeneficios-dos-totens-de-autoatendimento>. Acesso em 25.08.2023.

53

WR3 BRASIL. Padrões Web. Publicado em: 2017. Disponível em: <https://www. w3c.br/Padroes/>. Acesso em: 25.08.2023.

APÊNDICE A - MANUAL DO USUÁRIO (CLIENTE)

# APÊNDICE A - MANUAL DO USUÁRIO

### 1. Utilização e manuseio do software (cliente final/totem)

Nesse capítulo, é orientado ao usuário final (cliente da pizzaria) como fazer o uso do sistema Torre de Pizza, que usará o sistema para efetuar os pedidos no totem.

### 1.1. Acessando o sistema:

Você deve utilizar o link https://torrepizza-web.azurewebsites.net/login para acessar o sistema.

Primeiro é necessário autenticar o usuário e senha, já cadastrados anteriormente.

Esse primeiro acesso deve ser feito pelo administrador do sistema, seja o caixa ou o gerente.

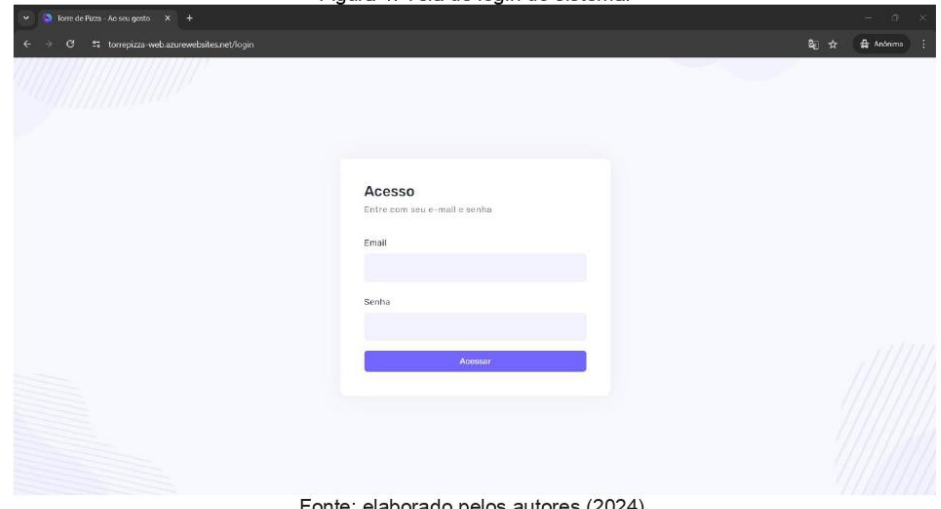

Figura 1. Tela de login do sistema.

Fonte: elaborado pelos autores (2024).

#### Iniciando o pedido:  $1.2.$

Após efetuar o login, a tela inicial dos pedidos abre para que o usuário inicie o seu pedido.

Para dar início ao pedido o usuário precisa selecionar o botão 'Iniciar Meu Pedido'.

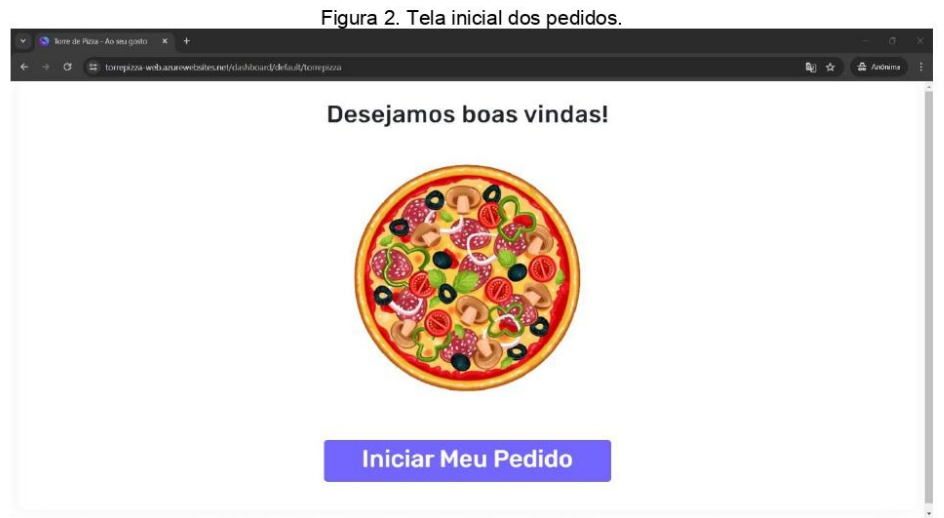

Fonte: elaborado pelos autores (2024).

#### Informando o nome:  $1.3.$

O usuário deverá informar um nome no campo disponível, e então selecionar o botão para continuar e dar início ao pedido, como mostra a imagem abaixo.

### Figura 3. Tela de pedidos - Nome do cliente.

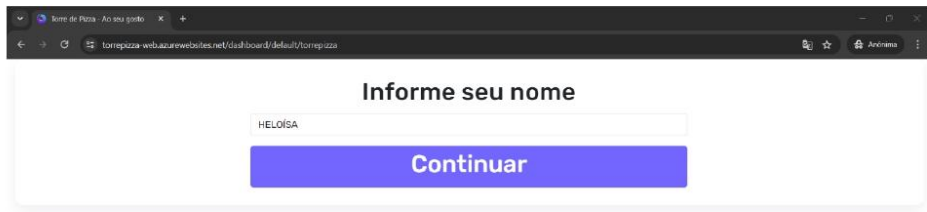

Fonte: elaborado pelos autores (2024).

Após seguir para a próxima tela, o usuário poderá começar a escolher o seu pedido, optando por montar sua pizza ou escolher uma pizza pronta da casa, além das bebidas disponíveis no cardápio.

## 1.4. Montando minha pizza

Para começar a seleção dos produtos, o usuário escolhe a opção de montar a pizza e o seguinte menu é aberto:

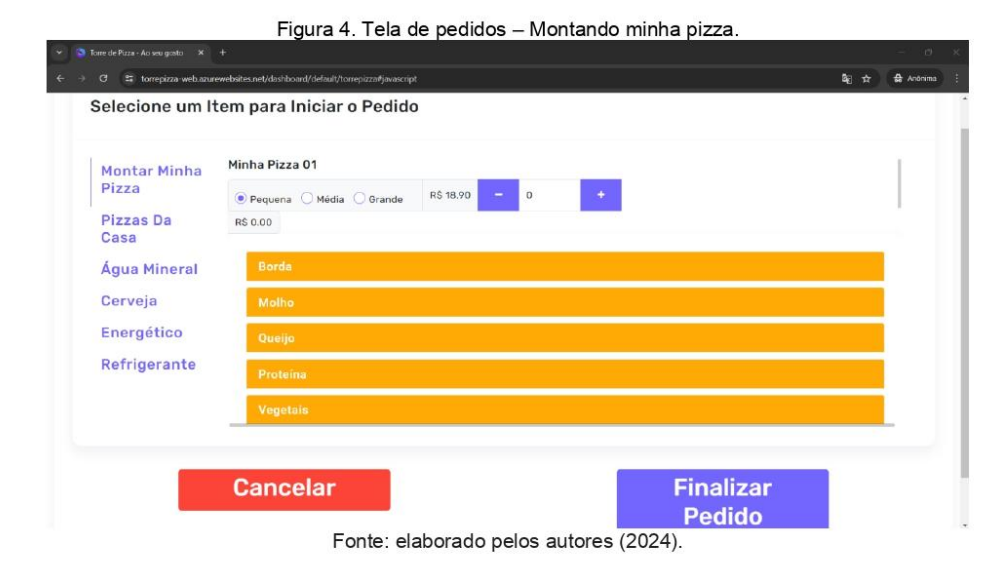

Nessa seleção, o cliente deverá iniciar escolhendo qual o tamanho da pizza, entre a pequena, média e grande. Após selecionar o tamanho, o usuário precisará clicar no botão com o sinal de positivo (+) para quantidade de pizzas desejadas (pizzas iguais, em caso de pizzas com sabores diferentes ele deverá usar a Minha Pizza 02 e assim por diante).

Caso tenha selecionado uma quantidade maior do que a desejada, basta selecionar o botão com sinal de negativo (-) para diminuir a quantidade de pizzas.

Depois de escolher o tamanho, clique na seleção de bordas e escolha uma delas, ou deixe em branco para bordas tradicionais.

Figura 5. Tela de pedidos - Montando minha pizza.

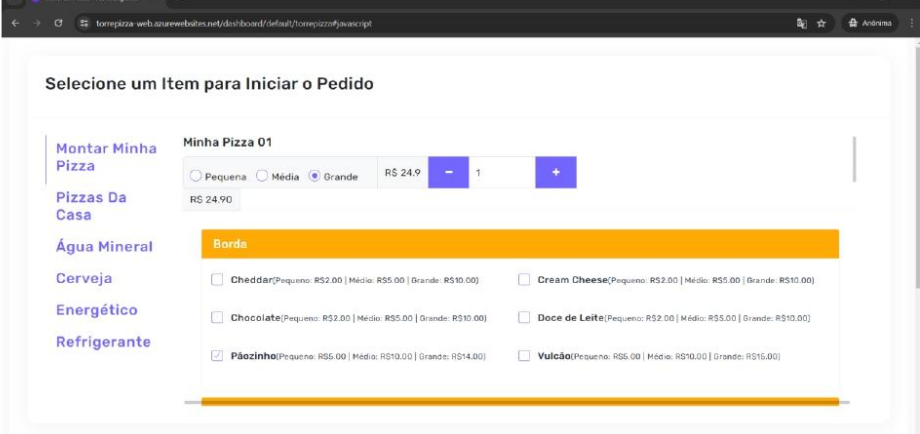

Fonte: elaborado pelos autores (2024).

Após a escolha da borda, o próximo passo é selecionar o molho desejado. Para isso, o usuário deverá selecionar no menu a opção de molhos, e escolher conforme o gosto, podendo ser doce, salgado ou apimentado.

No caso, optamos por uma pizza doce com molho de chocolate meio amargo.

Figura 6. Tela de pedidos - Montando minha pizza.

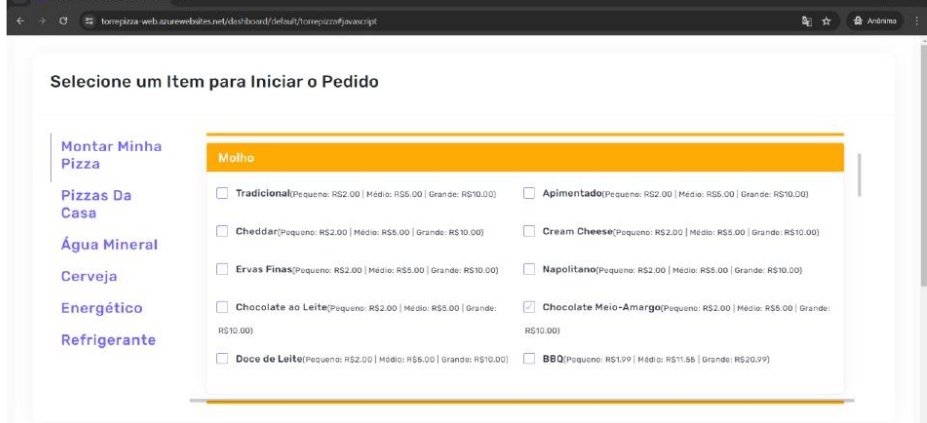

Fonte: elaborado pelos autores (2024).

Os próximos passos servem para escolha dos queijos, proteínas, vegetais e temperos, e como no exemplo estamos usando uma pizza doce, não iremos

selecionar nenhuma dessas opções, mas caso você queira seguir com opções de pizzas salgadas, o passo a passo é o mesmo, alterando os ingredientes usados.

No menu, seguiremos com a escolha das frutas a serem utilizadas. No caso de exemplo do manual, escolhemos usar morango, banana, framboesa, mirtilos e kiwi.

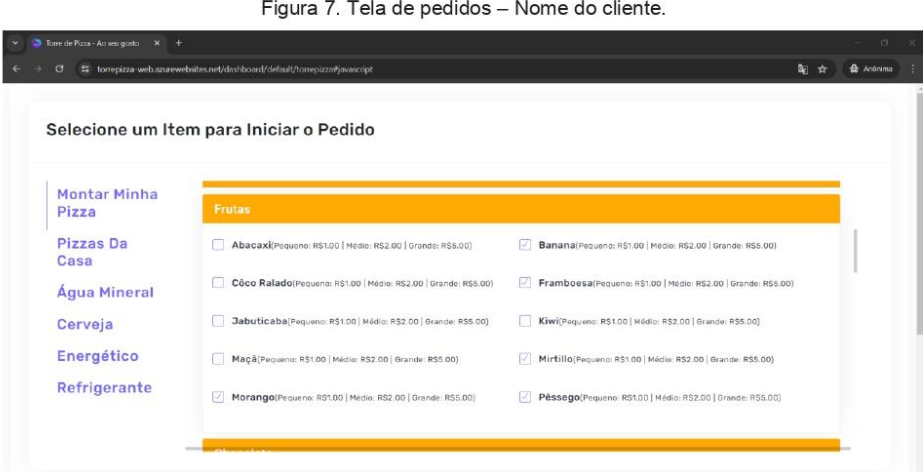

Fonte: elaborado pelos autores (2024).

Após a seleção das frutas, seguiremos para a escolha do chocolate.

No nosso caso, escolhemos acrescentar chocolate branco e Nutella.

Figura 8. Tela de pedidos - Montando minha pizza.

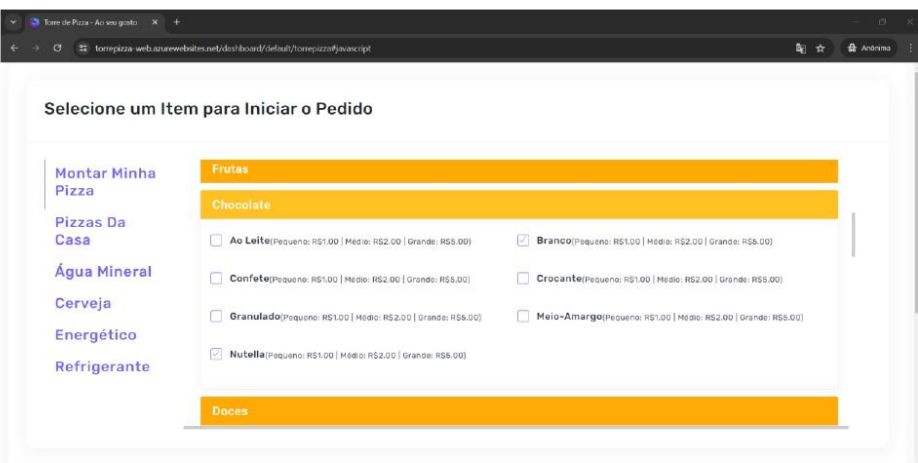

Fonte: elaborado pelos autores (2024).

Depois dessa seleção nossa escolha de pizza está pronta, não acrescentaremos doces ou balas, mas o usuário poderá selecionar de acordo com seu gosto pessoal.

### 1.5. Pizzas da casa:

Vamos acrescer uma pizza pronta ao nosso pedido. Para isso, basta subir a tela até o menu e selecionar nas opções o botão de 'Pizzas da casa'.

Nessa opção, o usuário pode escolher pizzas prontas e tirar apenas o que não gosta, como a cebola por exemplo. E para adicionar as quantidades basta clicar no botão com sinal de positivo (+).

Figura 9. Tela de pedidos - Pizzas da casa.

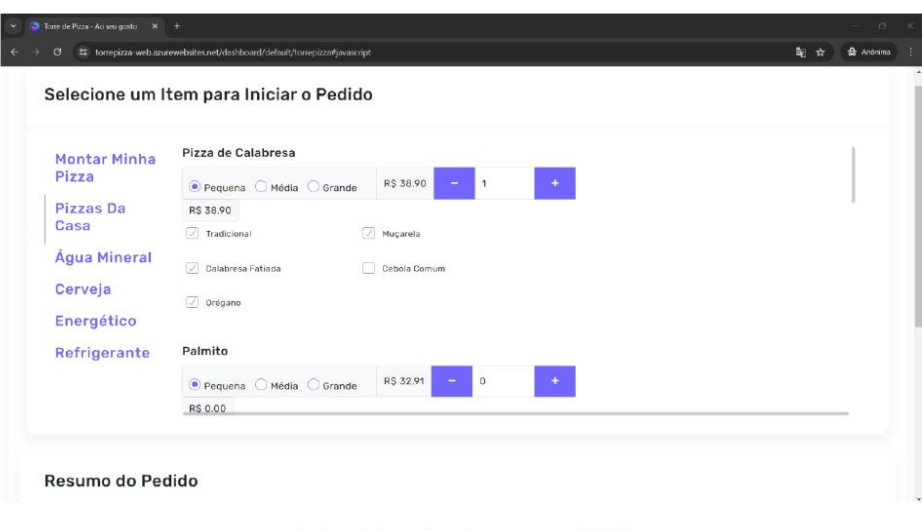

Fonte: elaborado pelos autores (2024).

No nosso caso, acrescentaremos apenas uma pizza de calabresa, mas o usuário poderá escolher quais sabores e quantidades desejar. Seguiremos acrescentando mais coisas em nosso pedido e o próximo passo são as bebidas.

#### $1.6.$ Bebidas:

Nas opções de bebidas, nós temos água, cervejas, energéticos e refrigerantes, e a forma de escolha mostrada abaixo servirá para qualquer uma dessas opções.

Para isso, selecione no menu o tipo de bebida desejada e a tela com opções do cardápio se abrirá. No nosso caso, iremos adicionar cervejas e refrigerantes.

Figura 10. Tela de pedidos - Refrigerante.

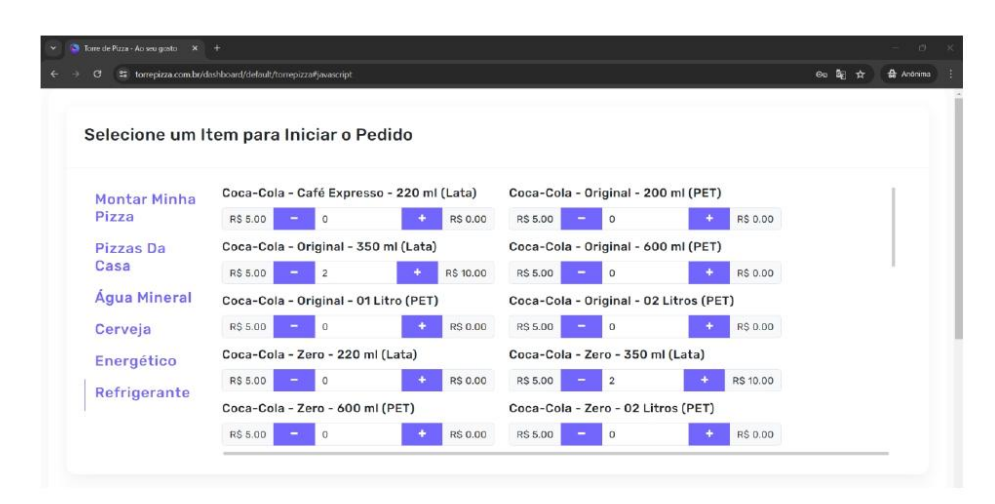

Fonte: elaborado pelos autores (2024).

Para selecionar a bebida e a quantidade é bem simples, basta clicar no botão com o símbolo de positivo (+) para acrescentar o item em seu pedido. Clique até chegar nas quantidades desejadas, e caso informe mais do que gostaria, é só clicar no botão com sinal negativo (-) para diminuir a quantidade.

#### Resumo do pedido:  $1.7.$

Depois de terminar a nossa seleção de itens do pedido, vamos olhar o resumo do pedido. Um espaço que contém de forma detalhada tudo o que selecionamos até o momento, como mostra a próxima imagem:

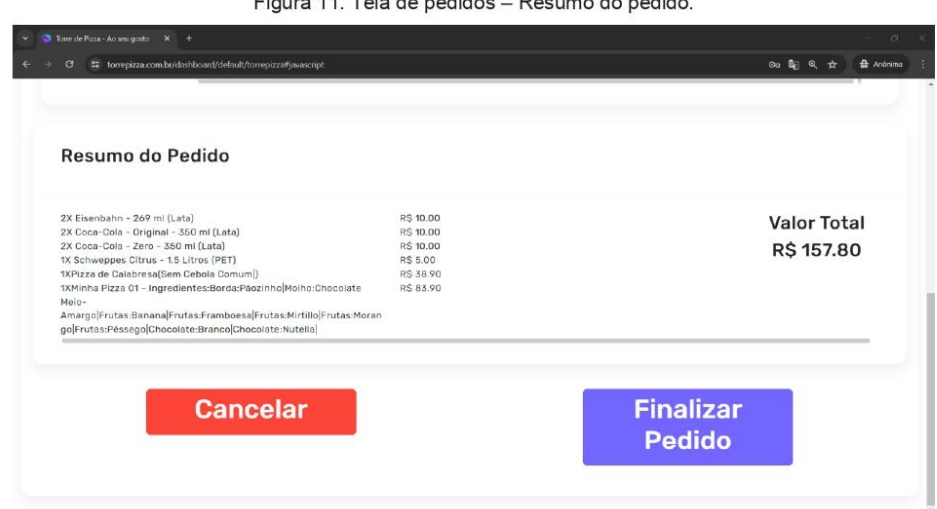

Figura 11 Tela de pedidos Resumo do pedido

Fonte: elaborado pelos autores (2024).

Após finalizar a seleção de itens, temos duas opções, cancelar todo o pedido ou finalizar o pedido.

No nosso caso, vamos finalizar o pedido, selecionando o botão roxo, no lado direito da tela.

Depois de selecionado, um pop-up se abre e informa o número do seu pedido e o valor total, além de informar que te chamarão pelo nome quando o pedido estiver pronto.

Para finalizar você deverá clicar no botão roxo que aparece ao fim da mensagem, dizendo "ok".

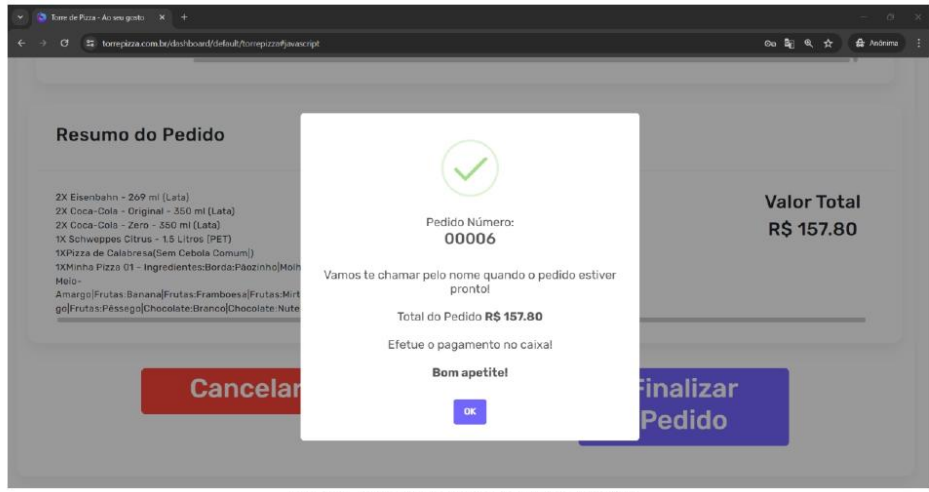

Figura 12. Tela de pedidos - Conclusão do pedido.

Fonte: elaborado pelos autores (2024).

APÊNDICE B - MANUAL DO USUÁRIO

APÊNDICE B - MANUAL DO USUÁRIO (FUNCIONÁRIO)

#### 2. Utilização e manuseio do software (retaguarda)

Nesse capítulo, é orientado ao colaborador (funcionário da pizzaria) como fazer o uso do sistema Torre de Pizza, quem usará o sistema para efetuar o recebimento dos pedidos, cadastro e edição de novos usuários, cadastro e edição de novas categorias, cadastro e edição de novos produtos e cadastro e edição de novos estruturas.

#### 1.1. Acessando o sistema:

O usuário deve utilizar o link https://torrepizza.com.br/login para acessar o sistema.

Primeiro é necessário autenticar o usuário e senha, já cadastrados anteriormente.

Esse primeiro acesso deve ser feito pelos desenvolvedores do sistema.

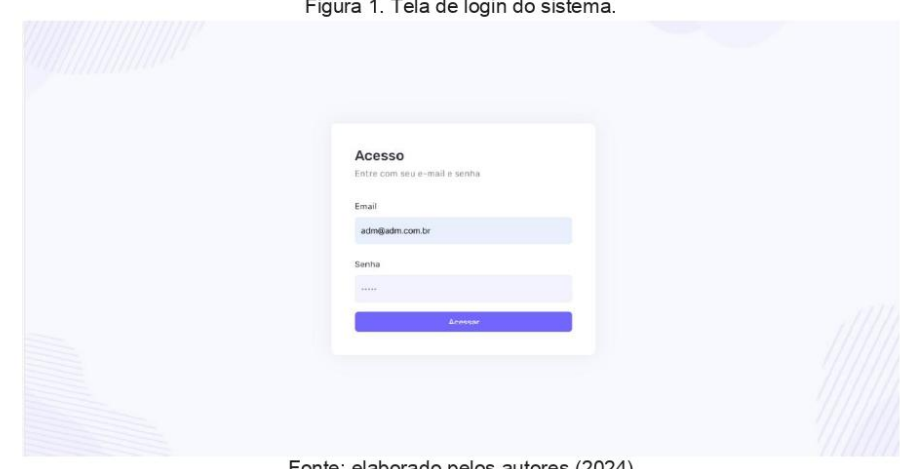

Fonte: elaborado pelos autores (2024)

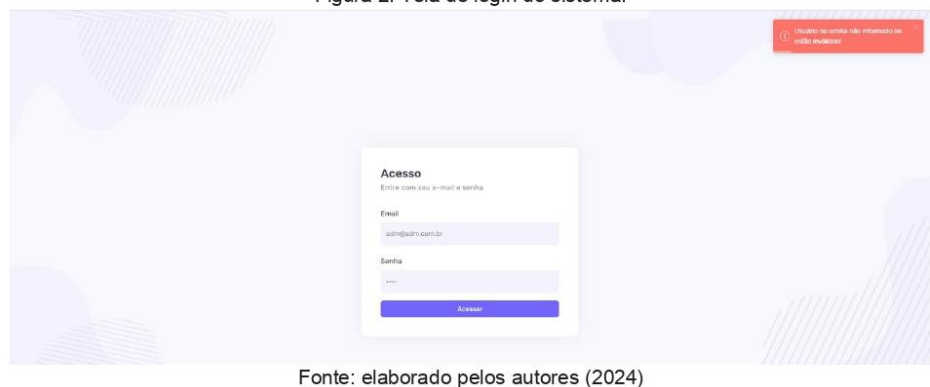

Figura 2. Tela de login do sistema.

#### $1.2.$ Tela principal da retaguarda:

Após o efetuar o Login da retaguarda, temos o acesso para a tela principal. No menu lateral, no canto superior esquerdo, é demonstrado o ícone de torre, e ao passar o cursor ele vira um botão de retorno para tela principal da retaguarda.

Abaixo dele possuímos os acessos para as telas de cadastros, envolvendo o cadastro e monitoramento de: usuário, categoria, produto e estrutura.

Abaixo do campo de cadastro está localizado o campo de acesso a tela de pedido (essa que ao centro da tela possui um botão de atalho escrito "Receber Pedidos").

Já no canto inferior esquerdo possui o botão para encerramento de seção, quando se deseja finalizar a execução da aplicação.

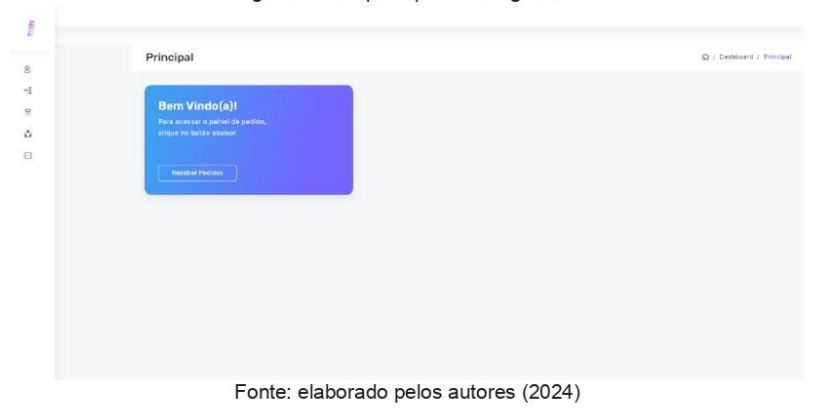

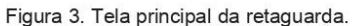

#### 1.2.1. Cadastros de Usuário

Nessa tela o colaborador da pizzaria tem o acesso ao cadastro de novos usuários e monitoramento e edição dos existentes.

|                                                 | 88 |                       |                                       |               |                           |                              |                          |
|-------------------------------------------------|----|-----------------------|---------------------------------------|---------------|---------------------------|------------------------------|--------------------------|
| <b>A DISTURBANCE</b><br>CADASTROS               |    | Listagem De Usuários  |                                       |               |                           |                              | Q / Cadastros / Usuários |
| 8 Usuário                                       |    |                       |                                       |               |                           |                              |                          |
| ** Categoria<br><sup>2</sup> Produto            |    | <b>Invo</b><br>Código | Name                                  | Perfil        | Email                     | Alive                        |                          |
| 60 Estrutura                                    |    | $\Box$<br>×           | Administration                        | Administrador | adm@adm.com.br            | $\approx$                    |                          |
| PEDIDO                                          |    | O<br>27               | Cliente TOTEM                         | Cliente TOTEM | cliente@torreplzza.com.br | $\mathbf{m}$                 |                          |
| $\Box$ Receber                                  |    |                       |                                       |               |                           | Rows per page: 10 + 1-2 of 2 | 10<<br>2222              |
| $\texttt{s} \texttt{ess} \texttt{A} \texttt{o}$ |    |                       |                                       |               |                           |                              |                          |
| Sair                                            |    |                       | Fonte: elaborado pelos autores (2024) |               |                           |                              |                          |

Figura 4. Tela principal da listagem de usuários.

Ao selecionar o botão de "Novo" é possível criar perfis classificados como "Administrador" para retaguarda. O cadastrado inclui nome, usuário de acesos e senha. Possui um flag para ativa e desativar o cadastro e abaixo os botões de confirmar um novo cadastro e cancelar o processo.

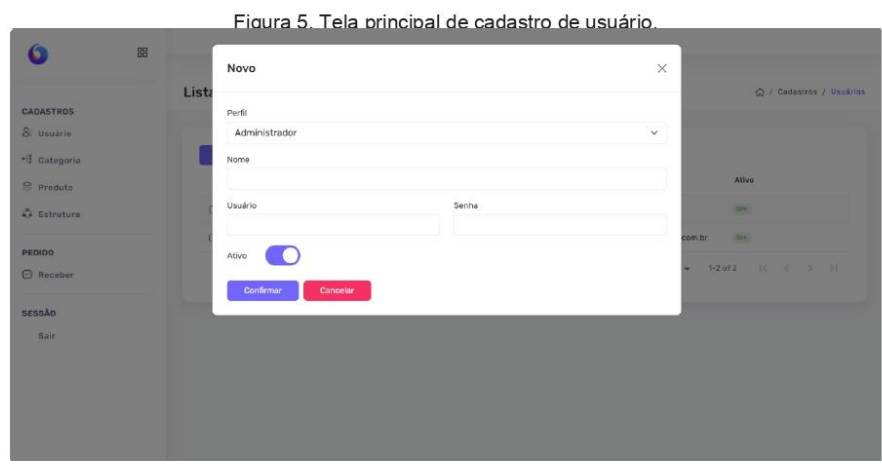

Fonte: elaborado pelos autores (2024)

Após incluir os dados, deve-se confirmar para o as informações serem incluídas no sistema como um novo usuário. A senha possui limite de caracteres.

Figura 6. Tela cadastro de usuário realizado.

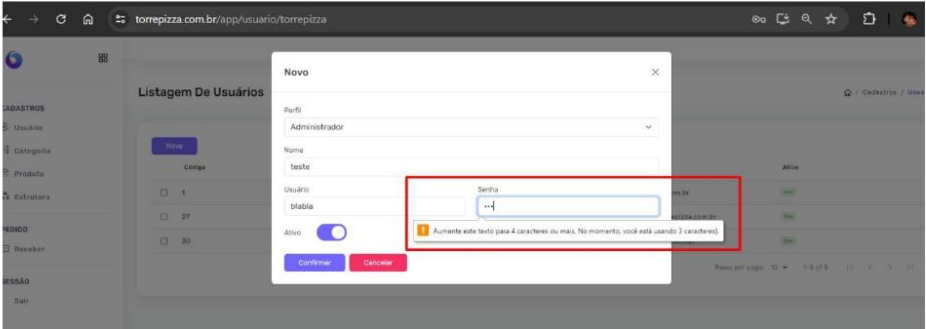

Fonte: elaborado pelos autores (2024)

O novo usuário é adicionado à lista de usuários cadastrados. Os cadastros são demonstrados com as informações de código, Nome, Perfil, E-mail de acesso e situação, sendo ativo ou não no sistema.

| @ / Codestros / Upuárico           |
|------------------------------------|
|                                    |
|                                    |
|                                    |
|                                    |
|                                    |
|                                    |
| Howsperpage: 10 v 1-5 of 3 H ( 3 H |
|                                    |
|                                    |
|                                    |
|                                    |

Figura 7. Tela principal da listagem de usuário.

Fonte: elaborado pelos autores (2024)

Ao selecionar o perfil desejado é disponibilizado a opção de edição e exclusão de um perfil.

### 1.2.2. Exclusão de usuário

Na tela principal da listagem de usuários, quando selecionado a check-box é possível escolher entre excluir e editar um cadastro.

Nessa etapa, será ensinado a fazer a exclusão de um cadastro de usuário.

Figura 8. Tela alteração e exclusão de usuário.

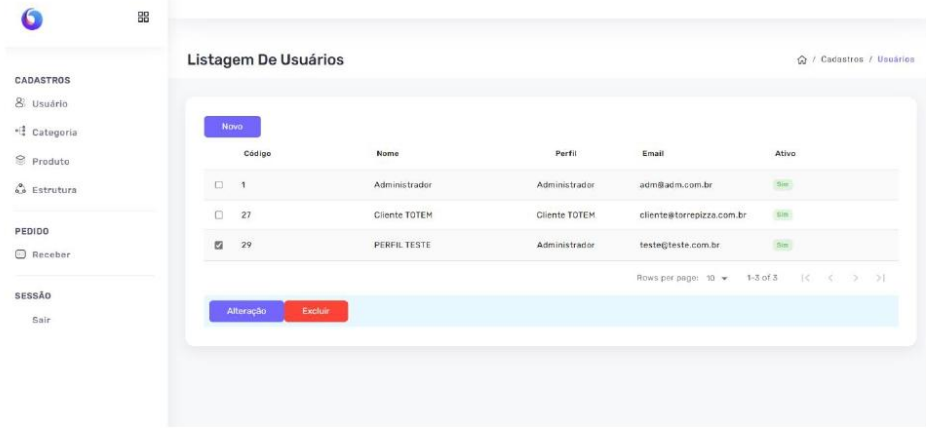

Fonte: elaborado pelos autores (2024)

Para solicitar uma exclusão basta selecionar o botão vermelho de "Excluir" e em seguida será aberto um pop-up confirmando a exclusão, e exibindo o código desse cadastro.

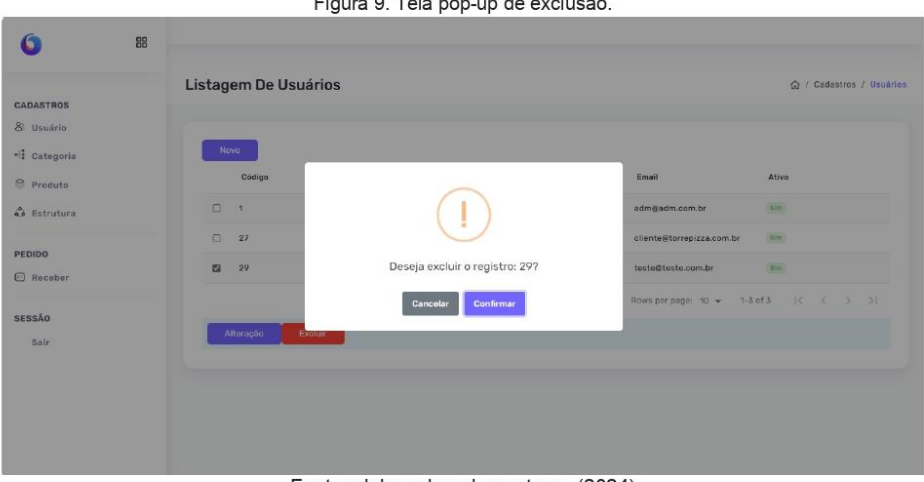

Figura 9. Tela pop-up de exclusão.

Fonte: elaborado pelos autores (2024)

Quando confirmado a exclusão demonstrada na figura anterior, no canto superior direito da listagem de usuário é exibido uma mensagem de confirmação do processo.

Na lista de usuários o cadastro que foi solicitado a exclusão deixa de aparecer na listagem.
|                      | 88 |    |                      |                                        |               |                                | C registro excluído com sucesso! |  |
|----------------------|----|----|----------------------|----------------------------------------|---------------|--------------------------------|----------------------------------|--|
| CADASTROS            |    |    | Listagem De Usuários |                                        |               |                                | △ / Cadastros / Usuários         |  |
| 8 Usuário            |    |    |                      |                                        |               |                                |                                  |  |
| * Categoria          |    |    | <b>Novo</b>          |                                        |               |                                |                                  |  |
| <sup>●</sup> Produto |    |    | Código               | <b>Nome</b>                            | Perfil        | Email                          | Ativo                            |  |
| 66 Estrutura         |    | O. | $\mathcal{A}$        | Administrador                          | Administrador | adm@adm.com.br                 | $_{\rm Sint}$                    |  |
| PEDIDO               |    | D. | 27                   | Cliente TOTEM                          | Cliente TOTEM | cliente@torrepizza.com.br      | Sin.                             |  |
| @ Receber            |    |    |                      |                                        |               | Rows per page: $10 - 1-2$ of 2 | $\mathbb{R}^n$<br>$( )$ $)$ $)$  |  |
| <b>SESSÃO</b>        |    |    |                      |                                        |               |                                |                                  |  |
| Sair                 |    |    |                      |                                        |               |                                |                                  |  |
|                      |    |    |                      |                                        |               |                                |                                  |  |
|                      |    |    |                      |                                        |               |                                |                                  |  |
|                      |    |    |                      |                                        |               |                                |                                  |  |
|                      |    |    |                      |                                        |               |                                |                                  |  |
|                      |    |    |                      | Fonte: elaborado pelos autores (2024). |               |                                |                                  |  |

Figura 10. Tela de confirmação de exclusão de usuário.

# 1.2.3. Alteração de usuário:

Para alterar um usuário, seguiremos o mesmo passo inicial da exclusão. Vamos entrar na listagem de usuários, e depois selecionar a check-box do usuário a ser alterado.

Depois dessa seleção, iremos escolher o botão "Alterações", como mostra a imagem abaixo.

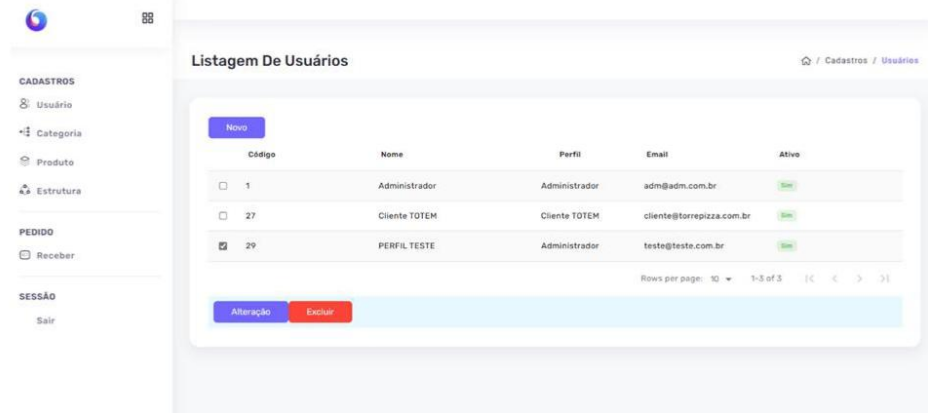

Figura 11. Tela alteração e alteração de usuário.

Quando selecionar a alteração do usuário, um pop-up vai abrir, contendo as informações cadastradas anteriormente, possibilitando que você faça a edição. Na imagem abaixo podemos notar que a alteração feita foi o nome do usuário.

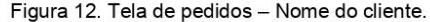

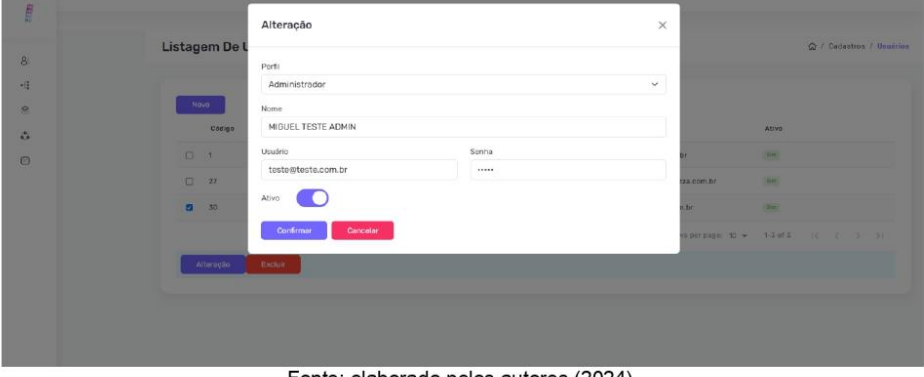

Fonte: elaborado pelos autores (2024).

Depois que todas as alterações necessárias estiverem concluídas, você deverá selecionar o botão roxo da esquerda, com a nomenclatura "Confirmar" e uma mensagem aparecerá no canto superior direito confirmando que as alterações foram concluídas com sucesso.

A próxima etapa que iremos ensinar será o cadastro, exclusão e alteração de categorias.

## 1.3. Cadastro de Categoria

Na tela de listagem de categoria, o usuário pode verificar quais categorias já estão cadastradas, e dessas já cadastradas quais estão ativas e quais estão inativas.

Figura 13. Tela de confirmação de exclusão de usuário

|                  | 88 |                                   |                   |                                       |
|------------------|----|-----------------------------------|-------------------|---------------------------------------|
|                  |    | Listagem De Categorias            |                   | G / Cadastros / Categoria             |
| CADASTROS        |    |                                   |                   |                                       |
| & Usuário        |    | <b>Novo</b>                       |                   |                                       |
| -8 Categoria     |    | Código                            | Categoria         | Ativo                                 |
| Produto          |    | $\Box$<br>$\ddot{\phantom{1}}$    | Tamanho (Inativo) | N20                                   |
| & Estrutura      |    | o<br>$\overline{2}$               | Massa             | $% \mathcal{A}_{\mathcal{A}}^{\ast }$ |
| PEDIDO           |    | o<br>$\mathfrak{Z}$               | Borda             | sin                                   |
| <b>B</b> Receber |    | $\Box$<br>$\boldsymbol{4}$        | Molho             | S(m)                                  |
| <b>SESSÃO</b>    |    | $\Box$<br>$\overline{\mathbf{5}}$ | Queijo            | Sim <sup>1</sup>                      |
| Sair             |    | o<br>6                            | Proteína          | $\lim$                                |
|                  |    | $\Box$<br>$\tau$                  | Vegetais          | sim                                   |
|                  |    | $\Box$<br>$\mathbf{8}$            | Tempero           | 3/m                                   |
|                  |    | $\Box$<br>$\overline{9}$          | Frutas            | Sim:                                  |
|                  |    | 10<br>$\Box$                      | Chocolate         | $\mathbb{E}$ m                        |

Fonte: elaborado pelos autores (2024).

Para criar uma categoria, é necessário selecionar o botão "Novo" para abrir a tela de cadastro de categoria.

Nessa tela o usuário vai nomear a nova categoria, identificar o tipo de uso dessa categoria e se ela possui algum vínculo com alguma outra categoria já criada. Conforme mostra a próxima imagem.

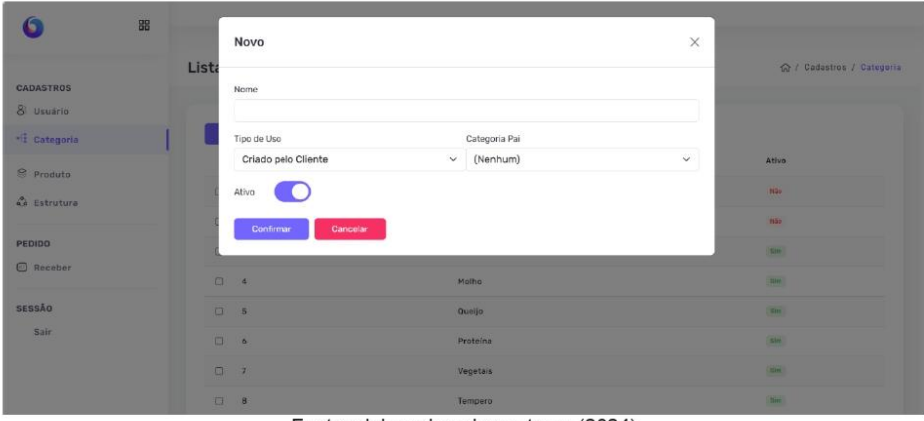

Figura 14. Tela de cadastro nova categoria

Fonte: elaborado pelos autores (2024)

Primeiro é necessário nomear a sua categoria, utilizando o campo Nome, e você deverá escolher um nome de fácil entendimento para todos que usarem o sistema conseguirem identificar do que se trata. Depois disso, vamos para o campo Tipo de Uso, nele é disponibilizado uma relação de tipos de categorias que definem a função da categoria para o sistema.

- · Criado pelo cliente: categoria destinada a funcionalidade de montagem da pizza que será realizada pelo cliente.
- $\bullet$ Vendido a parte: se refere ao produto vendido por unidade ao qual não é produzido pelo estabelecimento, como é o caso das bebidas.
- · Preparação: são os ingredientes que vão compor a pizza, como o caso das proteínas, legumes e molhos.
- Fabricação própria: são as unidades preparadas pelo próprio  $\bullet$ estabelecimento, como é o caso de doces, bolos etc.

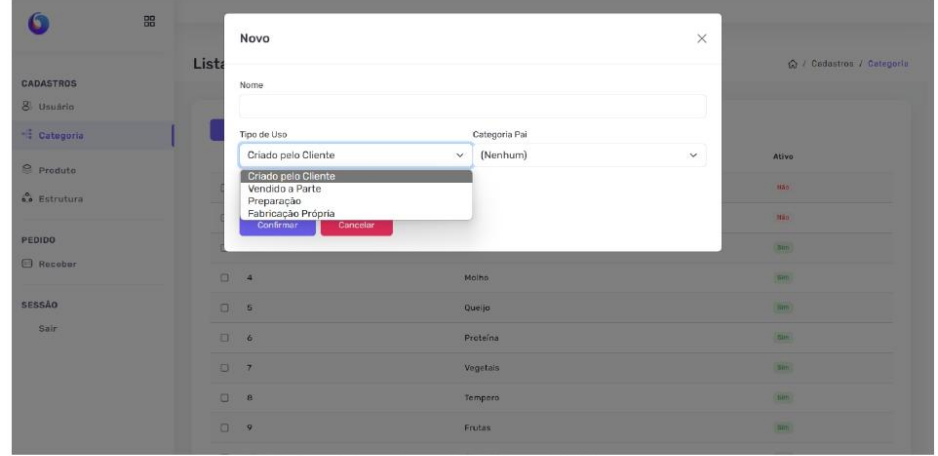

Figura 15. Tela de cadastro categoria tipo de uso

Fonte: elaborado pelos autores (2024)

Após a definição do Tipo de Uso, é necessário de selecionar a Categoria Pai.

Ela se refere ao grupo em que determinado produto se encaixa por seus atributos. Por exemplo: ao cadastrar o queijo Cheddar, a sua categoria Pai seria a de QUEIJO, que corresponde a sua composição.

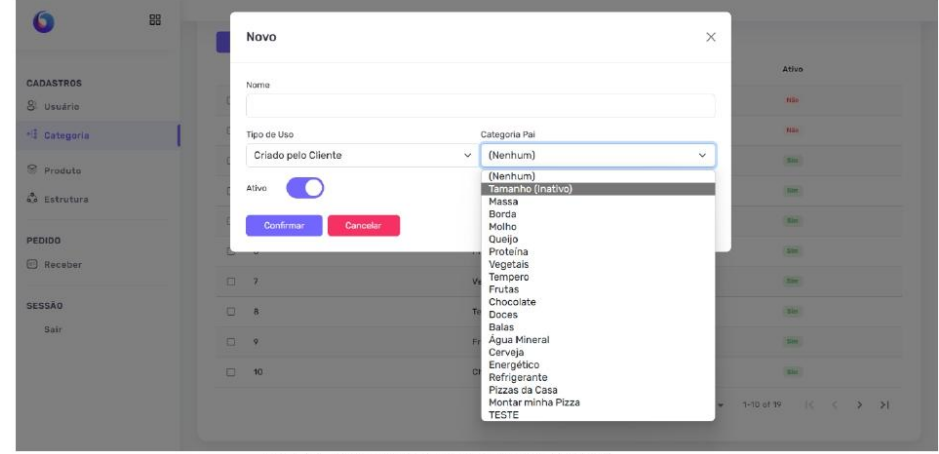

Figura 16. Tela de cadastro vínculo categoria pai

Fonte: elaborado pelos autores (2024)

Após as informações serem incluídas, e confirmadas no botão roxo "Confirmar", uma nova categoria será criada e uma mensagem de registro incluído será exibido na tela. Essas categorias serão exibidas ao cliente no momento do pedido.

Caso não queira realizar o registro, basta clicar no botão vermelho "Cancelar"

|                      | 99<br><b>Novo</b>                |                   | (v) Registro inserido com sucessol                  |
|----------------------|----------------------------------|-------------------|-----------------------------------------------------|
| <b>CADASTROS</b>     | Código                           | Categoria         | Ativo                                               |
| & Usuário            | 0 <sub>1</sub>                   | Tamanho (Inativo) | $N\bar{a}a$                                         |
| <b>Categoria</b>     | $\Box$<br>$\sqrt{2}$             | Massa             | $N\Delta n$                                         |
| <sup>◎</sup> Produto |                                  | Borda             | Sim                                                 |
| a Estrutura          | $\Box$ 4                         | Molho             | Elen                                                |
| PEDIDO               | 05                               | Queijo            | $\rm{fm}$                                           |
| Receber              | $\Box$ 6                         | Proteína          | $\rm{Sm}$                                           |
|                      | 0 <sup>7</sup>                   | Vegetais          | $_{\rm{5\,km}}$                                     |
| SESSÃO<br>Sair       | $\qquad \qquad \Box$<br>$\theta$ | Tempero           | $\lim$                                              |
|                      | ö.<br>$\circ$                    | Frutas            | $5$ im                                              |
|                      | 10<br>$\Box$                     | Chocolate         | 7 <sub>cm</sub>                                     |
|                      |                                  |                   | $16$ $6$ $2$ $21$<br>Rows per page: 10 = 1-10 of 20 |

Figura 17. Tela de confirmação de inclusão de categoria.

Fonte: elaborado pelos autores (2024)

Após a inclusão, a categoria se ficará disponível na listagem, e será possível realizar alterações caso seja necessário.

## 1.3.1. Alteração de categoria:

Para realizar a alteração de uma categoria, seguiremos o mesmo princípio da alteração de usuários. Vamos selecionar a check-box correspondente a categoria a ser editada, e vamos selecionar a opção de "Alteração".

| Ġ                       | $_{\rm gg}$ |                               |                    |                                                     |
|-------------------------|-------------|-------------------------------|--------------------|-----------------------------------------------------|
| CADASTROS<br>8. Usuário |             | Listagem De Categorias        |                    | Q / Codastros / Categoria                           |
| -E Categoria            |             | Nown-                         |                    |                                                     |
| <sup>2</sup> Produto    |             | <b>Dúdigo</b>                 | Gategoria          | Ative                                               |
| <b>G</b> Estrutura      |             | $\Box \vdash n$               | Deces              | $\mathbb{D} \mathbb{E}$                             |
|                         |             | $\Box$ 12                     | <b>Dalas</b>       | $11\,\mathrm{s}$                                    |
| PEDIDO<br>C Receber     |             | $\mathbb{Z}$                  | Agua Mineral       | $1/\tau$                                            |
|                         |             | 口 14                          | Cervaja            | $\mathbf{G}(\mathbf{r})$                            |
| <b>SESSÃO</b>           |             | 口 15                          | Energetipe         | $\Omega\pi$                                         |
| Said                    |             | 0<br>-16                      | Refrigerante       | $\rm{km}$                                           |
|                         |             | $\Box$<br>38                  | Pizzas da Cissa    | $\mathcal{M}$                                       |
|                         |             | $\Box$<br>70                  | Mantar minha Pizza | $_{\rm BH}$                                         |
|                         |             | $\overline{\mathbf{u}}$<br>20 | TESTE              | min                                                 |
|                         |             |                               |                    | Rema per page: 10 = 11-19 of 19<br>15<<br>$22 - 21$ |
|                         |             | Alteração<br>Excluir:         |                    |                                                     |

Figura 18. Tela de listagem de categoria.

Fonte: elaborado pelos autores (2024).

Na tela de alteração é possível realizar a edição da Descrição, do Tipo de Uso e da Categoria Pai. Além de editar se a categoria ficará ativa ou não.

Atenção: a seleção de categoria ativa ou inativa se refere as categorias apresentadas ao cliente final da pizzaria, no ato da montagem do pedido, e inativar uma categoria seria deixar de exibir para pedidos.

| ĸ                        | 88       | Alteração                      |                    | $\times$     | Ativo                                     |
|--------------------------|----------|--------------------------------|--------------------|--------------|-------------------------------------------|
| <b>CADASTROS</b>         |          | Descrição                      |                    |              | <b>ISSAN</b><br><b>Carried</b>            |
| 8 Usuário<br>- Categoria |          | TESTE CATEGORIA<br>Tipo de Uso | Categoria Pai      |              | $\frac{1}{2}$                             |
| Produto                  |          | Vendido a Parte<br>Ativo       | $\vee$ [Nenhum]    | $\checkmark$ | <b>Eliant</b><br><b>State</b>             |
| <b>Co</b> Estrutura      |          | Cancelar<br><b>Confirmar</b>   |                    |              | <b>The Contract</b>                       |
| PEDIDO<br><b>Receber</b> |          | 日 19                           | Montar minha Pizza |              | 2500                                      |
| <b>SESSÃO</b>            |          | 20                             | <b>TESTE</b>       |              | <b>Hão</b>                                |
| Sair                     | $\alpha$ | 21                             | TESTE CATEGORIA    |              | 722m                                      |
|                          |          | Alteração<br>Excluir           |                    |              | Rows per page: 10 + 11-20 of 20   K < 3 3 |

Figura 19. Tela de alteração de categoria.

Fonte: elaborado pelos autores (2024).

Ao confirmar a alteração da categoria no botão "Confirmar" uma mensagem de registro alterado será exibida na tela, no canto superior direito, e a categoria será exibida conforme as alterações na listagem.

|                      | 88<br>Novo                         |                        | G Registro alterado com sucessol |
|----------------------|------------------------------------|------------------------|----------------------------------|
| CADASTROS            | Código                             | Categoria              | Ativo                            |
| 8 Usuário            | $\Box$ 1                           | Tamanho (Inativo)      | 1485.                            |
| * Categoria          | $\qquad \qquad \Box$<br>2          | Massa                  | Não:                             |
| <sup>⊗</sup> Produto | $\Box$ 3                           | Borda                  | Im                               |
| co Estrutura         | $\Box$ 4                           | <b>PERMIT</b><br>Molho | tim                              |
|                      | $\Box$ 5                           | Queljo                 | 5 <sub>cm</sub>                  |
| PEDIDO<br>Receber    | $\qquad \qquad \Box \quad \bullet$ | Proteína               | Sim                              |
|                      | $\Box$<br>$\overline{7}$           | Vegetais               | fine.                            |
| SESSÃO               | $\Box$<br>8                        | Tempero                | tam <sup>1</sup>                 |
| Sair                 | $\Box$<br>$\frac{9}{2}$            | Frutas                 | Sim                              |
|                      | $\Box$<br>10                       | Chocolate              | sin                              |

Figura 20. Tela de Listagem de categoria.

Fonte: elaborado pelos autores (2024).

## 1.3.2. Exclusão de categoria:

Seguindo a mesma lógica de seleção, o usuário deve clicar na check-box que deseja fazer a exclusão e selecionar o botão "Excluir". Será aberto um pop-up solicitando a confirmação de exclusão, e exibindo o código desse cadastro. Caso não queira excluir selecione o botão "Cancelar"

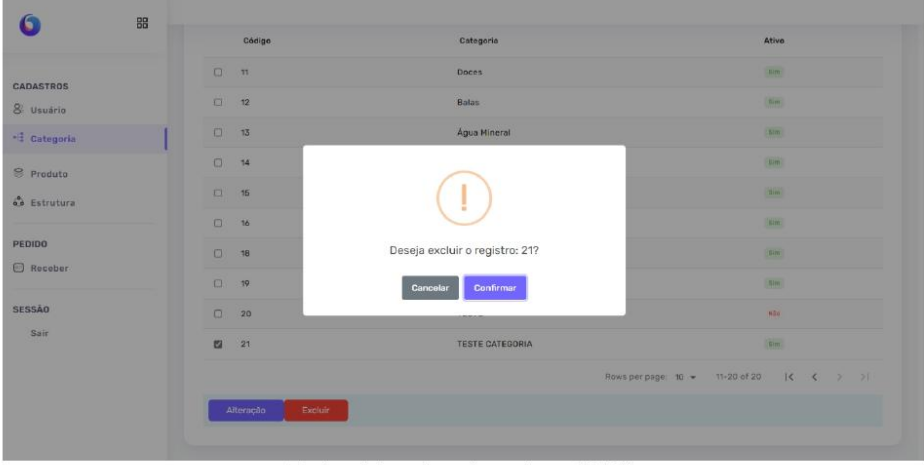

Figura 21. Tela de confirmação de exclusão da categoria.

Fonte: elaborado pelos autores (2024).

Ao confirmar a exclusão da categoria, uma mensagem de registro excluído será exibida na tela no canto superior direito, e a categoria será excluída da lista de categorias.

| 88                                      |                       |                    | Registro excluido com sucesso!            |
|-----------------------------------------|-----------------------|--------------------|-------------------------------------------|
| <b>CADASTROS</b><br>8 Usuário           | Novo<br>Código        | Categoria          | Ativo                                     |
| Categoria                               | $\circ$<br>11         | Doces              | $\sin$                                    |
| $\circledcirc$ Produto                  | C<br>12               | Balas              | $\delta m$                                |
| $\stackrel{\bullet}{\bullet}$ Estrutura | $\Box$<br>$13$        | Água Mineral       | $\lim$                                    |
|                                         | $\Box$<br>$^{\rm 14}$ | Cerveja            | $\rm{1m}$                                 |
| PEDIDO<br>□ Receber                     | 15<br>$\Box$          | Energético         | $3\, \mathrm{m}$                          |
|                                         | $\Box$<br>16          | Refrigerante       | <b>Sim</b>                                |
| SESSÃO                                  | $\Box$<br>18          | Pizzas da Casa     | $_{\rm{sim}}$                             |
| Sair                                    | $\Box$<br>19          | Montar minha Pizza | $\delta m$                                |
|                                         | $\Box$ 20             | TESTE              | N24                                       |
|                                         |                       |                    | Rows per page: 10 = 11-19 of 19   { < ) ) |

Figura 22. Tela de confirmação da exclusão.

Fonte: elaborado pelos autores (2024).

### $1.4.$ **Cadastro de Produto:**

No menu lateral o usuário deve selecionar o item "Produto". Depois que a tela abrir será exibido a listagem de produtos com todos os produtos já criados, e sua situação, sendo ativo ou inativo.

Selecionando o botão "Novo" será possível incluir um novo cadastro de produto.

| G                         | 88 |                                                    |                                                                 |                          |
|---------------------------|----|----------------------------------------------------|-----------------------------------------------------------------|--------------------------|
| <b>CADASTROS</b>          |    | <b>Listagem De Produtos</b>                        |                                                                 | Cr / Cadastros / Produto |
| 8 Usuário<br>-3 Categoria |    | Novo -                                             |                                                                 |                          |
| <b>C</b> Produto          |    | Código                                             | Deserição                                                       | Ative                    |
| $\Omega$ Estrutura        |    | $\Box$ $\Box$                                      | Fina                                                            | $\overline{\mathrm{Rm}}$ |
|                           |    | $\Box$ 2                                           | Média                                                           | 10 <sub>W</sub>          |
| PEDIDO                    |    | $\Box$ 3                                           | Grassia                                                         | $\overline{\mathrm{m}}$  |
| E Receber                 |    | $\Box$ 4                                           | Nenhuma                                                         | N/d                      |
| SESSÃO                    |    | $\Box$ 5                                           | Gheddar                                                         | (kim)                    |
| sair<br>93                |    | $\hfill\Box$ $\hfill\phi$                          | Cream Cheese                                                    | $_{\rm bar}$             |
|                           |    | $\Box$<br>333 R                                    | Chocolate                                                       | $\overline{\rm{SDE}}$    |
|                           |    | $\Box$ 8                                           | Doce de Leite                                                   | tie.                     |
|                           |    | $\begin{array}{ccc} \square & \bullet \end{array}$ | Päozinho                                                        | $\Omega_{\rm B}$         |
|                           |    | $\mathcal{C}^{\mathcal{C}}$ , and                  | 1.551111111111<br>$\Gamma$ and a shake sumplement of $(0.000A)$ | <b>Gentle</b>            |

Figura 23. Tela de listagem de produtos.

Uma nova tela se abrirá com os campos de Categoria e descrição para serem preenchidos, além de selecionar se será um produto ativo ou inativo.

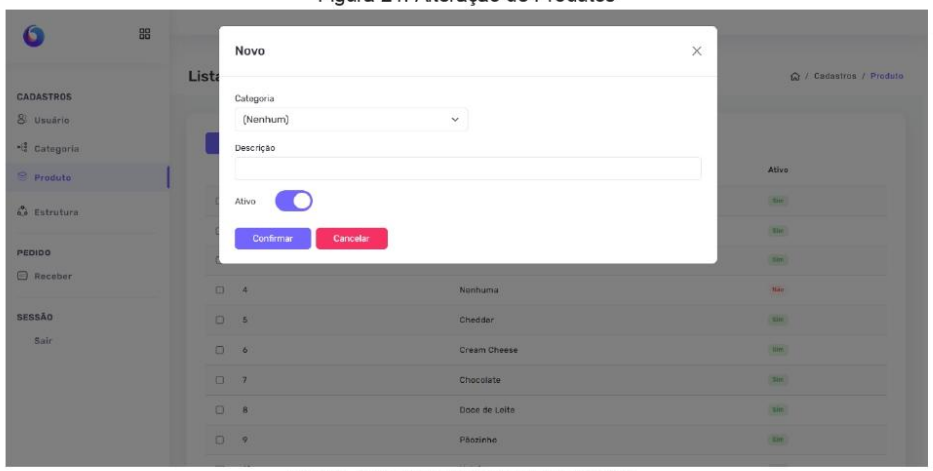

Figura 24, Alteração de Produtos

Fonte: elaborado pelos autores (2024).

Selecionado a Categoria, próximo passo é a inclusão da descrição do produto.

Quando o usuário selecionar a Categoria surgirá uma nova opção, para que ele possa adicionar o preco ao produto. O sistema solicita a inclusão de valores três valores diferentes, isso porque é disponibilizado três tamanhos de pizzas diferentes, sendo eles a pequena, média e grande.

Depois de incluir essas informações, o usuário deverá escolher se esse será um produto ativo ou não.

Atenção: Inativar um produto significa torná-lo indisponível para o cliente final da pizzaria, sendo assim, ele não será exibido no totem.

Ao terminar de incluir todas as informações solicitadas, o usuário deverá selecionar o botão de "Confirmar" para que o sistema realize o registro, ou selecionar o botão "Cancelar" para desfazer o processo.

Figura 25. Alteração de Produtos (preço).

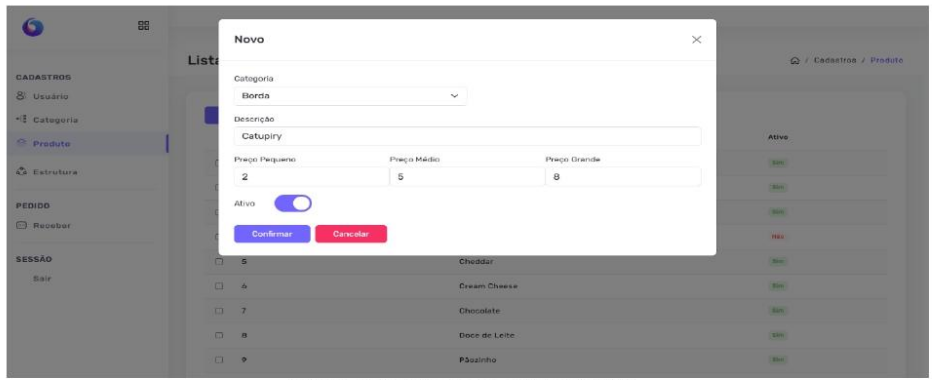

Fonte: elaborado pelos autores (2024).

Ao clicar em confirmar, voltamos para a tela de listagem de Produtos com o produto já cadastrado e uma mensagem de aviso do sistema, informando que o produto foi inserido com sucesso.

| G                                 | 88 |                                                          |                                    | (v) Registro inserido com sucessoli |
|-----------------------------------|----|----------------------------------------------------------|------------------------------------|-------------------------------------|
| <b>CADASTROS</b>                  |    | <b>Listagem De Produtos</b>                              |                                    | a / Cadastros / Produto             |
| & Usuário                         |    |                                                          |                                    |                                     |
| $\cdot$ ( $\frac{4}{3}$ Categoria |    | Novo                                                     |                                    |                                     |
| $P_{raduto}$                      |    | Código                                                   | Descrição                          | Ativo                               |
| 60 Estrutura                      |    | $\Box$<br>$-11$                                          | Fina                               |                                     |
|                                   |    | $\overline{2}$<br>$\Box$                                 | Média                              | 2m                                  |
| PEDIDO                            |    | $\Box$<br>3                                              | Grossa                             |                                     |
| Receber                           |    | $\Box$<br>$\sqrt{4}$                                     | Nenhuma                            | $_{\rm{kin}}$                       |
| SESSÃO                            |    | $\Box$<br>5                                              | Cheddar                            |                                     |
| Sair                              |    | $\Box$<br>$\ddot{\circ}$                                 | Cream Cheese                       | Sm <sub>1</sub>                     |
|                                   |    | $\Box$<br>7                                              | Chocolate                          | Sles:                               |
|                                   |    | $\Box$<br>$\theta$                                       | Doce de Leite                      | <b>Dm</b>                           |
|                                   |    | $\Box$<br>$\mathcal{P}$                                  | Pãozinho                           | $\mathsf{Sim}$                      |
|                                   |    | $\overline{\phantom{a}}$<br>$\sim$<br><b>BASE REDUCT</b> | color in<br><b>SERVICE COMPANY</b> | <b>CALLED</b>                       |

Figura 26. Listagem de Produtos.

No cadastro de um produto de categoria "vendido a parte", ele terá um preço unitário.

Figura 27. Alteração de Produto (vendido a parte).

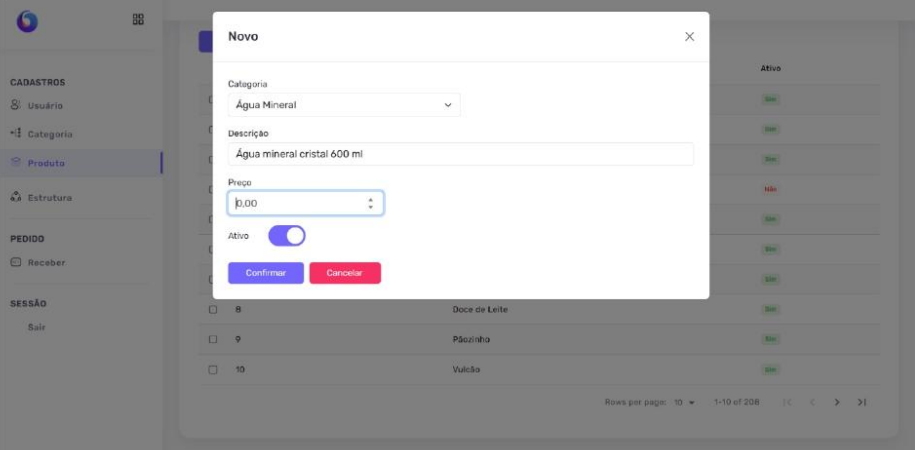

Fonte: elaborado pelos autores (2024).

Em casa de cadastro de produto sem categoria será aberto um pop-up de erro informando que será necessário incluir uma categoria.

Figura 28. Mensagem de Erro

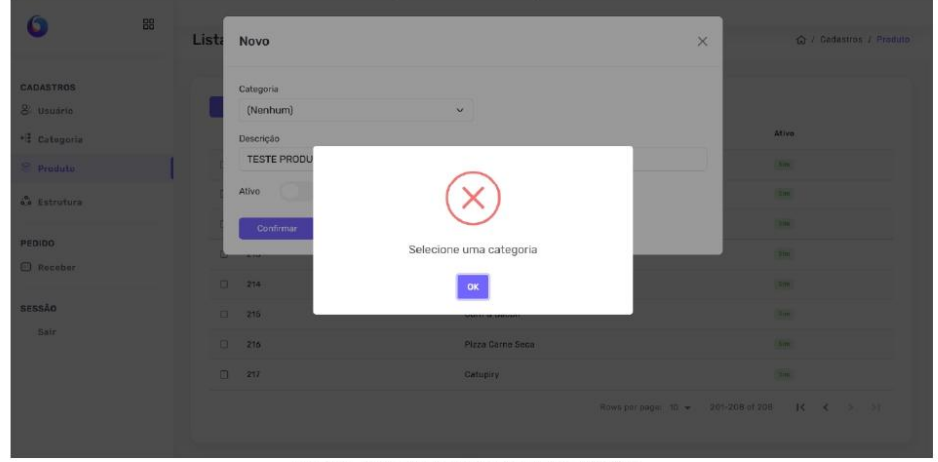

Fonte: elaborado pelos autores (2024).

# 1.4.1. Alteração de Produto:

Quando se cria um produto, ele é disponibilizado na listagem de produtos, e é possível alterá-lo seguindo a mesma lógica de edições anteriores. O usuário deverá selecionar o check-box do produto a ser alterado e selecionar o botão "Alteração".

Depois de selecionado, a tela de alteração de produtos se abrirá, possibilitando o usuário a fazer as devidas edições no cadastro.

Figura 29. Alteração de Produto

### Figura 30. Listagem de Produtos

|                            | 88 | Novo                 |                             |                      |                                    | Registro alterado com sucesso! |
|----------------------------|----|----------------------|-----------------------------|----------------------|------------------------------------|--------------------------------|
| CADASTROS                  |    |                      | Código                      | Descrição            |                                    | Ativo                          |
| & Usuário                  |    | C.                   | 201                         | Frange com Milhe     |                                    | $\Delta m$                     |
| <sup>-1</sup> Categoria    |    | $\qquad \qquad \Box$ | 210                         | $X = 0.02$<br>880    |                                    | $\sqrt{m}$                     |
| Produto                    |    | $\square$ 211        |                             | SKOL LONG NECK 350ML |                                    | $10\%$                         |
| <b>C</b> Estrutura         |    | 213                  |                             | Quatro Queijos       |                                    | $\Omega_{\rm HI}$              |
|                            |    | 1214                 |                             | Bauru                |                                    | $\Delta m$                     |
| PEDIDO<br><b>B</b> Receber |    | $\Box$ 215           |                             | Corn & Bacon         |                                    | $\alpha$                       |
|                            |    | ozave<br>216         | 1000                        | Pizza Corne Seca     |                                    | $\sqrt{3}$                     |
| SESSÃO                     |    | $\Box$ 217           |                             | Catupiry             |                                    | 110                            |
| Sair                       |    | 图 218                |                             | TESTE PRODUTO        |                                    | $70\,M_{\odot}$                |
|                            |    |                      |                             |                      | Rows per page: 10 + 201-209 of 209 | $ <$ <<br>VS.<br>>1            |
|                            |    |                      | Alteração<br><b>Bioloir</b> |                      |                                    |                                |
|                            |    |                      |                             |                      |                                    |                                |

Fonte: elaborado pelos autores (2024).

Uma tela é aberta onde consta todos os dados dos produtos, como categoria

Descrição, e preços. É possível alterá-los e clicar em confirmar para processar a alteração no sistema, caso deseje cancelar a alteração, clique no botão cancelar.

Figura 31. Alteração de Produto

Para cancelar um produto criado, o usuário deve ir a tela de listagem de produtos, seleciona o produto desejado, e clique no botão Excluir, ao lado do botão ALTERAÇÃO.

|                                                    | $^{62}_{00}$ |                           |                      |                                                        |
|----------------------------------------------------|--------------|---------------------------|----------------------|--------------------------------------------------------|
| <b><i><i><u>CONSTRATE</u></i></i></b><br>CADASTROS |              | Listagem De Produtos      |                      | Q / Cadastros / Produto                                |
| 8 vuotro<br>-1 Catagoria                           |              | NOVO :                    |                      |                                                        |
| <sup>C</sup> Pendulo                               |              | Oldigo                    | Deatricks.           | Atlas                                                  |
| & Estrutura                                        |              | $\square$ 201             | Frango com Milha     | (16)                                                   |
|                                                    |              | $0 - 210$                 | eas                  | $\sim$                                                 |
| PEDIDO<br>C Receber                                |              | $(1 - 21)$                | SKILLONG NECK 350YE. | $\frac{1}{2}$                                          |
|                                                    |              | 0.11                      | Quatra Quatre        | $\tau_{\rm{sc}}$                                       |
| sessio                                             |              | $(1 - 2)4$                | Beuru                | <b>SHO</b>                                             |
| Sair                                               |              | $D = 216$                 | Cirin & Blacom       | 96                                                     |
|                                                    |              | $\Box$ 216                | Plaza Cerne Seca     | 360                                                    |
|                                                    |              | 1248                      | Catupiny             | $\lambda$                                              |
|                                                    |              | $(1 - 22)$                | Brocolis com Biegen  | $\sim$                                                 |
|                                                    |              | 223                       | Moda da caxa         | <b>MAY</b>                                             |
|                                                    |              |                           |                      | $16$ $6$ $3$ $31$<br>Rout ser page 30 = 201-215 of 211 |
|                                                    |              | Alteração<br><b>Boxer</b> |                      |                                                        |

Figura 32. Listagem de Produtos

Fonte: elaborado pelos autores (2024).

Um pop-up será aberto, com a mensagem perguntando se realmente deseja excluir o produto em questão e duas opções, confirmar, para retirar o produto do sistema, e cancelar, para mantê-lo no sistema.

|                             | Códiga                |                                 | Ativo                                        |
|-----------------------------|-----------------------|---------------------------------|----------------------------------------------|
| <b>CADASTROS</b>            |                       | Descrição                       |                                              |
| 8 Usuário                   | $70 - 201$            | Frange com Milho                | m                                            |
| -1 Categoria                | $\Box$<br>210         | 880                             | <b>DOM</b>                                   |
| Produto                     | <b>D</b><br>211       |                                 | <b>Bill</b>                                  |
| & Estrutura                 | $\Box$ 213            |                                 | <b>Diff</b>                                  |
|                             | □ 214                 |                                 | <b>BR</b>                                    |
| PEDIDO<br><b>El Receber</b> | $\Box$<br>215         | Deseja excluir o registro: 218? | <b>Big</b>                                   |
|                             | 216                   | Confirmar<br>Cancelar           | <b>High</b>                                  |
| <b>SESSÃO</b>               | $\overline{a}$<br>277 |                                 | <b>DOM</b>                                   |
| Sair.                       | 218<br>$\overline{a}$ | <b>TESTE PRODUTO</b>            | Nie                                          |
|                             |                       |                                 | Rowsgerpage 10 v 201-209 of 209<br>K < 39 31 |
|                             | Alteração<br>Excluir: |                                 |                                              |

Figura 33. Popup de exclusão de produto

Fonte: elaborado pelos autores (2024).

Ao confirmar a exclusão, retornamos para a tela de Listagem de Produtos onde o produto em questão não estará mais constando. Uma mensagem é exibida no canto superior direito confirmando a exclusão.

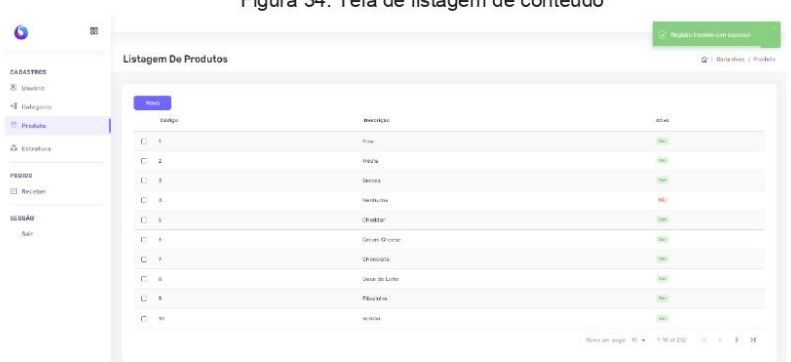

Figura 34 Tela de listagem de conteúdo

Fonte: elaborado pelos autores (2024).

## 1.5. Cadastro de Estrutura de Produto

Para cadastro de uma estrutura, que se refere a um produto, como a pizza, onde a sua composição e baseada em outros produtos. Para acesso as estruturas, no canto esquerdo, no menu lateral selecionem estrutura. A tela de Listagem de Estrutura Produtos será exibida com a lista de estruturas já criadas e um botão de novo para cadastro de uma nova estrutura.

| <b><i>CARD ARTISTICS</i></b>  |          | Listagem De EstruturaProdutos |                    | Q / Cadastros / EstruturaProduto |
|-------------------------------|----------|-------------------------------|--------------------|----------------------------------|
| <b>CADASTROS</b><br>8 Usuário |          |                               |                    |                                  |
|                               |          | Novo:                         |                    |                                  |
| -4 Categoria                  |          |                               |                    | <b>SECH</b>                      |
| <sup>@</sup> Produto          |          | Cádigo                        | Descricão          | Ativo                            |
| <b>C</b> Estrutura            |          | 0.1                           | Pizza de Calabresa | $100$                            |
|                               |          | 0 <sub>2</sub>                | Palmito            | $11\pi$                          |
| PEDIDO                        |          | $\Box$ $\,$ $\,$ $\,$ $\,$    | Frango com Milho   | 318.                             |
| <b>E</b> Receber              |          | $\Box$ a                      | Quatro Queijos     | $14\pi$                          |
| SESSÃO                        | $\Box$   | $\circ$                       | Bauru              | $350$                            |
| Sair                          | $\Omega$ | 10                            | Corn & Bacon       | $100$                            |
|                               |          | $\Box$ = 11                   | Pizza Carne Seca   | $\delta m$                       |

Figura 35. Tela de listagem de Estrutura Produtos

Ao clicar em NOVO, uma nova janela aparece onde os dados da estrutura serão adicionados. Para cadastrar uma nova estrutura (pizzas prontas) é necessário cadastrar um produto com categoria "Pizzas da Casa", para criar uma estrutura para esse produto com os ingredientes correspondentes.

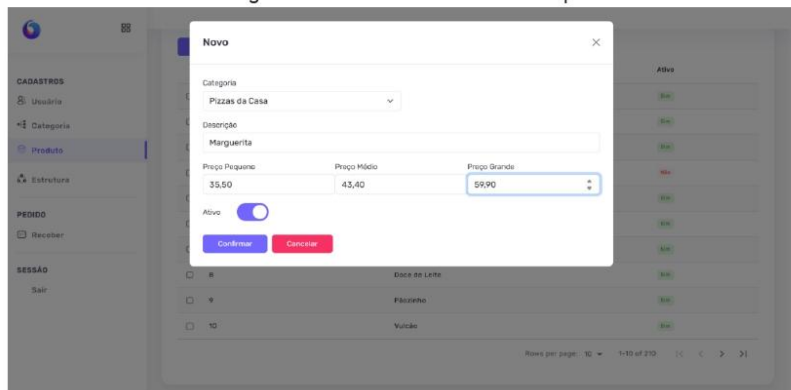

Figura 36. Tela de novo cadastro de produto

Fonte: elaborado pelos autores (2024).

Ao selecionar o botão NOVO, para criação de uma nova estrutura, uma nova janela será exibida com o ambiente para edição da estrutura, onde será incluído os ingredientes que vão compor a pizza.

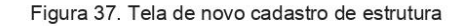

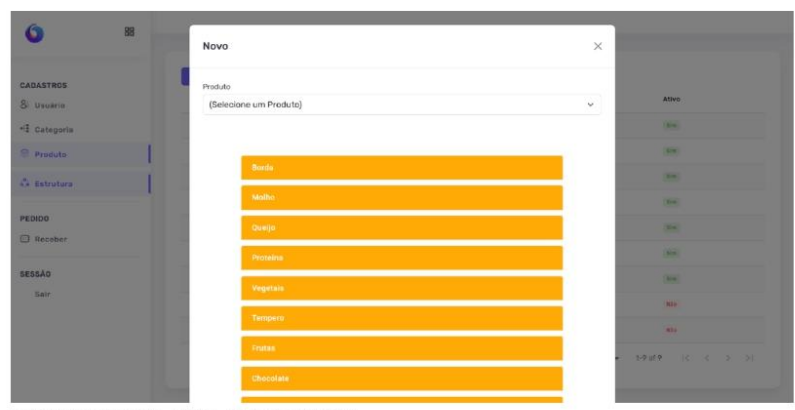

Fonte: elaborado pelos autores (2024).

Seleciona o produto criado na etapa anterior em PRODUTO, vai abrir a listagem de produtos criados com a categoria "Pizzas da Casa", para iniciar a inclusão dos ingredientes que vão compor a pizza.

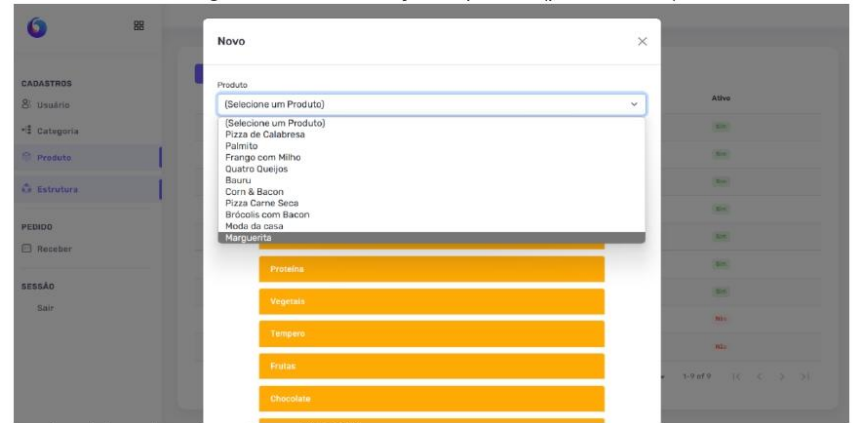

Figura 38. Tela de seleção do produto (pizza da casa).

Após a seleção do produto, se inicia o processo de montagem, onde há uma listagem de categorias de produtos, e dentro de cada categorias os seus produtos correspondentes. Ao selecionar uma categoria como queijo, é exibido os tipos de queijo cadastrados para esta categoria. A composição da pizza não possui limitação, ao selecionar um produto o seu custo será calculado automaticamente e exibido no momento da confirmação.

Figura 39. Montagem da pizza (estrutura de produtos).

| $\bullet$<br>88                    | Produto                                         |                                |
|------------------------------------|-------------------------------------------------|--------------------------------|
|                                    | Marguerita                                      | $\checkmark$                   |
| <b>CADASTROS</b>                   |                                                 |                                |
| & Usuarin                          | Borda.                                          | Ativo                          |
| -3 Categoria                       | Mothe                                           | <b>Take</b>                    |
| <sup>2</sup> Predute               |                                                 | <b>TEM</b>                     |
| <b>Ca Estrutura</b>                | Queljo.                                         | <b><i><u>FRANCISCO</u></i></b> |
|                                    | Brie<br>Cheddar<br>Dottage                      | <b>Star</b>                    |
| <b>PEDIDO</b><br><b>El Receber</b> | Cream Cheese<br>cu <sub>ado</sub><br>Gorgonzola | <b>START</b>                   |
|                                    |                                                 | <b>CENT</b>                    |
| <b>SESSÃO</b>                      | Couda<br>Meia-Cura<br>Ninas                     | <b>The</b>                     |
| Sair.                              | Muçarela<br>Muçarela de Búfala<br>Parmesão      | <b>Har</b>                     |
|                                    | Prate<br>Requeijae<br>Provolone                 | <b>New</b>                     |
|                                    |                                                 |                                |
|                                    | <b>Proteina</b>                                 |                                |

Fonte: elaborado pelos autores (2024).

Fonte: elaborado pelos autores (2024).

| Queijo.           |                             |                        |                           |
|-------------------|-----------------------------|------------------------|---------------------------|
| Proteina          |                             |                        |                           |
| Vegetais          |                             |                        |                           |
| Abobrinha         | Alcaparras                  | Alho Frito             | Ativo                     |
| Azeitonas Pretas  | $\sqrt{ }$ Azeitonas Verdes | Batata Palha           | <b>TEND</b>               |
| Berinjela         | Brocolis                    | Cebola Comum           | <b>TEMP</b>               |
| Cebola Crispy     | Cebola Roxa                 | $\Box$ Cenoura         | <b>The Contract</b><br>54 |
| Champignon        | $F$ Ervilha                 | Escarola               | <b>THE</b>                |
| $\Box$ Manjericão | Miho                        | Palmito                | <b>The Contract</b>       |
| Pimentão Amarelo  | Pimontão Verde              | Pimentão Vermolho<br>п | <b>SHO</b><br><b>Alta</b> |
| Rúcula            | Tomate em Cubos             | Tomate em Rodelas      | <b>Mis</b>                |
| Tomato Seco       |                             |                        |                           |
|                   | Tempero                     |                        |                           |

Figura 40. Montagem da pizza (estrutura de produtos)

Concluído a montagem da pizza, o usuário pode visualizar na parte tela o custo estimado da composição dado os ingredientes selecionados no processo de montagem. Finalizado a seleção dos ingredientes, o usuário pode optar por torna a estrutura ativa para o cliente, ou inativa. Selecione confirmar para realizar o registro um cancelar para desfazer o processo.

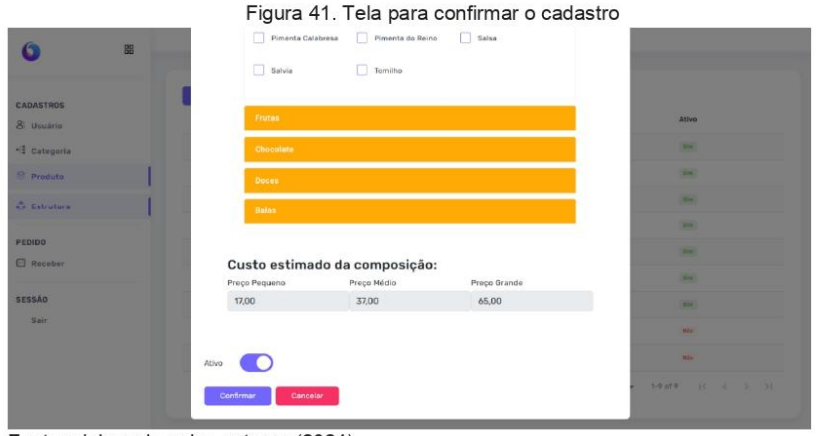

Fonte: elaborado pelos autores (2024).

Ao confirmar a criação de uma estrutura, uma mensagem de registro excluído será exibida na tela no canto superior direito, e a estrutura será exibida na Listagem de Estrutura Produtos.

|                                   | 88                                 |                         | Registro inserido com sucesso? |
|-----------------------------------|------------------------------------|-------------------------|--------------------------------|
| CADASTROS<br>8 Usuário            | Nova<br>Cédigo                     | Descricile              | Athe                           |
| + Categoria                       | a<br>$\rightarrow$                 | Pizza de Calabresa      | $342^\circ$                    |
| Produto                           | $\frac{1}{2}$<br>$\mathcal{D}$     | Polentin                | 366                            |
| <b>Ca</b> Estrutura               | $\overline{\mathbf{z}}$<br>$\circ$ | Frango com Milho        | <b>THE</b>                     |
|                                   | $\Box$<br>$\mathbf{a}$             | Quatro Queijos          | 16n                            |
| <b>PEDIDO</b><br><b>C</b> Receber | ö<br>$\boldsymbol{\theta}$         | Bouru                   | $\omega_{\rm m}$               |
|                                   | $\overline{\mathfrak{g}}$<br>ö     | <b>Dorn &amp; Bacon</b> | $\sin$                         |
| <b>SESSÃO</b>                     | $\alpha$<br>15                     | Pizza Carne Seca        | $\frac{1}{2}$                  |
| Sair                              | $\qquad \qquad \Box$<br>12         | Brócolis com Bacon      | Mão                            |
|                                   | O.<br>13                           | Moda da casa            | $n\Delta$                      |
|                                   | C)<br>14                           | Marguerita              | <b>Signal</b>                  |

Figura 42. Tela de confirmação do cadastro

Para realizar uma alteração em uma estrutura já criada, o usuário deve selecionar a estrutura deseja e clicar em alterar na parte inferior.

|                      | Cédigo                        | Descrição          | <b>Ativo</b>                                        |
|----------------------|-------------------------------|--------------------|-----------------------------------------------------|
| CADASTROS            | o.<br>$\mathbf{1}$            | Pizza de Calabresa | $_{\rm 304}$                                        |
| & Usuário            | $\mathcal{Z}$<br>o.           | Palmito            | $_{\rm{lin}}$                                       |
| -1 Categoria         | O.<br>$\overline{\mathbf{3}}$ | Frango com Hilho   | $\overline{\rm SFR}$                                |
| <sup>O</sup> Produto | $\Box$<br>B                   | Quatro Queijos     | $\overline{\text{det}}$                             |
| <b>Ca</b> Estrutura  | $\Box$                        | Bouru              | <b>The</b>                                          |
|                      | $\Box$<br>$-20$               | Corn & Bacon       | $n+$                                                |
| PEDIDO<br>Receber    | O.<br>71                      | Pizza Carne Seca   | <b>SHE</b>                                          |
|                      | $\Box$<br>$-12$               | Brócolis com Bacon | All a                                               |
| SESSÃO<br>Sair       | ö<br>13                       | Moda da casa       | <b>Alta</b>                                         |
|                      | a<br>74                       | Marguerita         | in.                                                 |
|                      |                               |                    | Rows per page: 30 w - 1-10 of 10 - 1 C - C - 3 - 31 |

Figura 43. Tela de seleção de estrutura para edição e exclusão.

Fonte: elaborado pelos autores (2024).

Uma tela é aberta com todas as informações correspondentes a está estrutura, sendo possível a sua edição.

|                         | 88 | Produto         |                    |              |    |                           |
|-------------------------|----|-----------------|--------------------|--------------|----|---------------------------|
|                         |    | Marguerita      |                    |              | Ù. | Ativo                     |
| <b>CADASTROS</b>        |    |                 |                    |              |    | <b>EXIST</b>              |
| 8 Usuário               |    |                 |                    |              |    | <b>Simp</b>               |
| - E Categoria           |    | <b>Borda</b>    |                    |              |    | <b>Caller</b>             |
| <b><i>@</i></b> Produta |    | Molho           |                    |              |    | (Sir)                     |
| Co. Estrutura           |    | Queijo          |                    |              |    | <b>CAME</b>               |
| PEDIDO                  |    | <b>Brie</b>     | Cheddar            | Cottage      |    | <b>CAME</b>               |
| <b>El Receber</b>       |    | Cream Cheese    | Curado             | Dorgonzola   |    | <b>Clint</b>              |
| <b>SESSÃO</b>           |    | Gouda           | Meia-Cura          | Minas        |    | <b>Hill</b><br><b>M26</b> |
| Sair                    |    | $\vee$ Muçarela | Muçarela de Búfala | $ $ Parmesão |    | <b>Career</b>             |
|                         |    | Prato           | Provolone          | Requeijão    |    | 1-10 of 10 10 4 5 5       |
|                         |    | Proteina        |                    |              |    |                           |

Figura 44. Tela de edição de estrutura já criada.

Após realizar as alterações o usuário tem a possibilidade de clicar em confirmar para realizar a alteração, ou em cancelar para desfazer o processo.

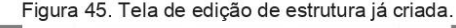

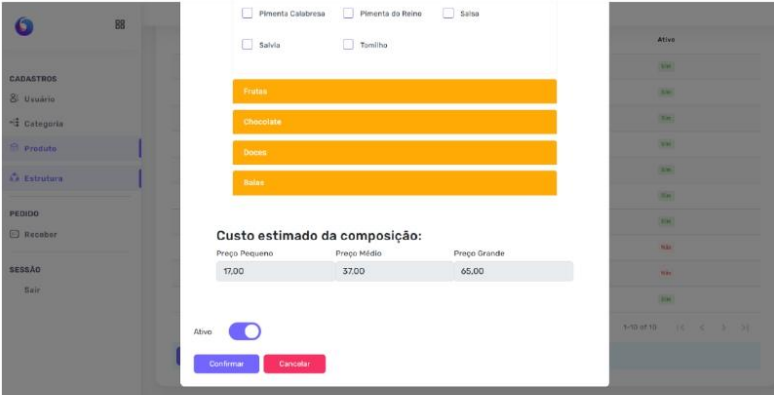

Fonte: elaborado pelos autores (2024).

Após a confirmação da alteração, uma mensagem aparece no canto superior direito confirmando o registro da alteração.

Figura 46. Tela de popup de confirmação

|                             | 88 | <b>Didige</b>                     | Descrição          | Registro altamado com maximació                    |
|-----------------------------|----|-----------------------------------|--------------------|----------------------------------------------------|
|                             |    | $\Box \quad \Lambda$              | Pizza de Calabresa | $\sigma m$                                         |
| CADASTROS<br>$8:$ Usuarie   |    | $\Box$<br>$\overline{\mathbf{2}}$ | Palmito:           | <b>Sec</b>                                         |
| - Categoria                 |    | $\alpha$<br>$\bar{b}$<br>œ        | Frange com Milho   | $\overline{\phantom{a}}$                           |
| <sup>@</sup> Produte        |    | $\bf s$<br>$\Box$                 | Quatro Queijos     | <b>SAF</b>                                         |
| <b>Co</b> Estrutura         |    | $\Box$ $\rightarrow$<br>90        | Beuna              | Sec.                                               |
|                             |    | $\Box$ 10                         | Corn & Bacon       | <b>Siri</b>                                        |
| PEDIDO<br><b>El Receber</b> |    | $\Box$ 11                         | Pizza Carne Seca   | <b>Sec</b>                                         |
|                             |    | 12                                | Brécois com Babon  | 650                                                |
| sessão<br>Sair.             |    | 口 13                              | Mode dw case       | <b>Nike</b>                                        |
|                             |    | 图 14                              | Marguerits         | <b>NH</b>                                          |
|                             |    |                                   |                    | Rowsper.page: 10 + 1-10 of 10   (<br>$-21$<br>- 35 |
|                             |    | <b>Alterna</b><br><b>Explor:</b>  |                    |                                                    |

Fonte: elaborado pelos autores (2024).

Uma estrutura só pode ser excluída caso não tenha um pedido em andamento. A exclusão da estrutura não exclui o produto. Para excluir uma estrutura, clique em Excluir na tela listagem de Estrutura Produtos. Uma popup é aberto perguntando se deseja realmente excluir a estrutura, se sim o usuário deve clicar em confirmar. Caso deseje manter, clique em cancelar.

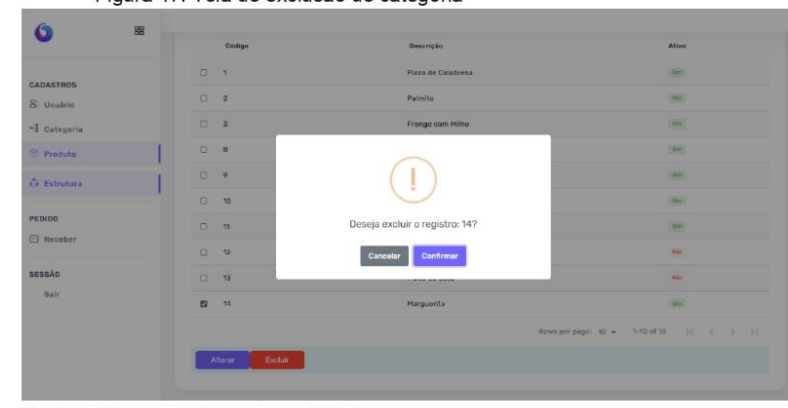

Figura 47. Tela de exclusão de categoria

Fonte: elaborado pelos autores (2024).

Ao excluir uma estrutura, a mesma não é mais exibida na listagem de Estrutura Produtos e uma mensagem de registro excluído com sucesso aparece na parte superior direita.

# Figura 48. Tela de confirmação de exclusão de estrutura

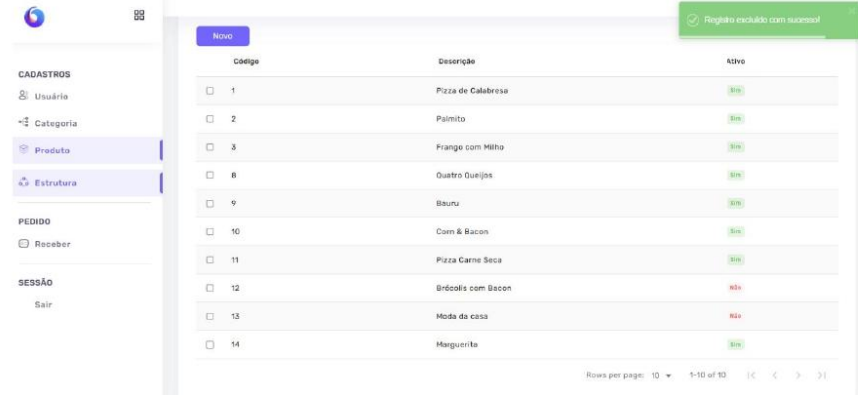

Fonte: elaborado pelos autores (2024).

### $1.6.$ Tela de recebimento de pedido.

Tela de recebimento apresenta todos os pedidos realizados pelo sistema, podendo visualizar os períodos e detalhes do pedido. Para acessar, no menu lateral, o usuário deve acessar a RECEBER no tópico PEDIDO. Será exibido a tela de Recebimento de Pedidos com uma listagem de pedidos registrados.

Figura 49. Tela de recebimento de pedidos

| Ó                                                                              | $^{22}$ |                                                                                                    |                                               |
|--------------------------------------------------------------------------------|---------|----------------------------------------------------------------------------------------------------|-----------------------------------------------|
| CADASTROS<br>8 Unuirie<br>-1 Categoria<br>S. Produte<br>Co Estrutura<br>PEDIDO |         | Recebimento De Pedidos<br>$\overline{a}$<br>Data.<br>ed/mm/assa<br>Situação<br>Todos<br>ਨਾ<br>Data: 24/02/2024<br>Pedido: 01001 JUNIOR<br>Valor Total: 101.50 | Q / Reteguarda / Padida<br>w.                 |
| <b>C Receiver</b><br>sessão<br>Sair                                            |         | Recobids<br>Data: 07/06/2024<br>Pedido: 00001<br>Valor Total: 68.90<br>Recibido                                                                               | <b>Wauaktar Decame</b><br>Visualizar Detailer |
|                                                                                |         | Data: 07/06/2024<br>Pedido: 00002<br>Valor Total: 120.72<br>Recobids:                                                                                         | <b>Visualize Detains</b>                      |

É possível realizar uma busca pelos pedidos realizados em determinado período, clicando em data, será exibido um calendário onde o usuário seleciona o período desejado.

Figura 50. Tela de recebimento de pedido.

|                           | 88 |                                                                                                    |                          |
|---------------------------|----|----------------------------------------------------------------------------------------------------|--------------------------|
| CADASTROS<br>8 Usuário    |    | <b>Recebimento De Pedidos</b>                                                                          | G: / Retaguarda / Pedido |
| -1 Categoria<br>@ Produto |    | 50/mm/asaa 团<br>Data<br>Situação<br>Todos                                                              | ×                        |
| C Estrutura               |    | $+ 1$<br>junho de 2024 +<br>Data: 24/0<br>$Q$ $Q$ $S$ $S$<br>$0.8$ T<br>Pedido:<br>20 27 28 29 30 31 1 |                          |
| <b>PEDIDO</b>             |    | 2 3 4 5 6 7 8<br>Valor Tot                                                                             |                          |
| <b>Receber</b>            |    | 9 10 11 12 13 14 15<br>Recebido<br>16 17 18 19 20 21 22<br>23 24 25 26 27 28 29                        | Visualizar Detalhe       |
| SESSÃO<br>Sair            |    | 30 1 2 3 4 5 5<br>Data: 07/0<br>Limpan<br>Hoje.                                                        |                          |
|                           |    | Pedido: buuun<br>Valor Total: 68.90                                                                    |                          |
|                           |    | Recebido                                                                                               | Visualizar Detalhe       |
|                           |    | Data: 07/06/2024                                                                                       |                          |

Fonte: elaborado pelos autores (2024).

Além da consulta por período, é possível filtrar por pedidos pendentes ou recebidos, selecionando a opção situação.

Figura 51. Selecionar situação

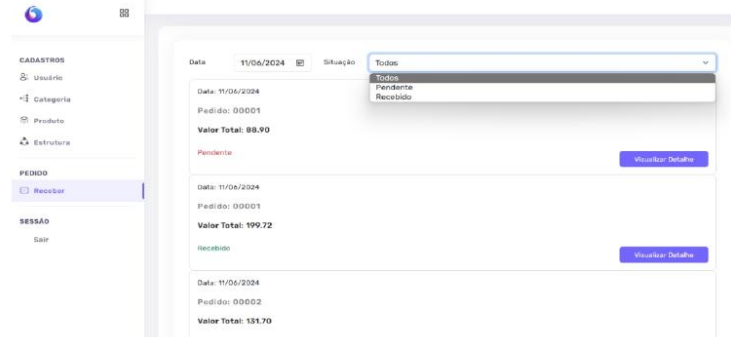

Fonte: elaborado pelos autores (2024).

Para visualizar detalhes específicos do pedido. O usuário pode ir ao caso desejado e clicar em Visualizar detalhe no canto direito da tela. Ao selecionar se abre uma tela onde informa diversos dados referentes aquele pedido como valores, produtos e nome do cliente.

Figura 52. Botão de visualizar o detalhe

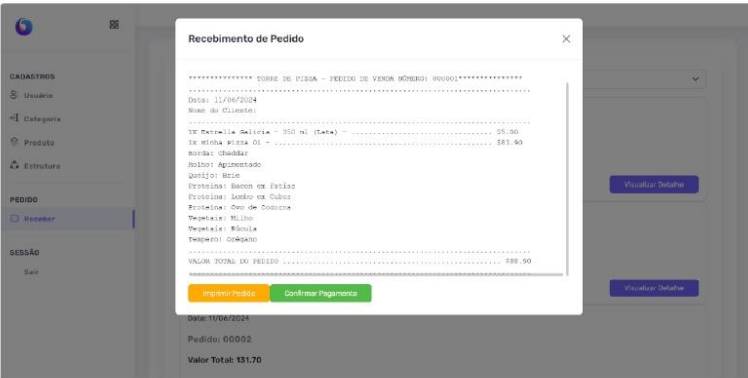

Fonte: elaborado pelos autores (2024).

Ao clicar em imprimir o pedido, abre uma janela com o documento e as formas disponíveis de impressão, ao clicar em imprimir o usuário envia um comando a impresso para gerar uma cópia física deste recibo.

Figura 49. Tela de impressão de recibo

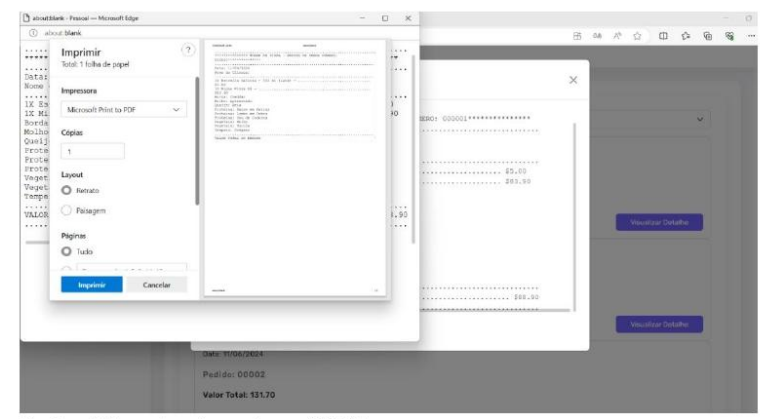

Fonte: elaborado pelos autores (2024).

Ao clicar em confirmar pagamento, o usuário troca a situação do pedido de pendente para recebido, mantendo um controle de pedido no sistema. É gerado uma mensagem de pagamento concluído no canto superior direito, e o status do pedido é alterado.

Figura 50. Botão confirmar pagamento, pop-up na direita

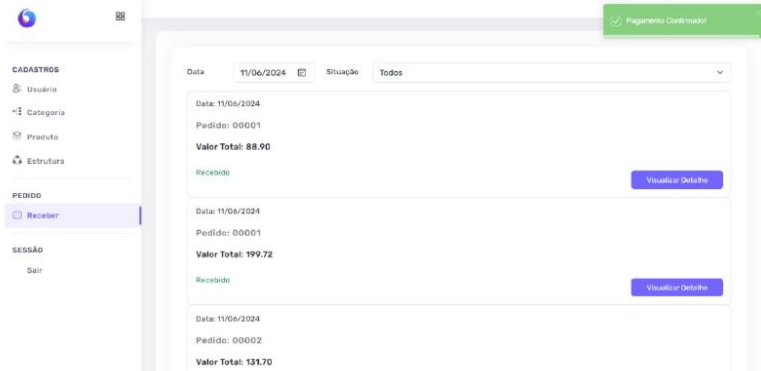

Fonte: elaborado pelos autores (2024).

#### $1.7.$ Encerramento de sessão

Ao selecionar o botão "sair" no canto inferior esquerdo da ele realiza log off e volta para a tela de login do sistema.